# Octopus F100/200/400/650 IP-Netpackage Octophon F20 Octophon F30 Octophon F40 Octophon F key module Bedienungsanleitung

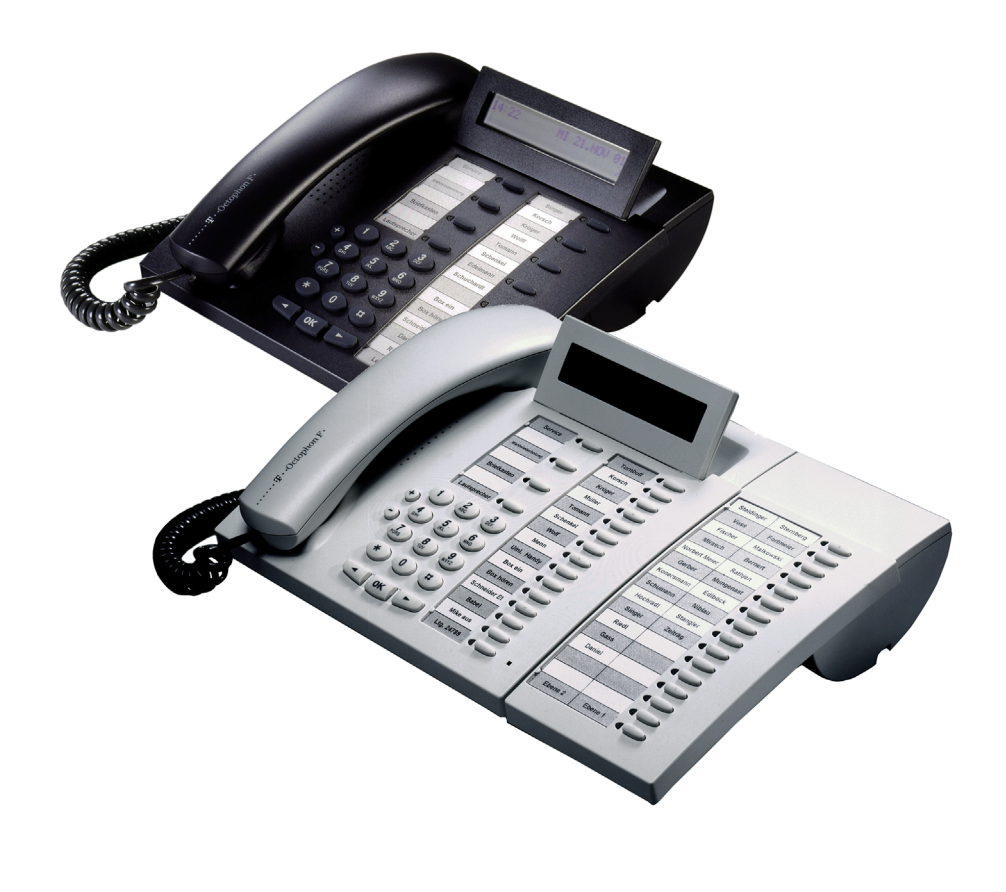

================!"§==

# <span id="page-1-0"></span>Zur vorliegenden Bedienungsanleitung

Diese Bedienungsanleitung beschreibt die Telefone Octophon F20, Octophon F30 und Octophon F40 an Ihrer Octopus F100/200/400/650/IP-Netpackage.

Alle über Ihr Telefon durchführbaren Funktionen werden beschrieben. Sollten Sie feststellen, dass Funktionen an Ihrem Telefon nicht wie gewünscht verfügbar sind, kann dies folgende Ursachen haben:

- Die Funktion ist für Sie und Ihr Telefon nicht eingerichtet bitte wenden Sie sich an Ihr zuständiges Fachpersonal.
- Ihre Kommunikationsplattform verfügt nicht über diese Funktion bitte wenden Sie sich an Ihr zuständiges Fachpersonal zur Hochrüstung.

# <span id="page-1-1"></span>Wichtige Hinweise

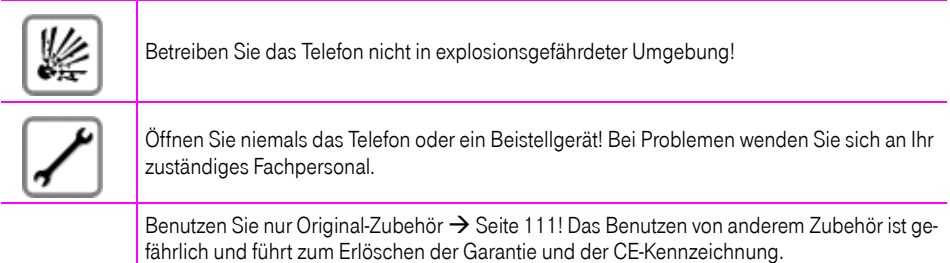

Das Telefon soll nicht mit färbenden oder aggressiven Flüssigkeiten, wie z. B. Tee, Kaffee, Säften oder Erfrischungsgetränken in Berührung kommen. Telefon pflegen  $\rightarrow$  [Seite 112.](#page-111-0)

Die Informationen in diesem Dokument enthalten lediglich allgemeine Beschreibungen bzw. Leistungsmerkmale, welche im konkreten Anwendungsfall nicht immer in der beschriebenen Form zutreffen bzw. welche sich durch Weiterentwicklung der Produkte ändern können.

Die gewünschten Leistungsmerkmale sind nur dann verbindlich, wenn sie bei Vertragsschluss ausdrücklich vereinbart werden.

# <span id="page-2-0"></span>Kennzeichen

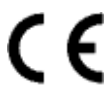

Die Konformität des Gerätes zu der EU-Richtlinie 1999/5/EG wird durch das CE-Kennzeichen bestätigt.

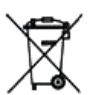

Hat Ihr Octophon F20, Octophon F30 oder Octophon F40 ausgedient, bringen Sie das Altgerät zur Sammelstelle Ihres kommunalen Entsorgungsträgers (z. B. Wertstoffhof). Das nebenstehende Symbol bedeutet, dass das Altgerät getrennt vom Hausmüll zu entsorgen ist. Nach dem Elektro- und Elektronikgerätegesetz sind Besitzer von Altgeräten gesetzlich gehalten, alte Elektro- und Elektronikgeräte einer getrennten Abfallerfassung zuzuführen. Helfen Sie bitte mit und leisten einen Beitrag zum Umweltschutz, indem Sie das Altgerät nicht in den Hausmüll geben.

Die Deutsche Telekom AG ist bei der Stiftung elektro-altgeräte-register unter WEEE-Reg.-Nr. DE 50478376 registriert.

Hinweis für den Entsorgungsträger: Das Datum der Herstellung bzw. des Inverkehrbringens ist auf dem Typenschild nach DIN EN 60062, Ziffer 5 angegeben.

# Inhaltsverzeichnis

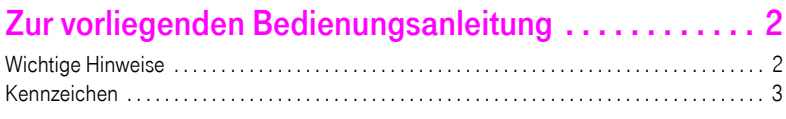

# [Grundwissen zur Bedienung . . . . . . . . . . . . . . . . . . . . . 9](#page-8-0)

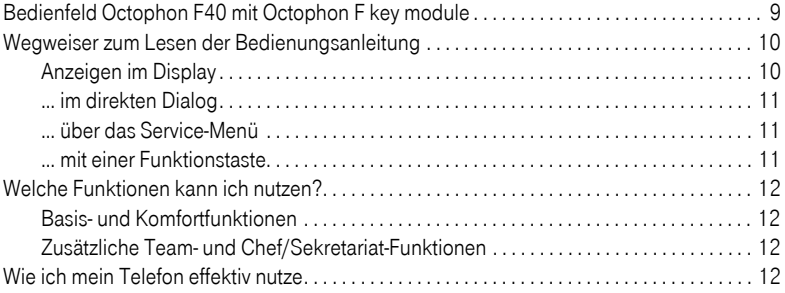

# [Telefonieren – Grundfunktionen . . . . . . . . . . . . . . . . . 13](#page-12-0)

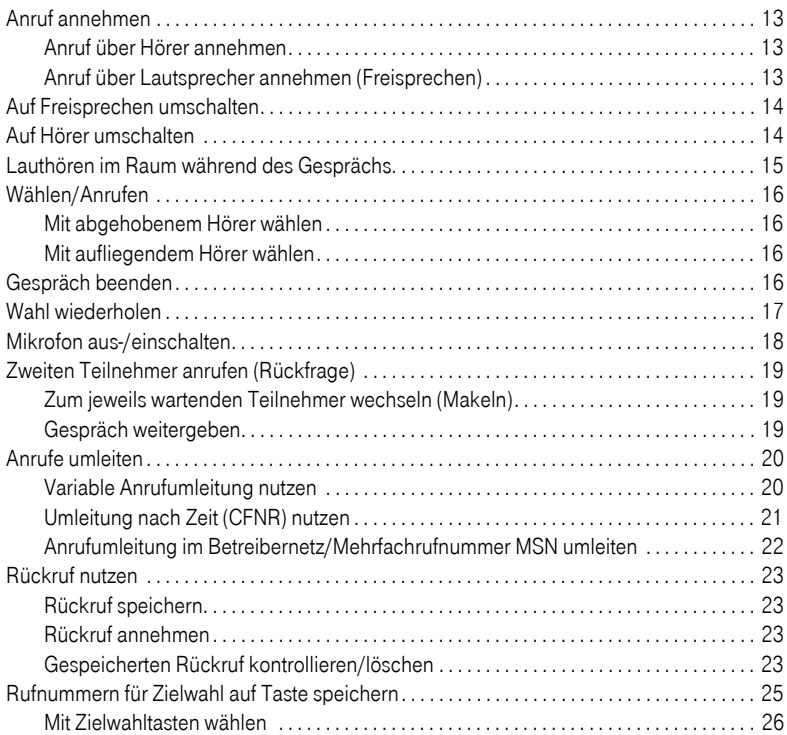

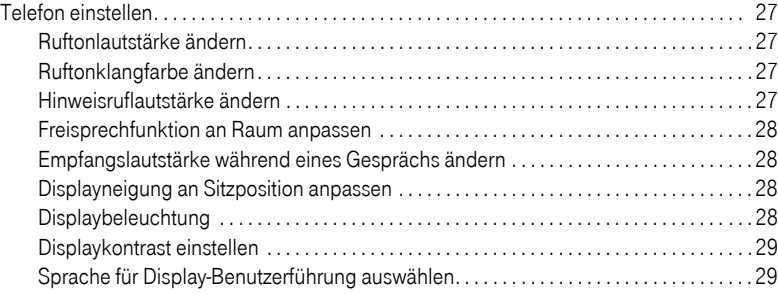

# [Telefonieren – Komfortfunktionen. . . . . . . . . . . . . . . . 30](#page-29-0)

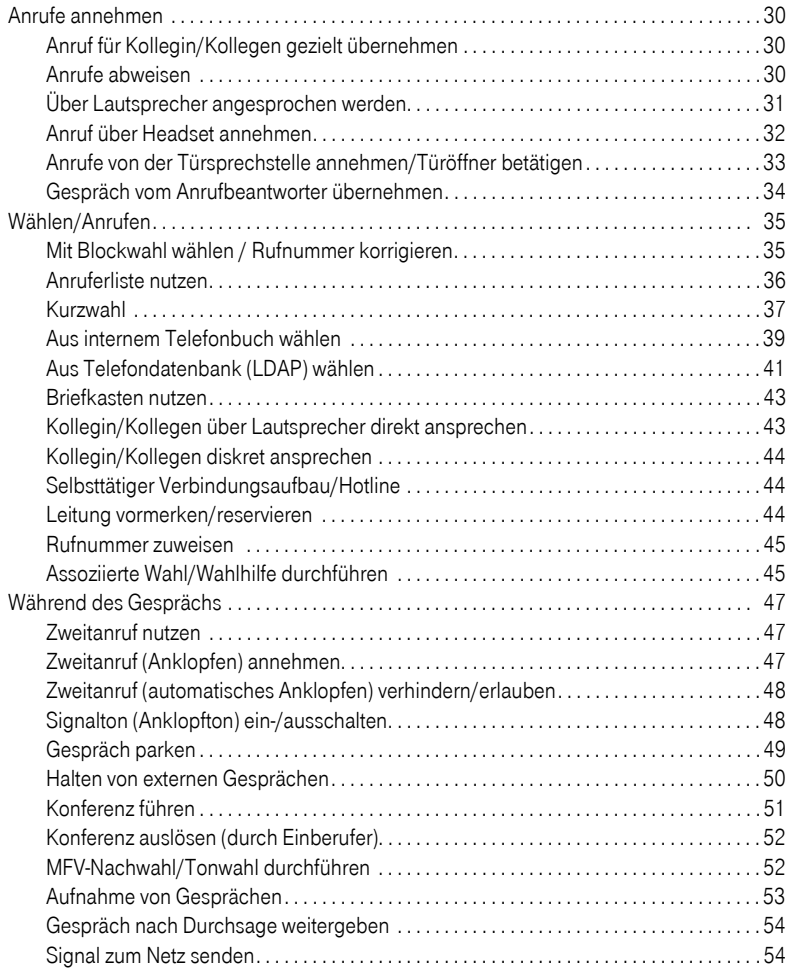

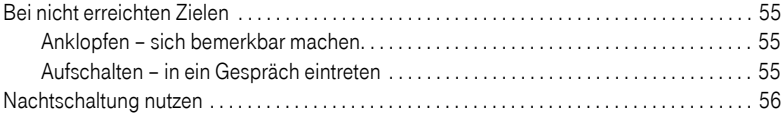

## [Funktionen, Prozeduren und Termine speichern . . . . 57](#page-56-0)

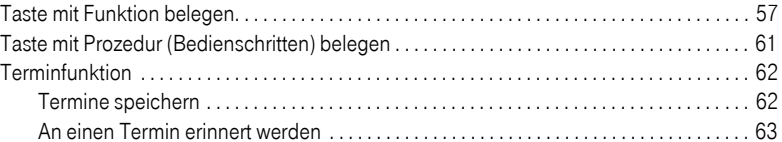

### [Verbindungskosten überprüfen/zuordnen . . . . . . . . . 64](#page-63-0)

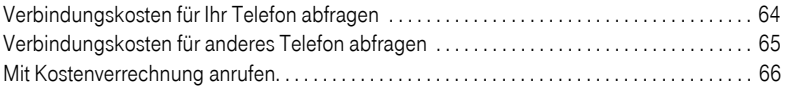

# [Privatsphäre/Sicherheit . . . . . . . . . . . . . . . . . . . . . . . . 67](#page-66-0)

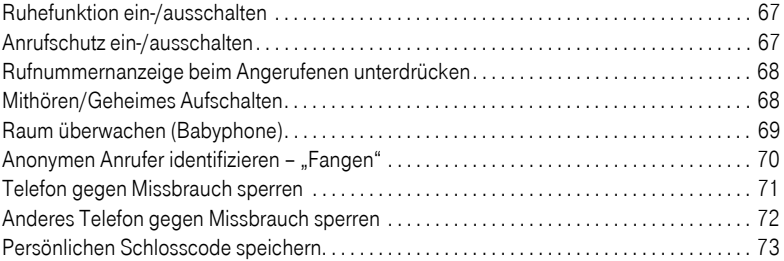

# [Weitere Funktionen/Dienste. . . . . . . . . . . . . . . . . . . . . 74](#page-73-0)

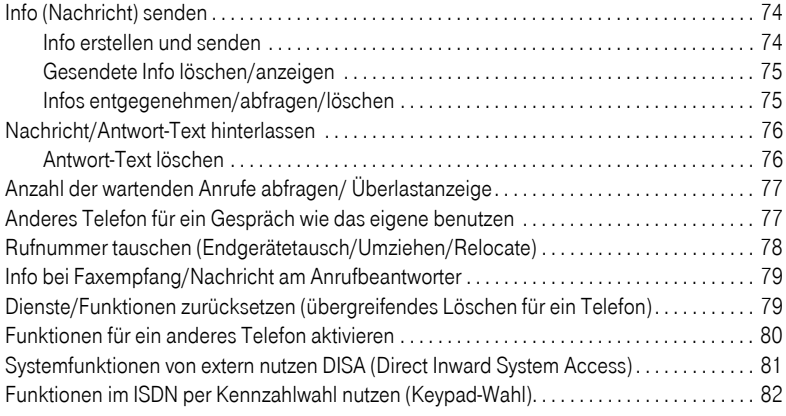

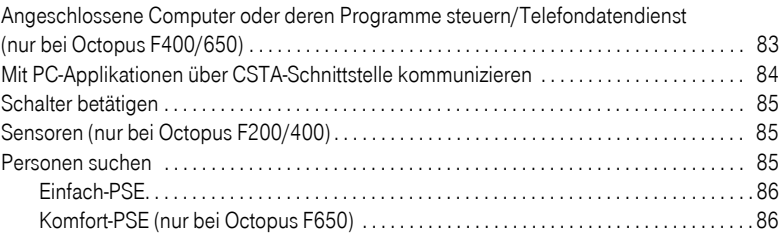

# [Teamfunktionen nutzen . . . . . . . . . . . . . . . . . . . . . . . . 87](#page-86-0)

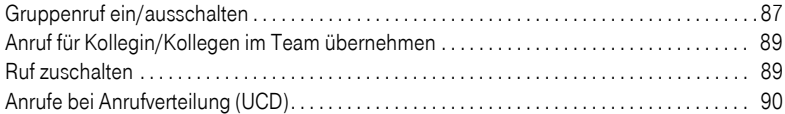

# [Team/Chef/Sekretariat mit Leitungstasten . . . . . . . . 92](#page-91-0)

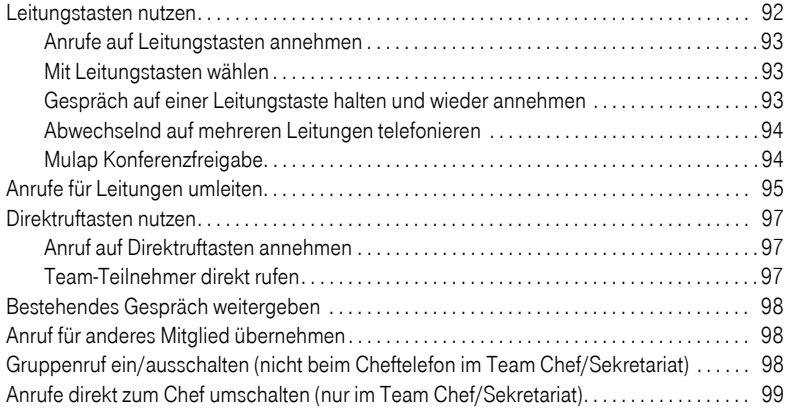

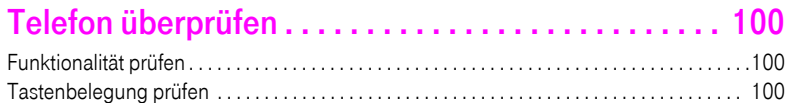

# [Spezielle Funktionen im LAN . . . . . . . . . . . . . . . . . . 101](#page-100-0)

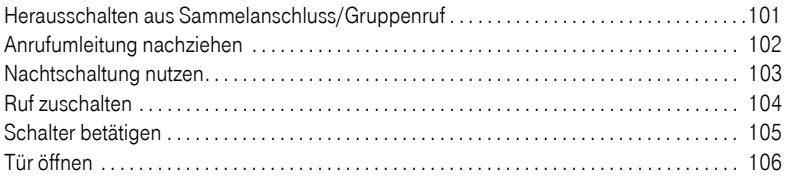

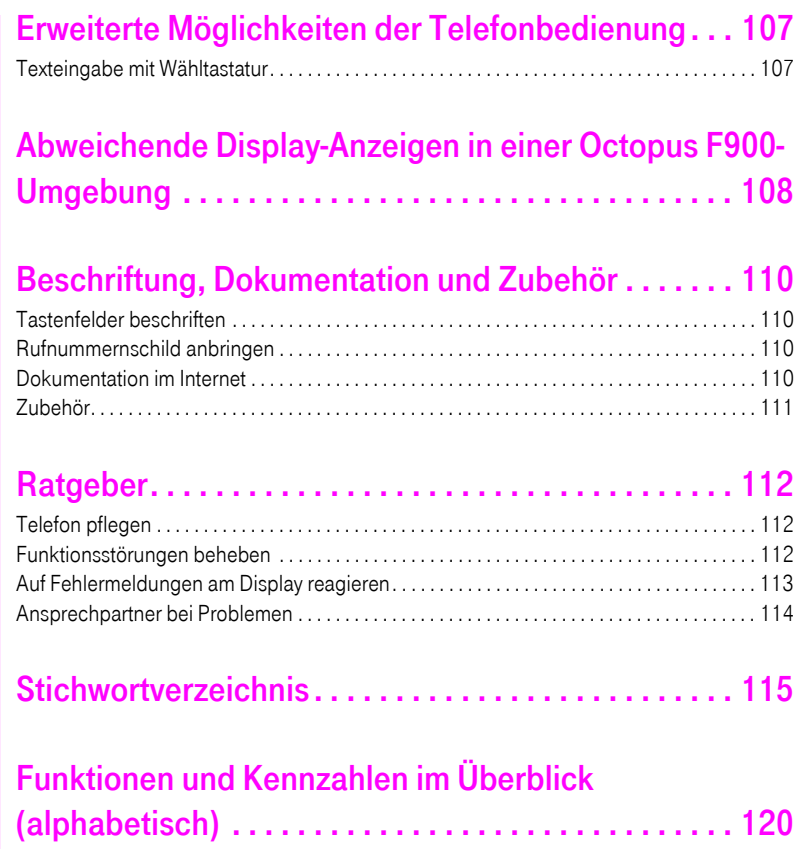

# <span id="page-8-0"></span>Grundwissen zur Bedienung

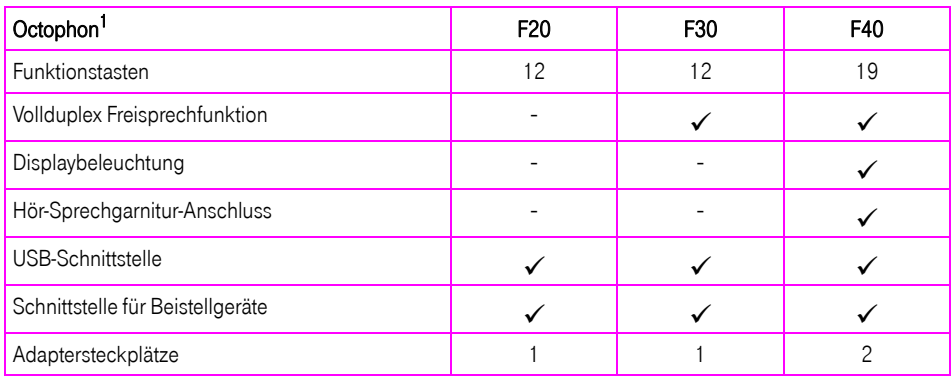

[1] Am Boden Ihres Telefons sind Name und Typ aufgedruckt.

# <span id="page-8-1"></span>Bedienfeld Octophon F40 mit Octophon F key module

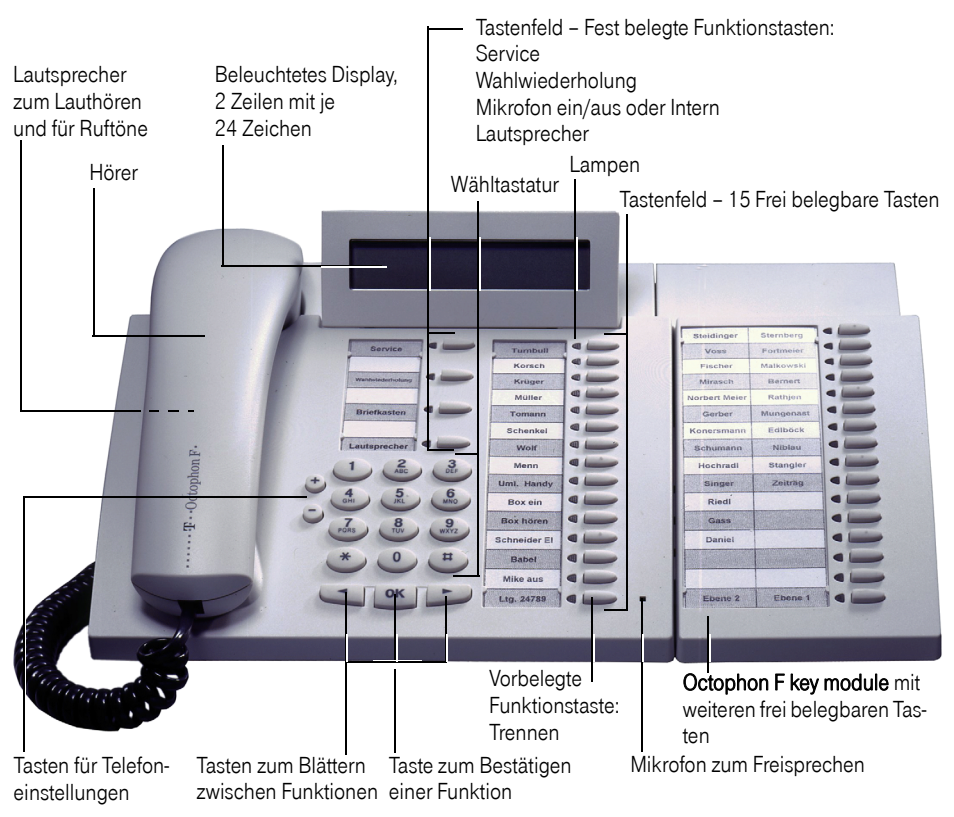

<span id="page-9-0"></span>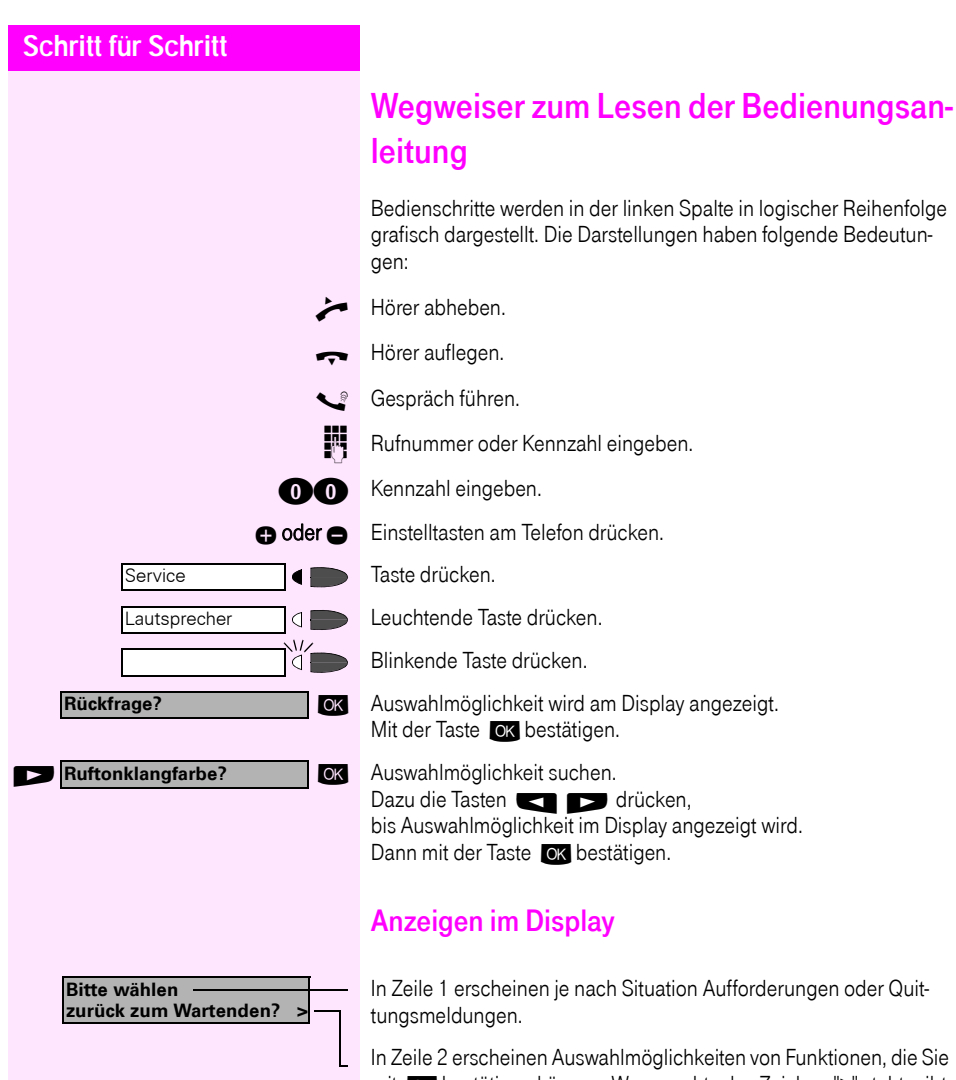

<span id="page-9-1"></span>en, die Sie mit OK bestätigen können. Wenn rechts das Zeichen ">" steht, gibt es weitere Auswahlmöglichkeiten, die durch sind.

<span id="page-10-2"></span><span id="page-10-1"></span><span id="page-10-0"></span>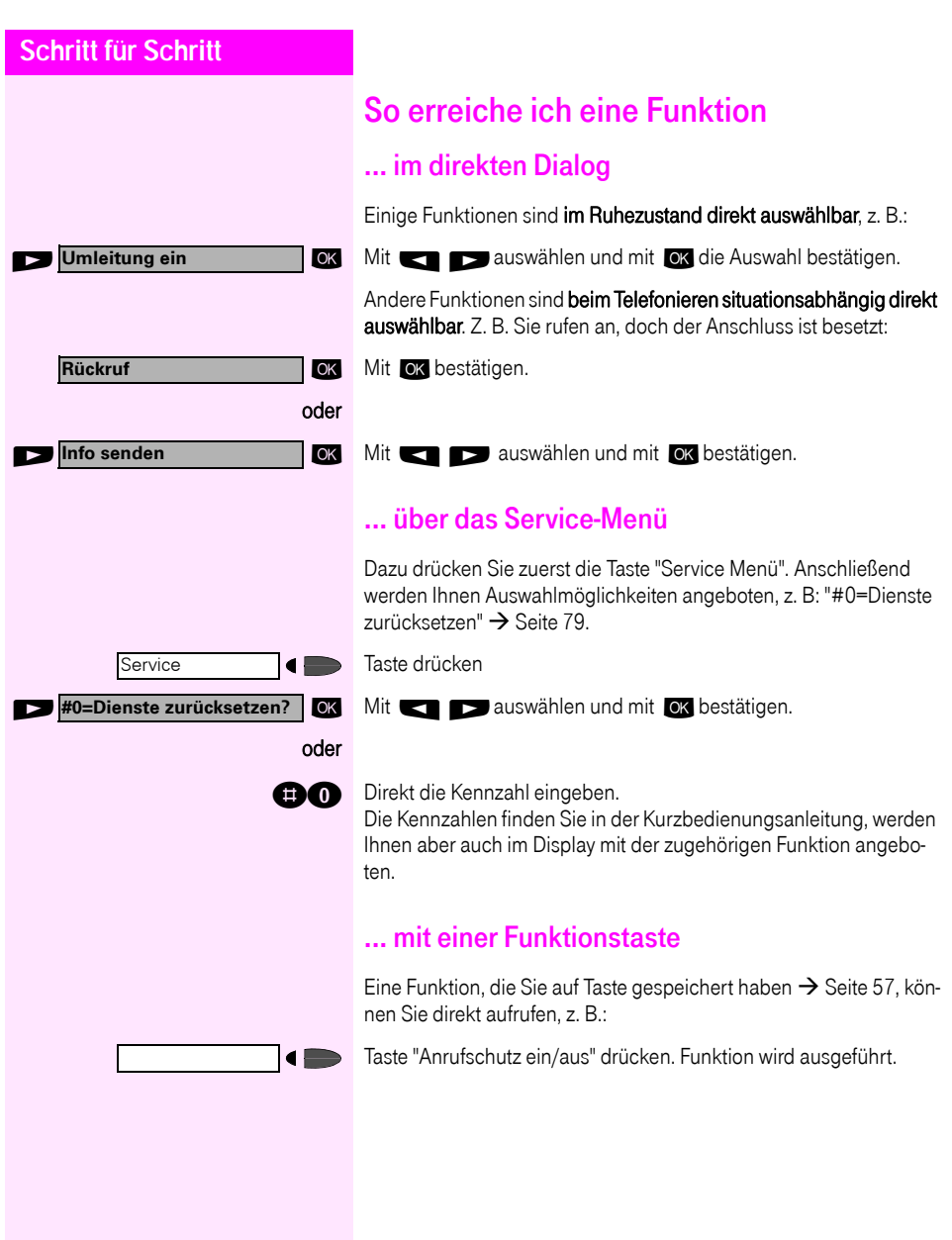

## <span id="page-11-0"></span>Welche Funktionen kann ich nutzen?

#### <span id="page-11-1"></span>Basis- und Komfortfunktionen

Sie können alle Basis- und Komfortfunktionen Ihrer Kommunikationsplattform nutzen, die Ihnen im Dialog mit dem Display, im Service-Menü und auf Funktionstasten angeboten werden.

#### <span id="page-11-2"></span>Zusätzliche Team- und Chef/Sekretariat-Funktionen

#### $\rightarrow$  [Seite 92](#page-91-2)f.

Um das Telefonieren für Arbeits- und Projektgruppen noch effizienter zu gestalten, kann Ihr zuständiges Fachpersonal verschiedene Teamfunktionen einrichten; angepasst an Ihre Bedürfnisse im Team-Alltag. Sie können diese Teamfunktionen neben den Basis- und Komfortfunktionen nutzen.

Neben Anrufübernahme-, Sammelanschlussgruppen (Gruppenruf) und Gruppen zur Anrufverteilung lassen sich Teams mit mehreren Leitungen pro Telefon einrichten.

Ein Telefon mit Leitungstasten erkennen Sie daran, dass Sie Ihre Rufnummer und die Ihrer Kolleginnen und Kollegen auf Leitungstasten vorfinden. Sie haben Zugriff auf alle Leitungen und können auch gleichzeitig über mehrere Leitungen telefonieren.

Ein weitere Art von Teamfunktion sind die Chef-Sekretariat-Funktionen.

Diese werden vom Servicetechniker eingerichtet. Sie können Chefund Sekretariat-Funktionen (Vorzimmerfunktionen) neben den Basis- und Komfortfunktionen und anderen Team-Funktionen nutzen. Ein Chef-/Sekretariat-Telefon erkennen Sie an den Direktruftasten zu Chef oder Sekretariat, Leitungstasten für Chef und Sekretariat und Tasten zur Rufumschaltung.

### <span id="page-11-3"></span>Wie ich mein Telefon effektiv nutze

- Sicherlich gibt es Kolleginnen/Kollegen oder externe Gesprächspartner, mit denen Sie besonders oft telefonieren. Solche Rufnummern sollten Sie auf Tasten speichern, um sie schneller und bequemer wählen zu können (Rufnummer für Zielwahl auf Taste speichern  $\rightarrow$  [Seite 25](#page-24-1)).
- Allzu oft ist bei einer gewählten Rufnummer besetzt. In der Hektik des Arbeitsalltags vergisst man dann schnell, es später noch einmal zu versuchen. Gewöhnen Sie sich deshalb an, die Funktion "Rückruf"  $\rightarrow$  [Seite 23](#page-22-4) zu nutzen.

# <span id="page-12-0"></span>Telefonieren – Grundfunktionen

# <span id="page-12-1"></span>Anruf annehmen

Ihr Telefon läutet standardmäßig mit einem bestimmten Anrufsignal:

- Bei einem internen Anruf läutet Ihr Telefon einmal alle vier Sekunden (Eintonfolge).
- Bei einem externen Anruf läutet es alle vier Sekunden zweimal kurz hintereinander (Doppeltonfolge).
- Bei einem Anruf von der Türsprechstelle läutet Ihr Telefon alle vier Sekunden dreimal kurz hintereinander (Dreifachtonfolge).
- Bei einem Zweitanruf hören Sie ca. alle 6 Sekunden einen kurzen Signalton (Piepton).

Ihr Fachpersonal kann für Sie die Rufrhythmen der externen und internen Anrufe ändern. D. h. für bestimmte interne Anrufer lassen sich bestimmte Rufrhythmen festlegen.

Im Display wird die Rufnummer oder der Name des Anrufers angezeigt.

### <span id="page-12-2"></span>Anruf über Hörer annehmen

Das Telefon läutet. Anrufer wird angezeigt.

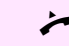

n Hörer abheben.

oder  $\bigcirc$  Lauter oder leiser stellen. Tasten so oft drücken, bis die gewünschte Lautstärke eingestellt ist.

### <span id="page-12-3"></span>Anruf über Lautsprecher annehmen (Freisprechen)

Diese Funktion steht Ihnen bei Octophon F20 nicht zur Verfügung.

Das Telefon läutet. Anrufer wird angezeigt.

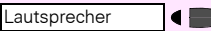

Taste drücken. Lampe leuchtet. Freisprechen.

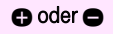

oder  $\bullet$  Lauter oder leiser stellen. Tasten so oft drücken, bis die gewünschte Lautstärke eingestellt ist.

<span id="page-13-1"></span><span id="page-13-0"></span>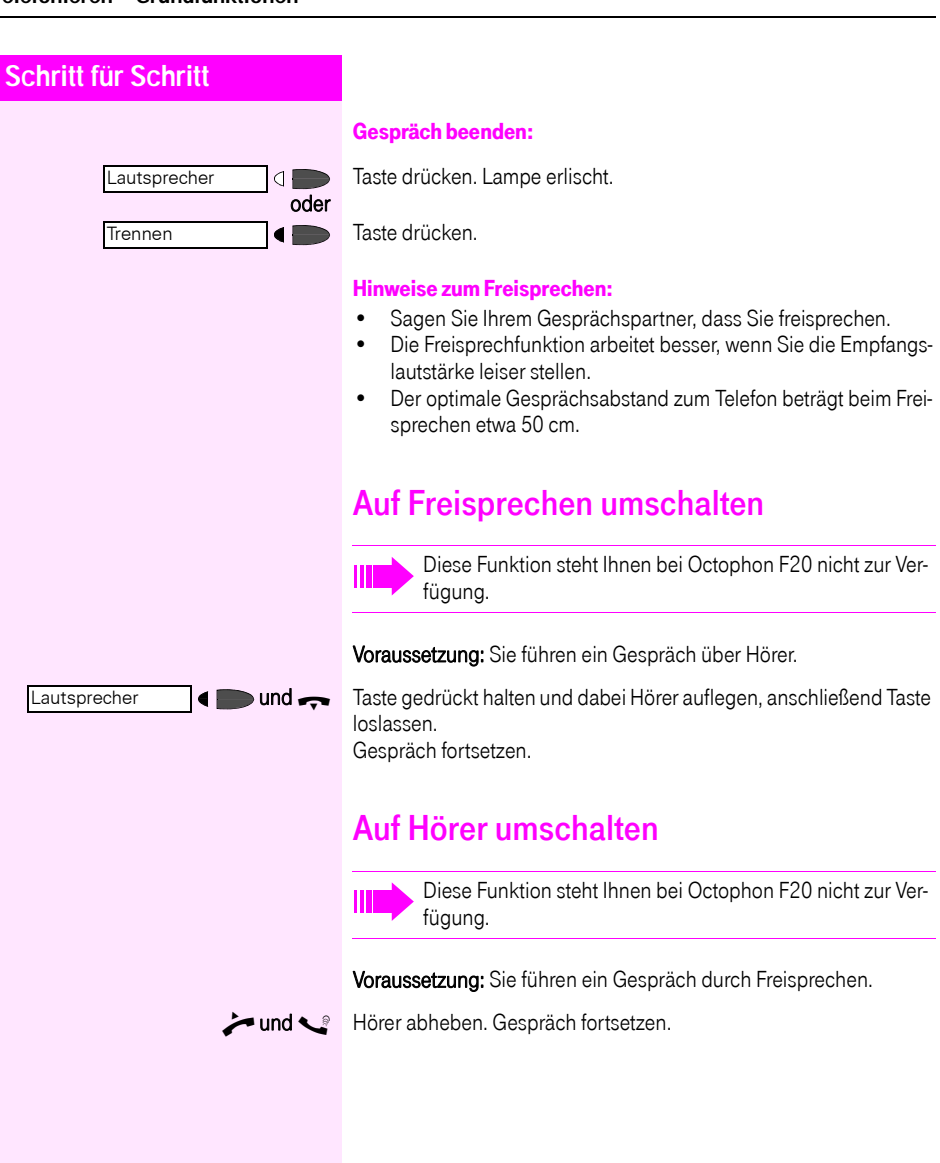

# <span id="page-14-0"></span>Lauthören im Raum während des **Gesprächs**

Sie können andere Personen im Raum am Gespräch beteiligen. Sagen Sie dem Gesprächspartner, dass Sie den Lautsprecher einschalten.

Voraussetzung: Sie führen ein Gespräch über Hörer.

#### Einschalten:

Lautsprecher  $\blacksquare$  Taste drücken. Lampe leuchtet.

#### Ausschalten:

Lautsprecher $\bigcirc$  Taste drücken. Lampe erlischt.

<span id="page-15-3"></span><span id="page-15-2"></span><span id="page-15-1"></span><span id="page-15-0"></span>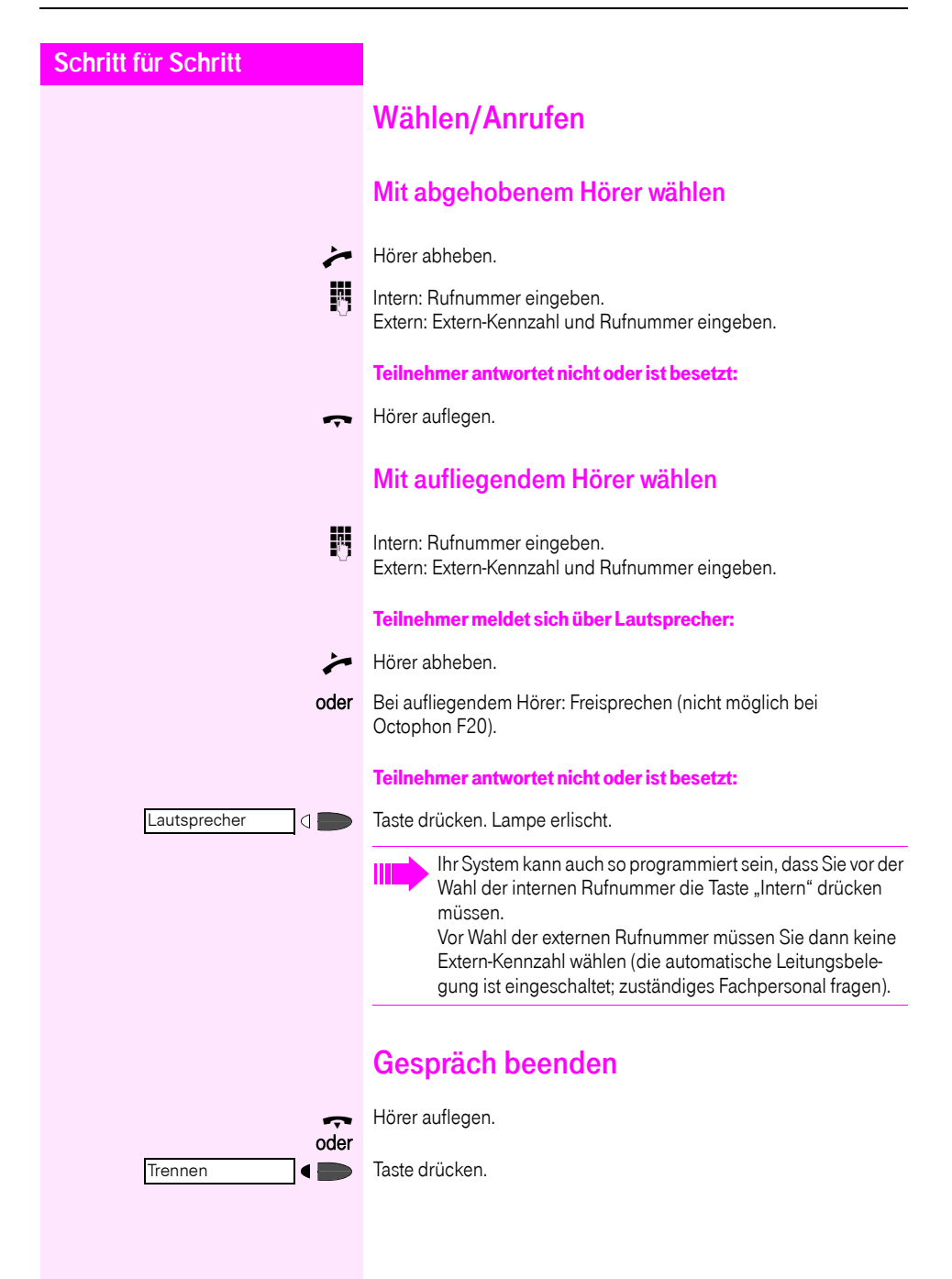

<span id="page-16-0"></span>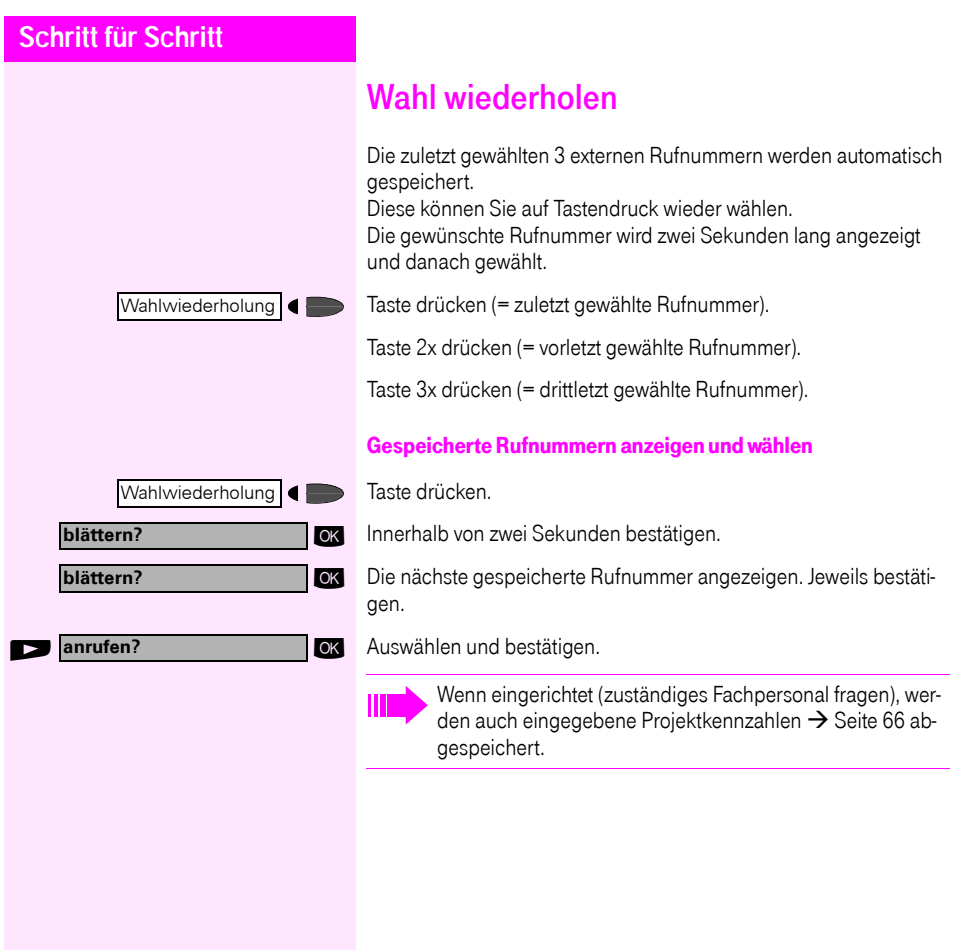

# <span id="page-17-0"></span>Mikrofon aus-/einschalten

Um das Mithören des Gesprächspartners, z. B. bei einer Rückfrage im Raum, zu verhindern, können Sie das Mikrofon des Hörers oder das Freisprechmikrofon zeitweise ausschalten. Ebenso können Sie das Freisprechmikrofon einschalten, um eine Durchsage über den Lautsprecher des Telefons (Direktansprechen,  $\rightarrow$  [Seite 31\)](#page-30-0) zu beantworten.

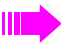

Das Freisprechen steht Ihnen bei Octophon F20 nicht zur Verfügung.

Voraussetzung: Eine Verbindung besteht, das Mikrofon ist eingeschaltet.

Taste drücken. Lampe leuchtet.

Leuchtende Taste drücken. Lampe erlischt.

**OK** Auswählen und bestätigen.

Taste drücken. Lampe leuchtet.

**age** oder **age** Kennzahl für "aus" oder "ein" eingeben.

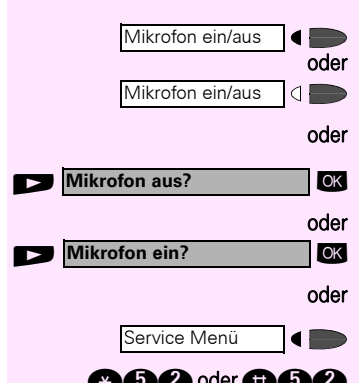

<span id="page-18-2"></span><span id="page-18-1"></span><span id="page-18-0"></span>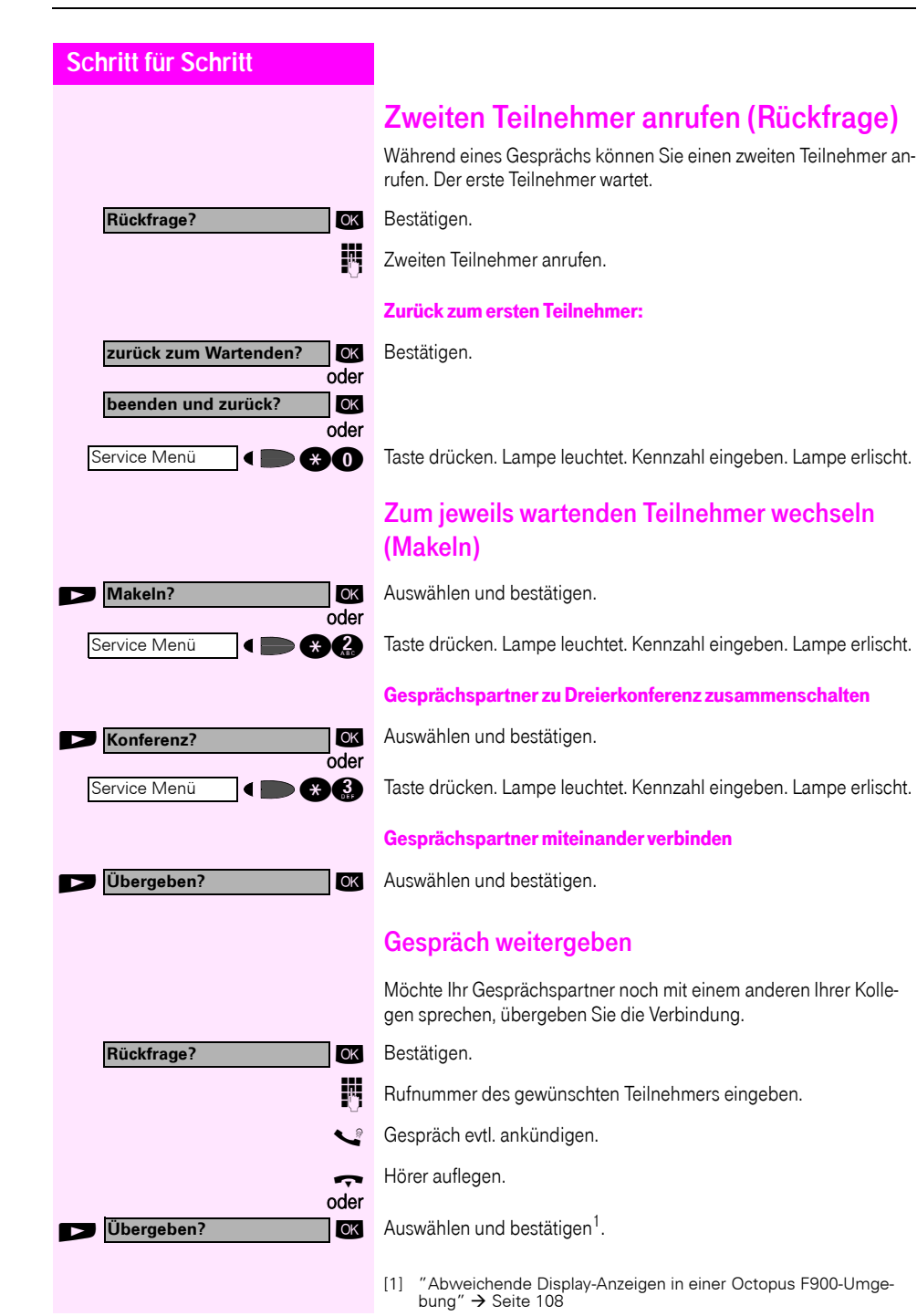

<span id="page-19-1"></span><span id="page-19-0"></span>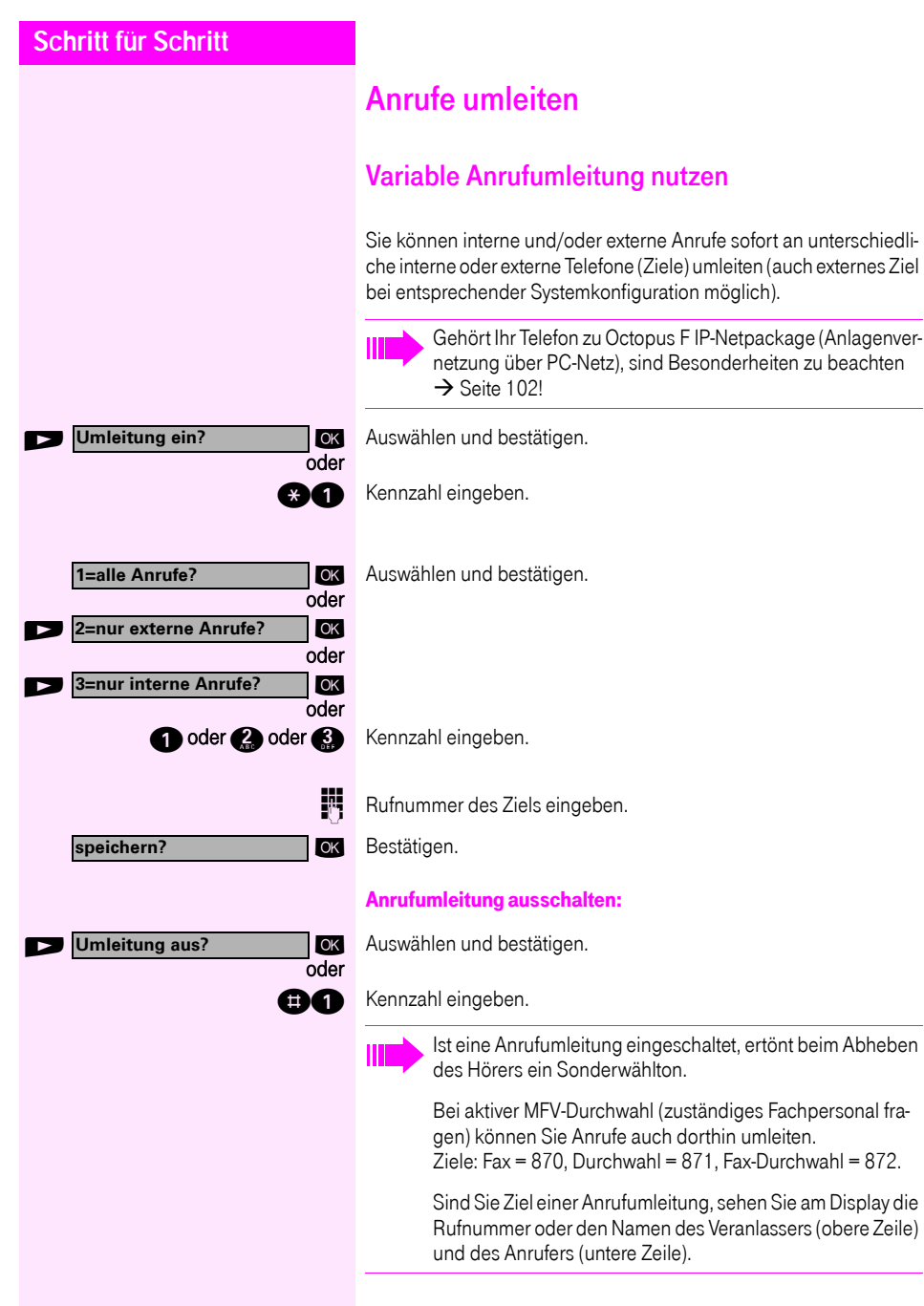

#### <span id="page-20-0"></span>**Schritt für Schritt** Umleitung nach Zeit (CFNR) nutzen Anrufe, die Sie nach dreimaligem Läuten (=Standard, durch Fachpersonal einstellbar) nicht beantworten oder Anrufe, während Sie telefonieren, können Sie automatisch zu einem von Ihnen festgelegten Telefon weiterleiten lassen. Taste drücken. Lampe leuchtet. ok Auswählen und bestätigen. **IOK** Auswählen und bestätigen. oder **ages** Kennzahl eingeben. **Rufnummer des Ziels eingeben.** • Für interne Ziele die interne Rufnummer eingeben • Für externe Ziele die Extern-Kennzahl und die externe Rufnummer eingeben ok Bestätigen. Umleitung nach Zeit ausschalten Taste drücken. Lampe leuchtet. ok Auswählen und bestätigen. Uml.nach Zeit aus? **Der Auswählen und bestätigen.** oder **no OCIO** Kennzahl eingeben. ok Bestätigen. Service Menü **weitere Funktionen? Uml.nach Zeit ein? speichern?** Service Menü **weitere Funktionen? Uml.nach Zeit aus? löschen?** Ist eine Umleitung nach Zeit eingeschaltet, erscheint nach Auflegen des Hörers am Display für kurze Zeit "nach Zeit zu: ...".

<span id="page-21-0"></span>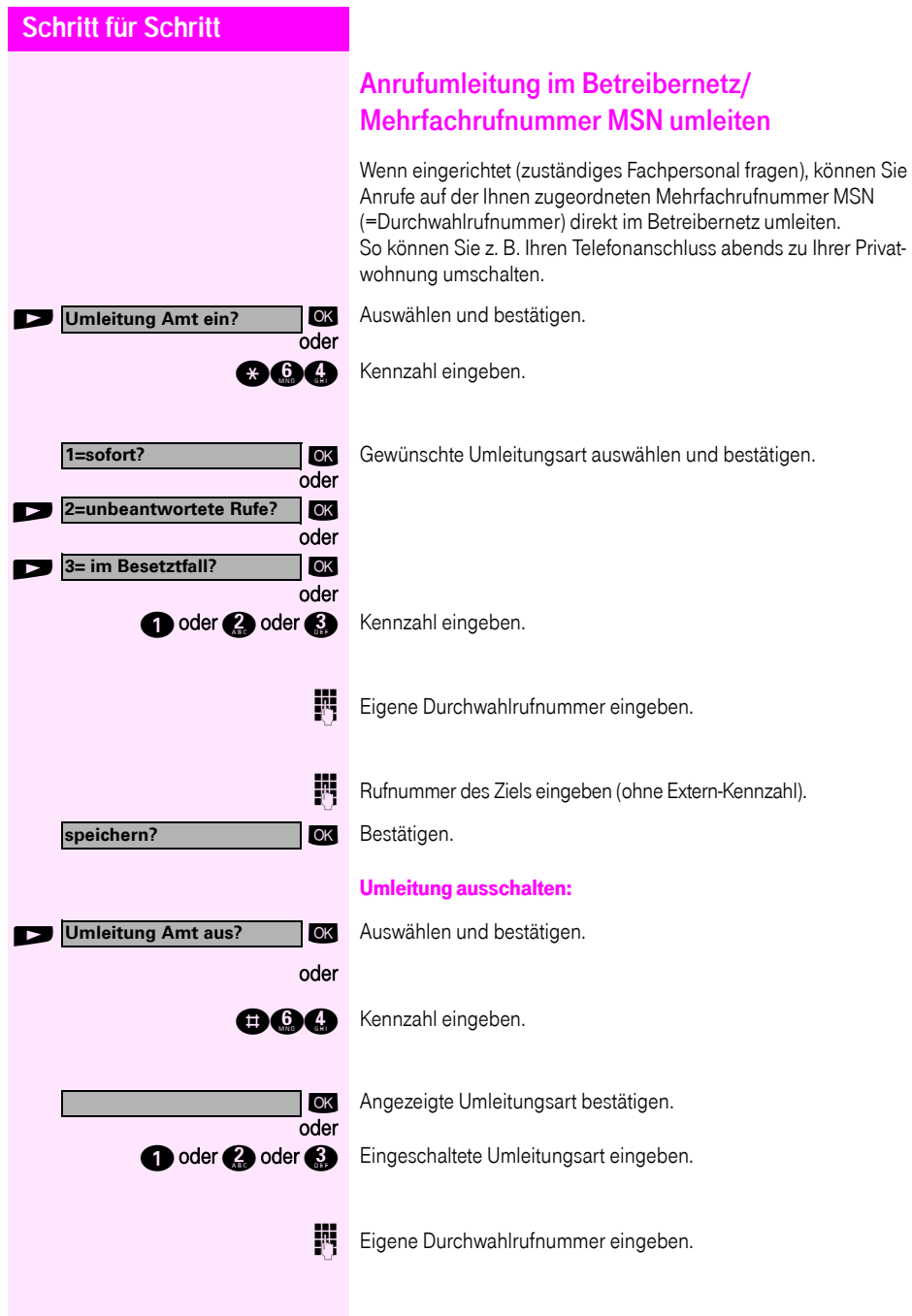

## <span id="page-22-4"></span><span id="page-22-0"></span>Rückruf nutzen

Wenn ein angerufener Anschluss besetzt ist oder sich niemand meldet, können Sie einen Rückruf veranlassen. Damit können Sie sich wiederholte Anrufversuche sparen. Sie erhalten den Rückruf,

- sobald der Teilnehmer nicht mehr besetzt ist,
- sobald der Teilnehmer, der sich nicht gemeldet hat, wieder ein Gespräch geführt hat.

Wenn eingerichtet (zuständiges Fachpersonal fragen), werden alle Rückrufaufträge automatisch über Nacht gelöscht.

#### <span id="page-22-1"></span>Rückruf speichern

<span id="page-22-2"></span>Voraussetzung: Ein angerufener Anschluss ist besetzt oder niemand meldet sich.

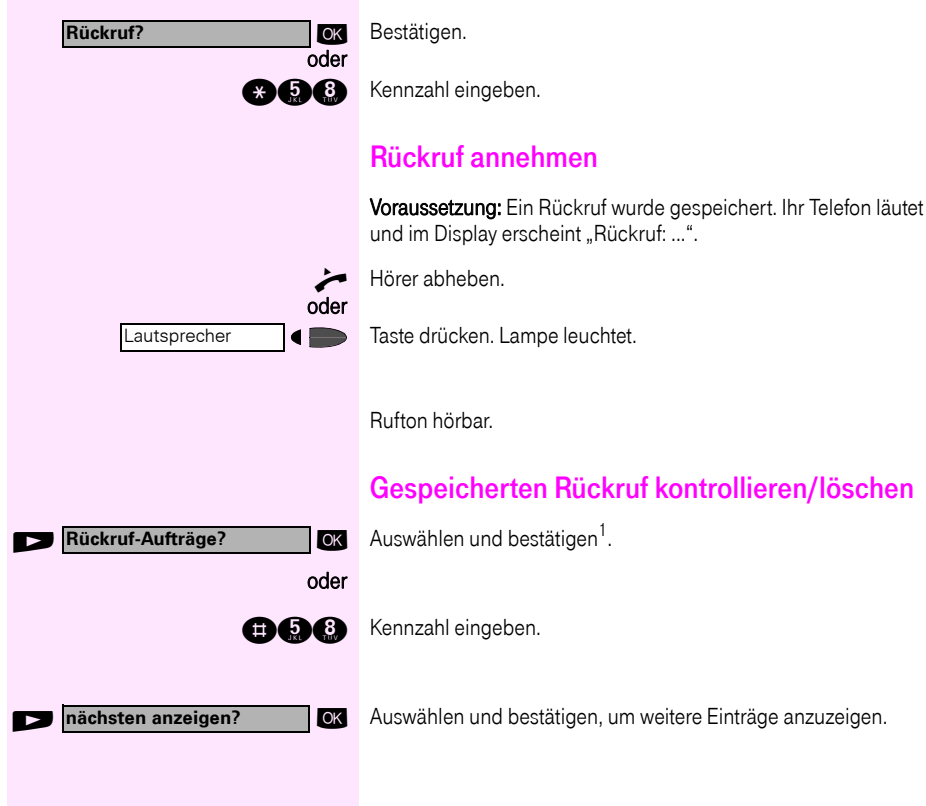

<span id="page-22-3"></span>[1] ["Abweichende Display-Anzeigen in einer Octopus F900-Umge](#page-107-0)bung"  $\rightarrow$  [Seite 108](#page-107-0)

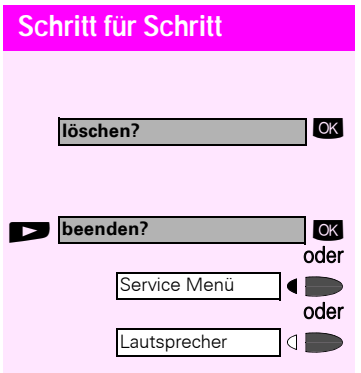

#### Angezeigten Eintrag löschen:

: Bestätigen.

#### Abfrage beenden:

Auswählen und bestätigen.

Taste drücken. Lampe erlischt.

Taste drücken. Lampe erlischt.

<span id="page-24-1"></span><span id="page-24-0"></span>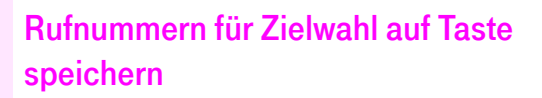

Auf Tasten Ihres Telefons oder Beistellgeräts, die nicht fest vorbelegt sind, können Sie oft benötigte Rufnummern speichern. Es lassen sich externe und interne Rufnummern speichern, aber auch Funktionen und Prozeduren (mehrere Bedienschritte)  $\rightarrow$  [Seite 57](#page-56-0).

Sie können eine Taste auch in zwei Ebenen belegen, wenn Sie eine Taste als Ebenenumschaltung (Shift-Taste  $\rightarrow$  [Seite 57](#page-56-0)) eingerichtet haben.

Bei doppelter Tastenbelegung sind je nach Belegung und Programmierung Ihrer HiPath ("Erweiterte Tastenfunktionalität"; zuständiges Fachpersonal fragen) verschiedene Belegungs-Kombinationen möglich. Entsprechende Displayanzeigen unterstützen Sie dabei  $\rightarrow$  [Seite 113.](#page-112-1) Beim Speichern einer internen Rufnummer können Sie z.B. entscheiden, ob die Taste die LED-Anzeige unterstützt (=speichern mit LED) oder nicht (=speichern ohne LED).

Die LED-Anzeige signalisiert Ihnen verschiedene Zustände  $\leftrightarrow$  [Seite 58,](#page-57-0)  $\rightarrow$  [Seite 97](#page-96-3)).

Taste drücken. Lampe leuchtet.

**and Kennzahl eingeben.** 

Taste drücken. Ist die entsprechende Taste bereits belegt, wird die Belegung angezeigt.

**OK** Auswählen und bestätigen, um die Rufnummer auf der zweiten (anderen) Ebene zu speichern.

**OK** Auswählen und bestätigen. Alle eingegebenen Ziffern werden gelöscht.

Es wird automatisch erkannt, ob Sie eine interne oder externe Rufnummer speichern möchten.

Nur bei einer internen Rufnummer können Sie wählen zwischen "speichern ohne LED" oder "speichern mit LED".

Service Menü **> \*91=Tastenbelegung? CK** Auswählen und bestätigen. oder ₫ ! evtl. **+=nächste Ebene?** oder $\boldsymbol{\epsilon}$ **Taste ändern?** ok Bestätigen. OK Bestätigen. **Rufnummer?** Rufnummer eingeben. Wenn Sie sich vertippt haben: **zurück?**

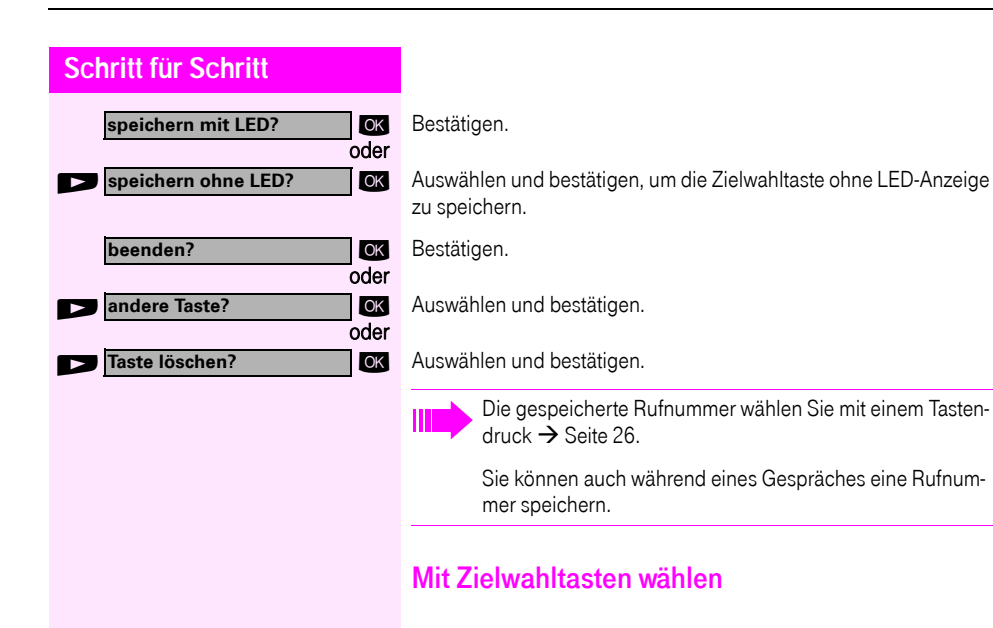

<span id="page-25-0"></span>Voraussetzung: Sie haben auf einer Zielwahltaste eine Rufnummer gespeichert  $\rightarrow$  [Seite 25.](#page-24-0)

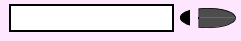

Taste mit gespeicherter Rufnummer drücken. Wenn die Rufnummer auf der zweiten Ebene liegt, vorher "Shift" drücken.

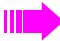

Sie können auch während eines Gespräches die Zielwahltaste betätigen, es wird automatisch Rückfrage  $\rightarrow$  [Seite 19](#page-18-0) eingeleitet.

<span id="page-26-3"></span><span id="page-26-2"></span><span id="page-26-1"></span><span id="page-26-0"></span>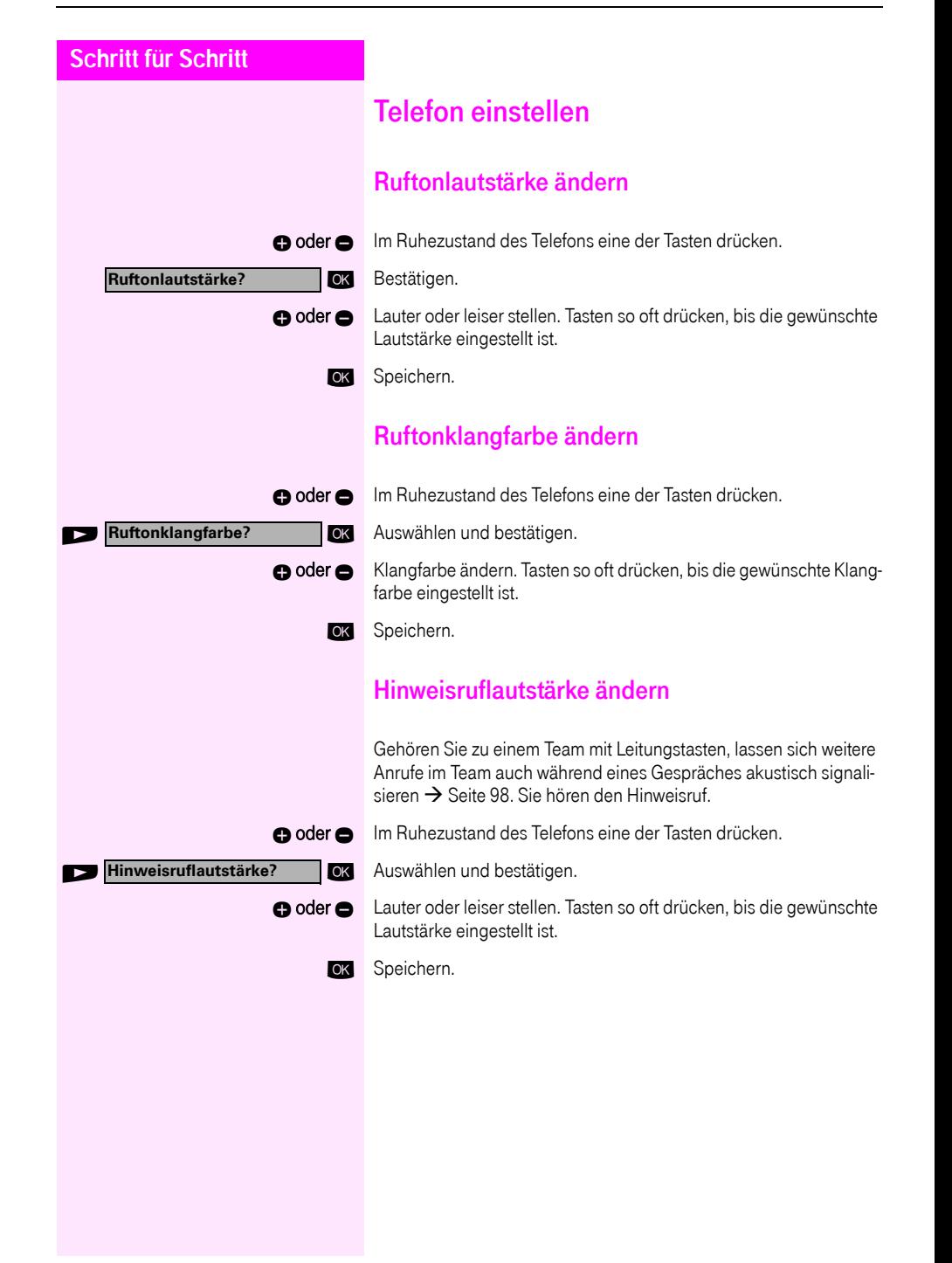

<span id="page-27-0"></span>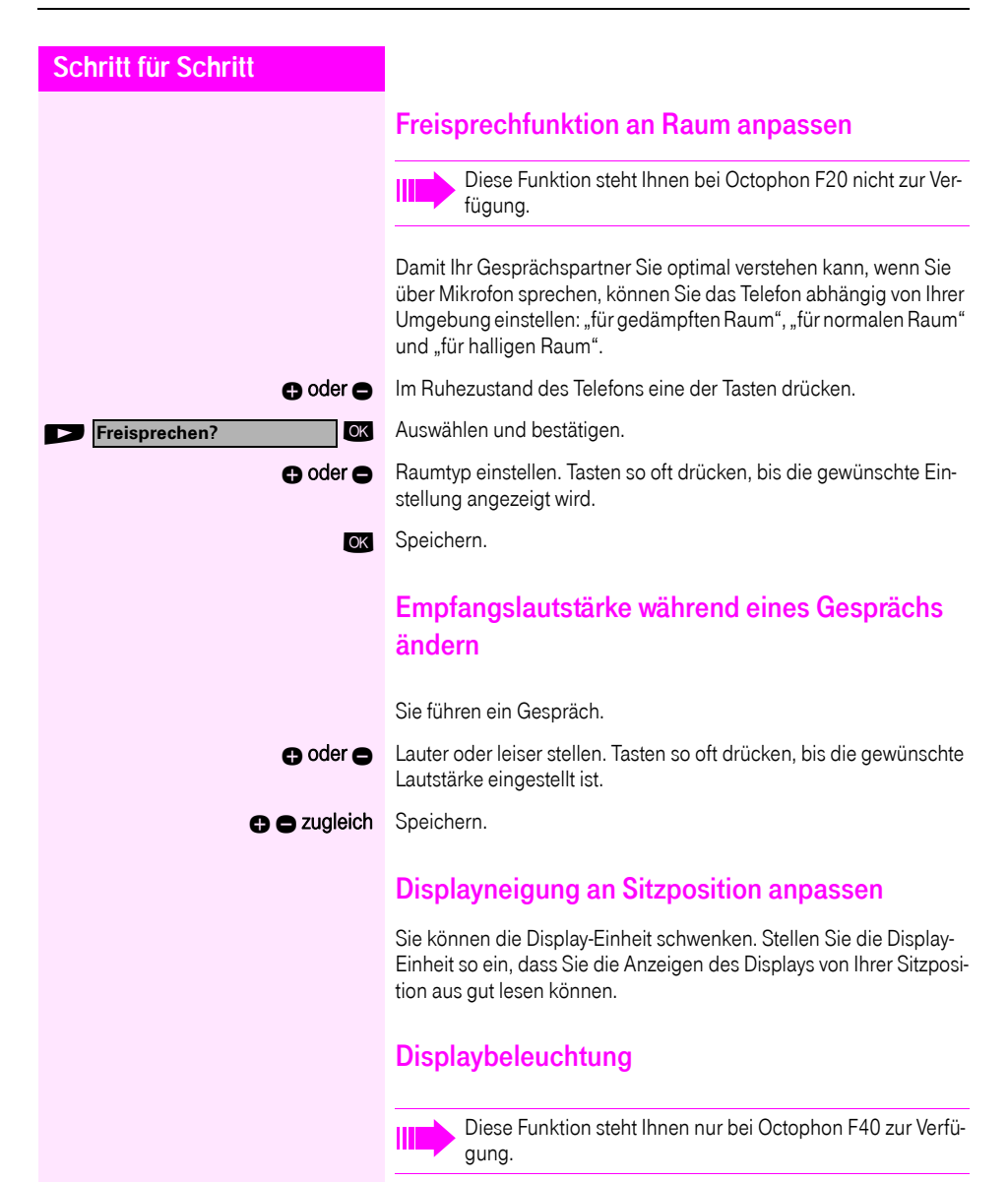

<span id="page-27-3"></span><span id="page-27-2"></span><span id="page-27-1"></span>Bei der Bedienung des Octophon F40, z. B. beim Eingeben einer Rufnummer, schaltet sich die Displaybeleuchtung automatisch ein. Die Beleuchtung erlischt wenige Sekunden nach Ende der letzten Aktion automatisch.

<span id="page-28-1"></span><span id="page-28-0"></span>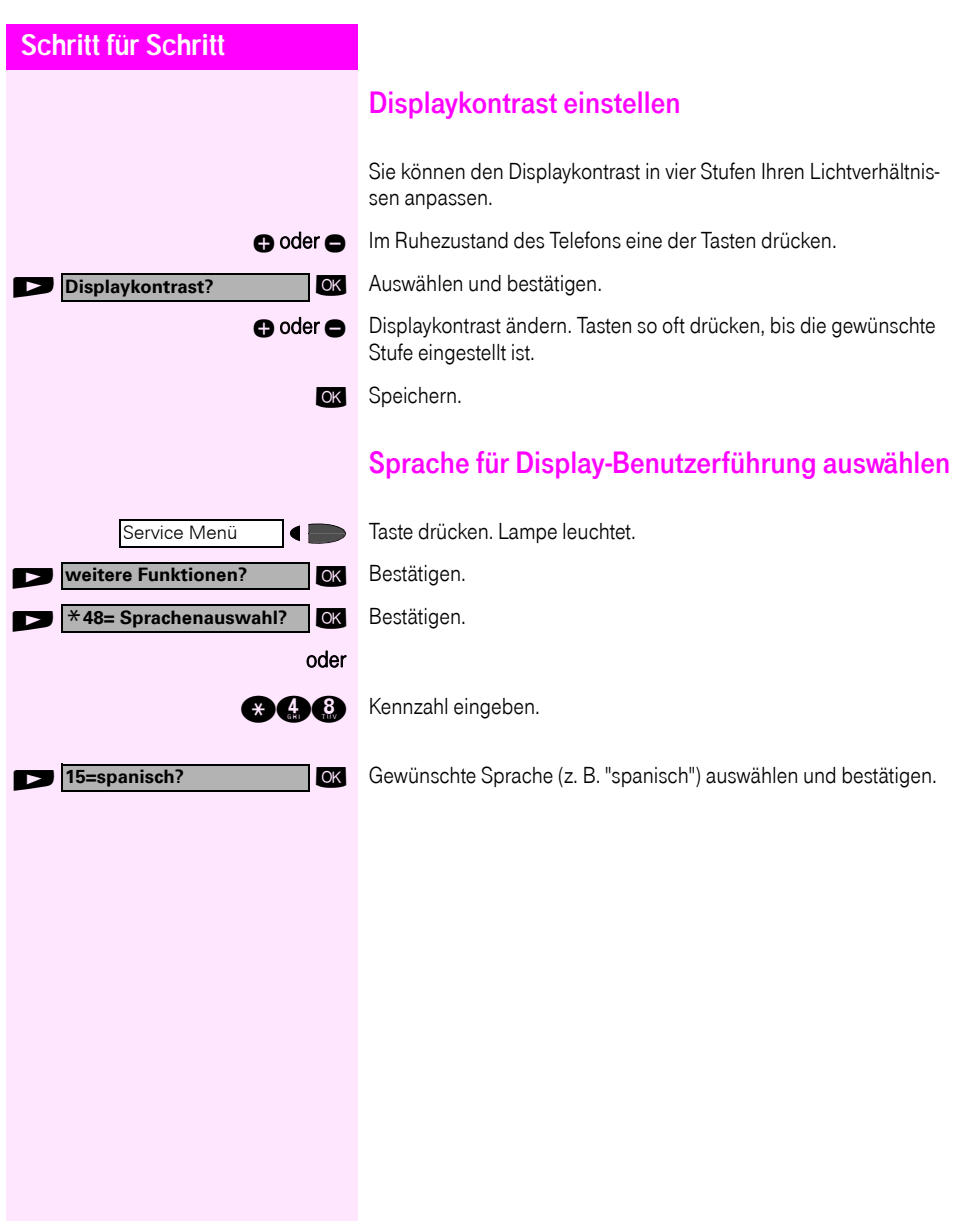

<span id="page-29-2"></span><span id="page-29-1"></span><span id="page-29-0"></span>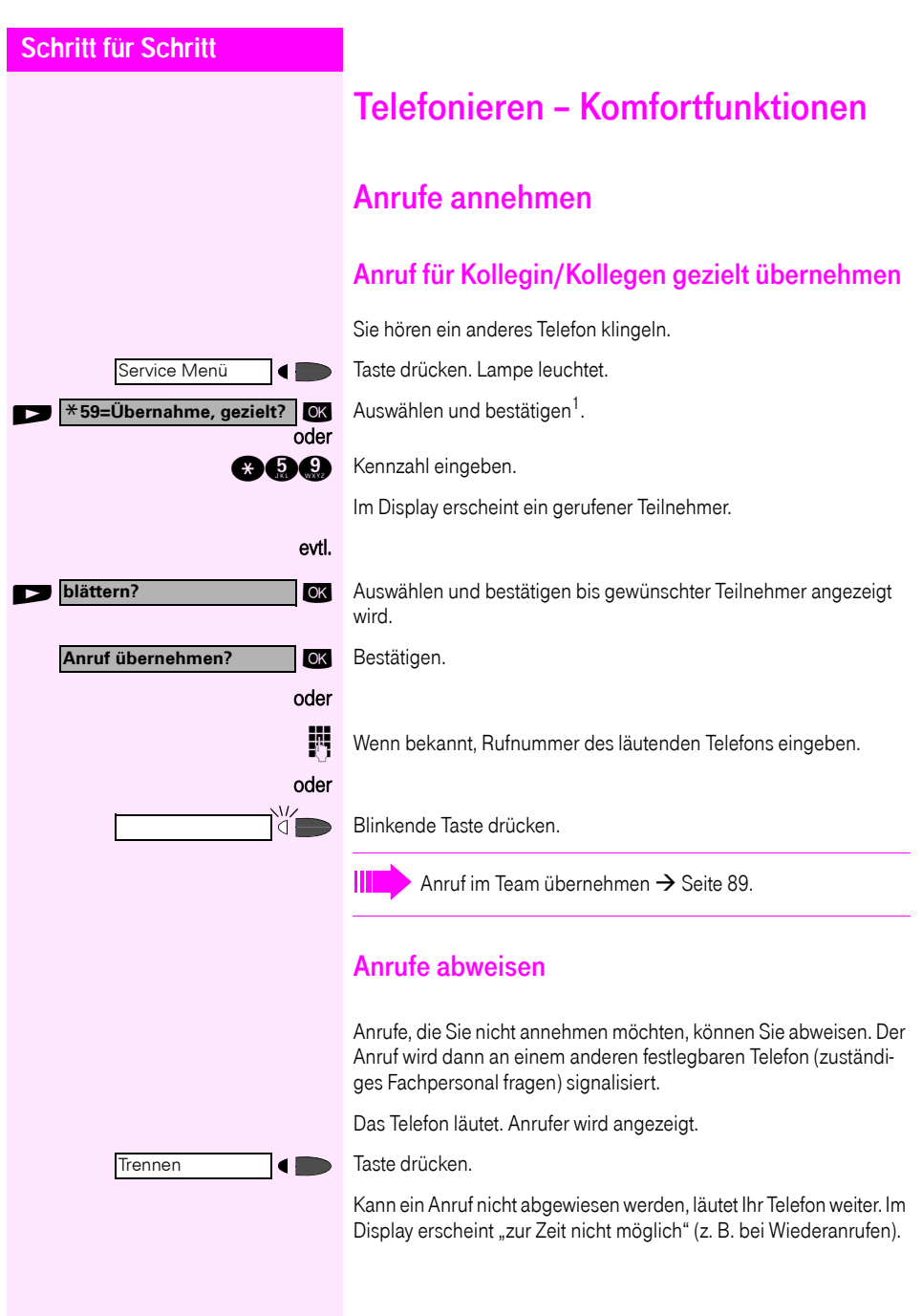

<span id="page-29-3"></span>[1] ["Abweichende Display-Anzeigen in einer Octopus F900-Umge](#page-107-0)bung"  $\rightarrow$  [Seite 108](#page-107-0)

<span id="page-30-0"></span>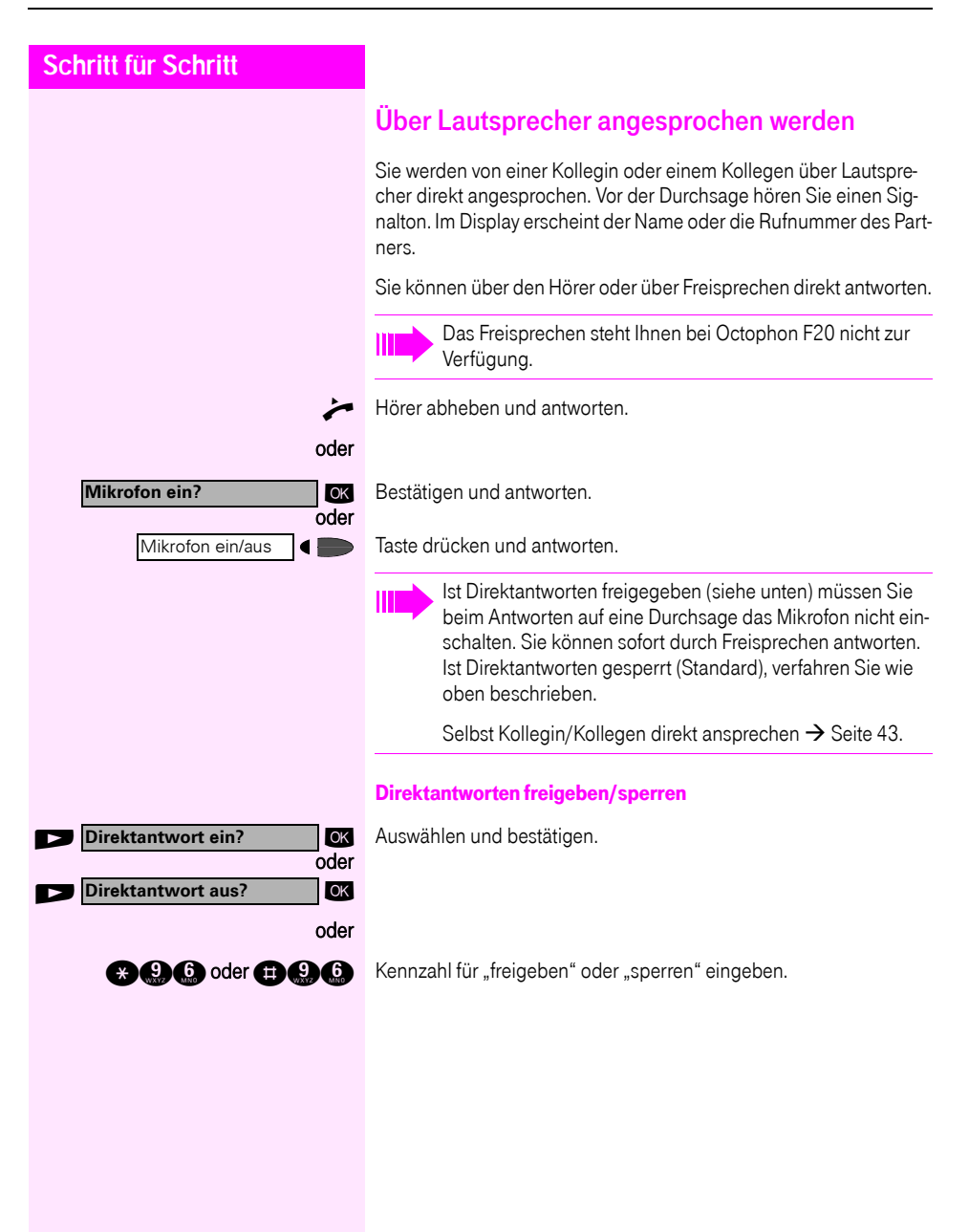

<span id="page-31-0"></span>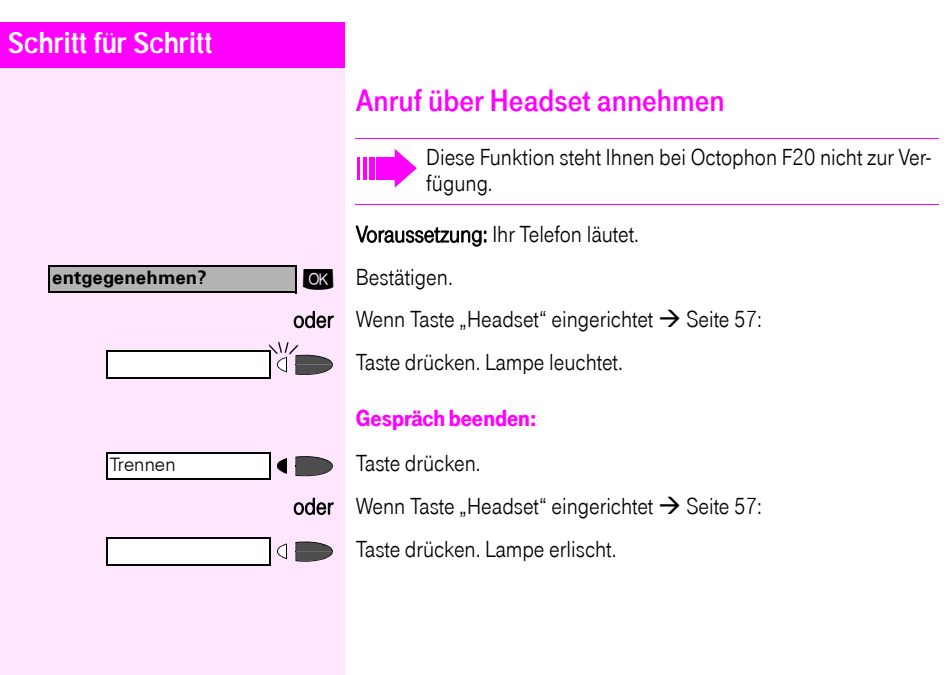

<span id="page-32-0"></span>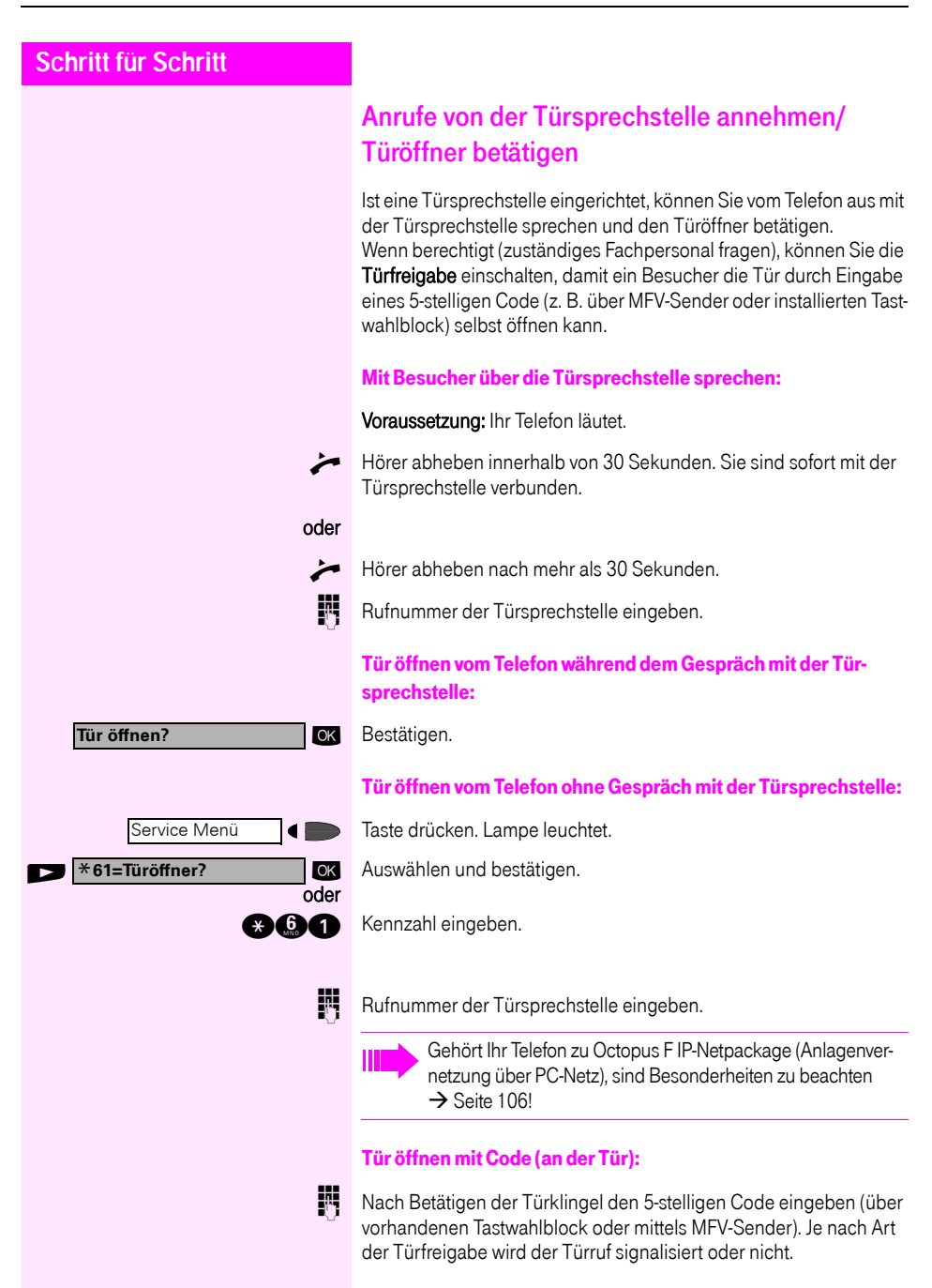

<span id="page-33-0"></span>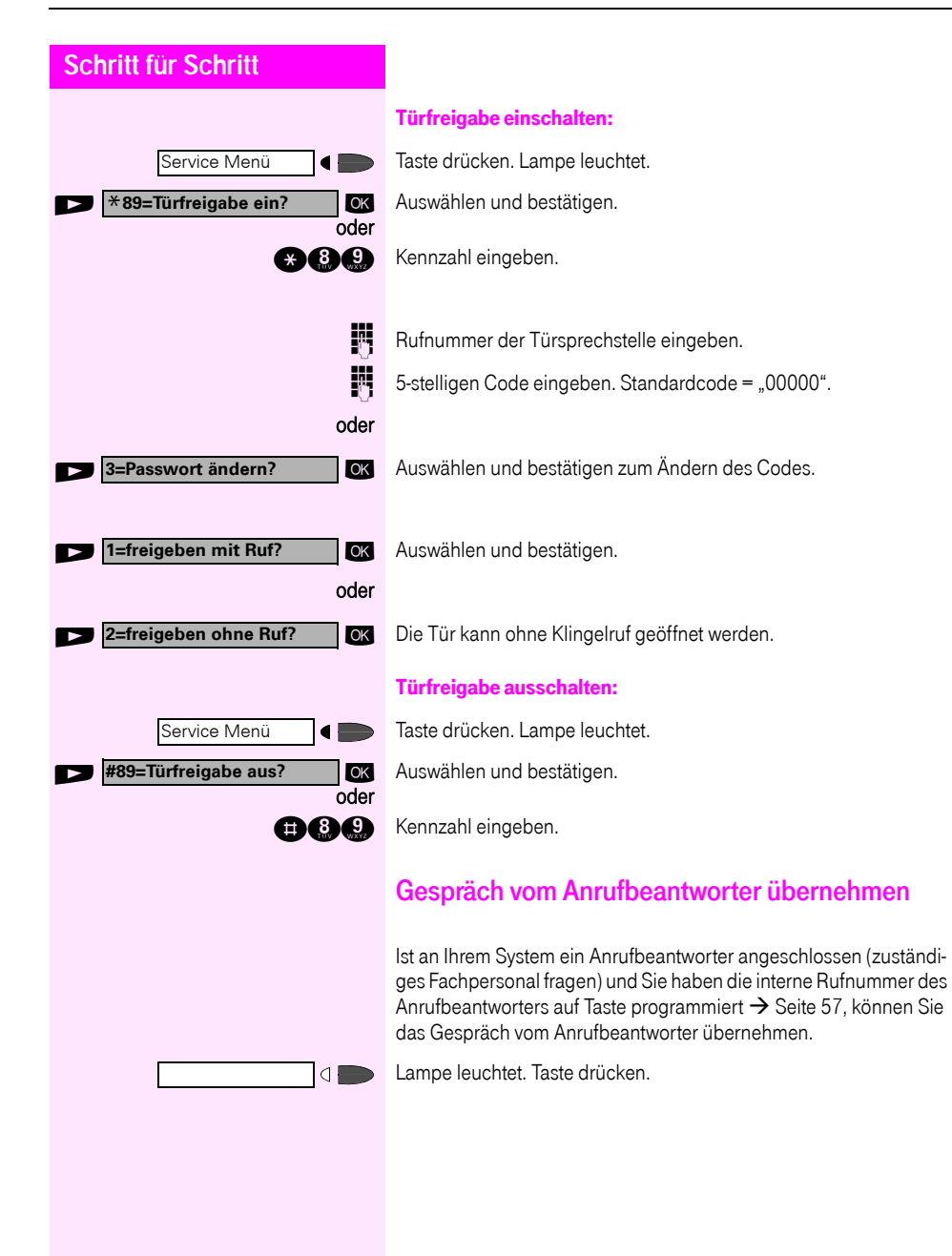

<span id="page-34-1"></span><span id="page-34-0"></span>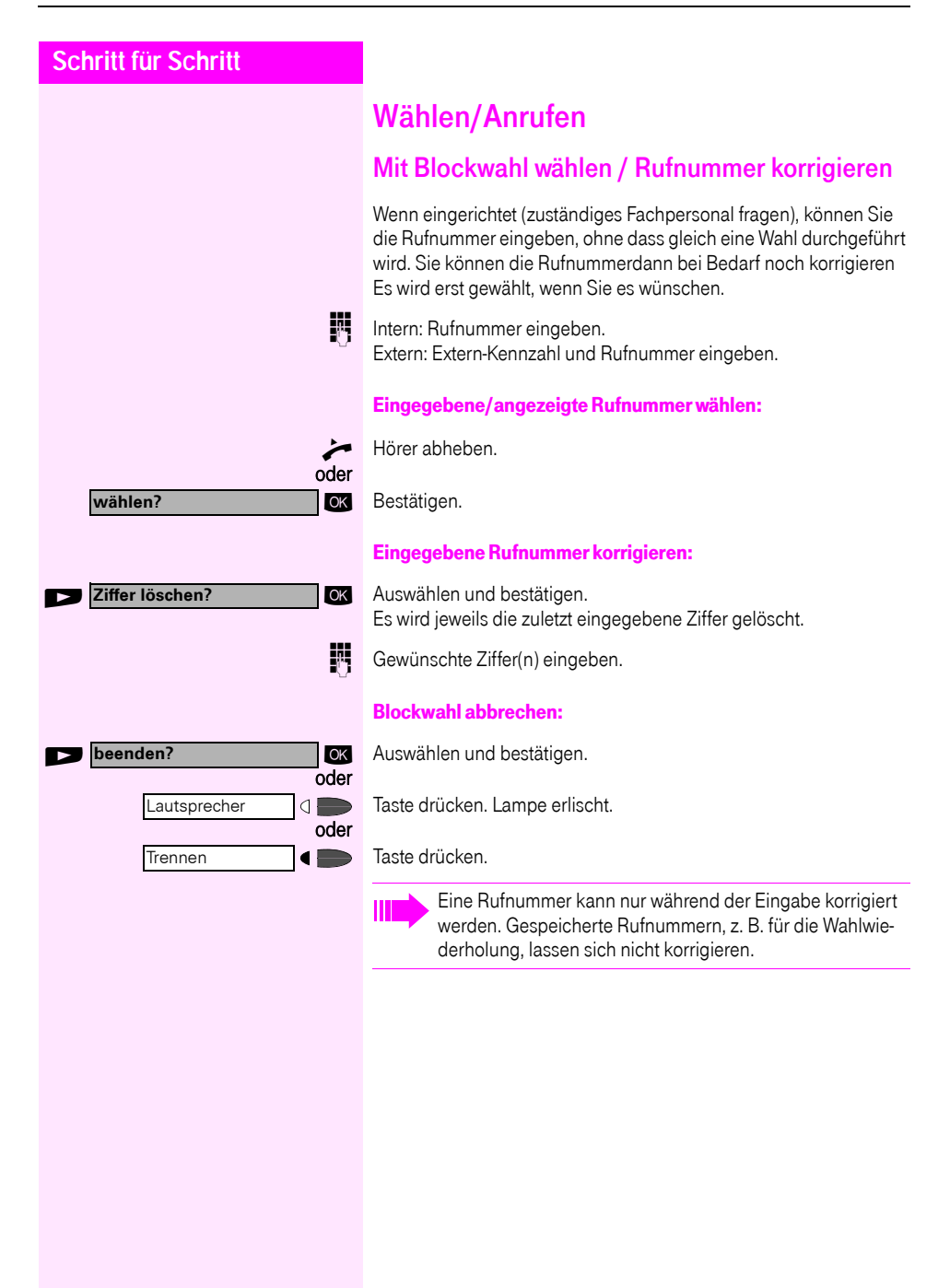

#### <span id="page-35-0"></span>Anruferliste nutzen

Wenn Sie einen externen und/oder internen Anruf nicht annehmen können, wird dieser Anrufwunsch in der Anruferliste gespeichert. Auch angenommene Anrufe lassen sich speichern, entweder manuell durch Sie (intern und externe Anrufe) oder automatisch (nur externe Anrufe, zuständiges Fachpersonal fragen).

Ihr Telefon speichert bis zu 10 Anrufe in zeitlicher Reihenfolge. Jeder Anruf wird mit einem Zeitstempel versehen. Die Anzeige beginnt mit dem aktuellsten, noch nicht abgefragten Eintrag in der Liste. Bei Anrufen vom gleichen Anrufer wird nicht jedes mal ein neuer Eintrag in der Anruferliste erzeugt, sondern nur der letztgültige Zeitstempel für diesen Anrufer aktualisiert und die Anzahl hochgezählt.

#### Anruferliste abfragen

Voraussetzung: Das zuständige Fachpersonal hat für Ihr Telefon eine Anruferliste eingerichtet.

ok Auswählen und bestätigen<sup>1</sup>. .

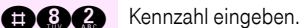

Der letzte Anruf wird angezeigt.

**OK** Zur Anzeige der weiterer Anrufe jeweils bestätigen.

#### Abfrage beenden

**OK** Auswählen und bestätigen.

Taste drücken. Lampe erlischt.

Taste drücken. Lampe erlischt.

#### Anrufzeitpunkt/Zusatzinformation des Anrufes abfragen

Voraussetzung: Sie fragen die Anruferliste ab, der gewünschte Anruf wird angezeigt.

**OK** Auswählen und bestätigen.

oder

oder

[1] ["Abweichende Display-Anzeigen in einer Octopus F900-Umge](#page-107-0)bung"  $\rightarrow$  [Seite 108](#page-107-0)

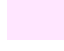

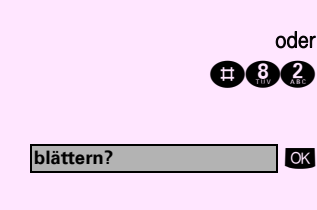

**Anruferliste?**

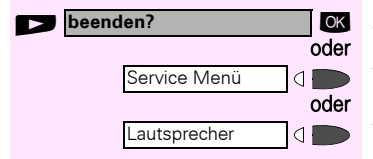

**Rufnummer anzeigen?** OK

**Wann?**

**Namen anzeigen?** OK

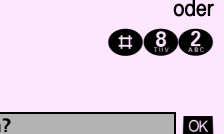

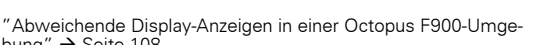
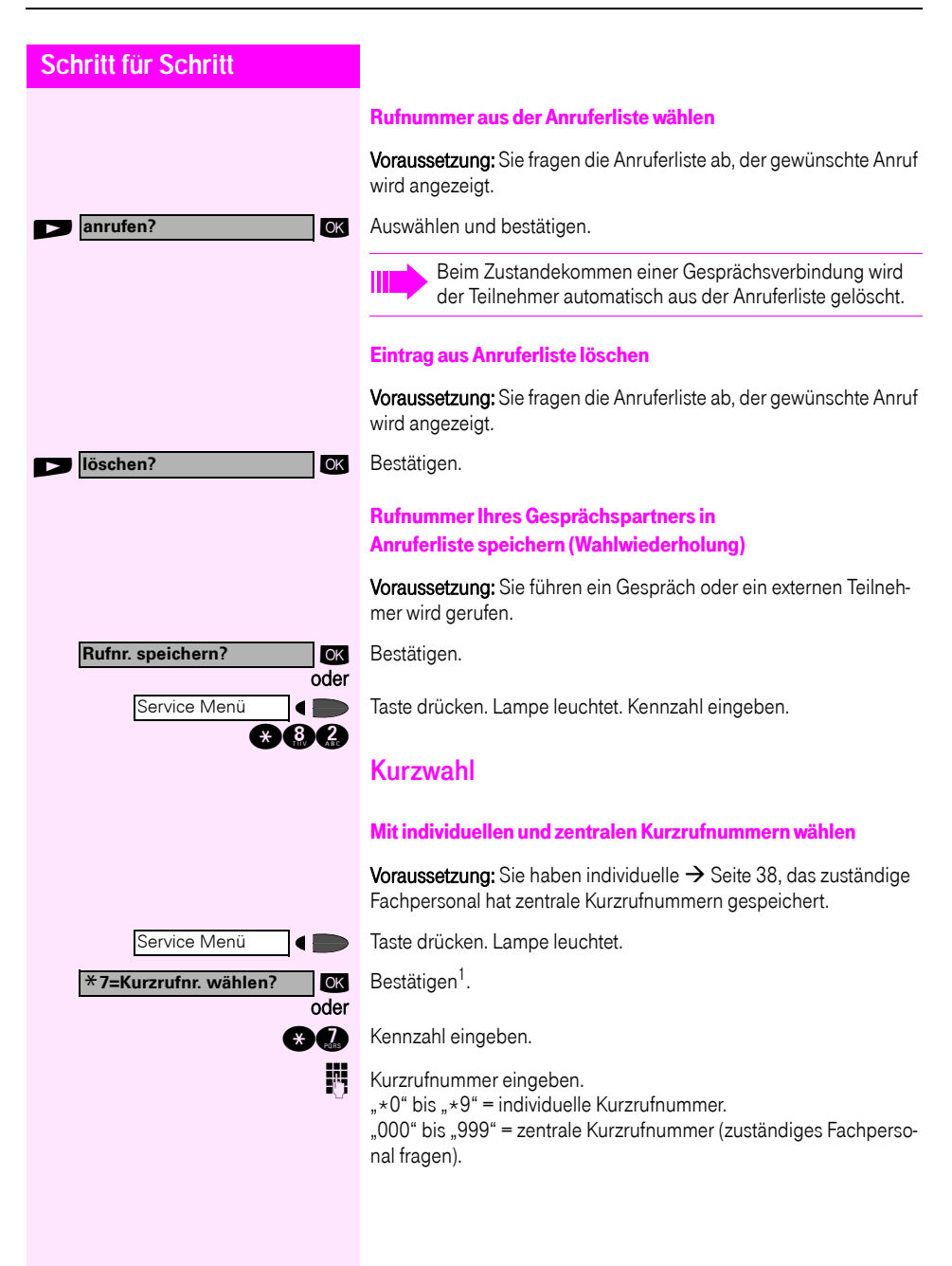

<span id="page-36-0"></span>[1] ["Abweichende Display-Anzeigen in einer Octopus F900-Umge](#page-107-0)bung"  $\rightarrow$  [Seite 108](#page-107-0)

<span id="page-37-0"></span>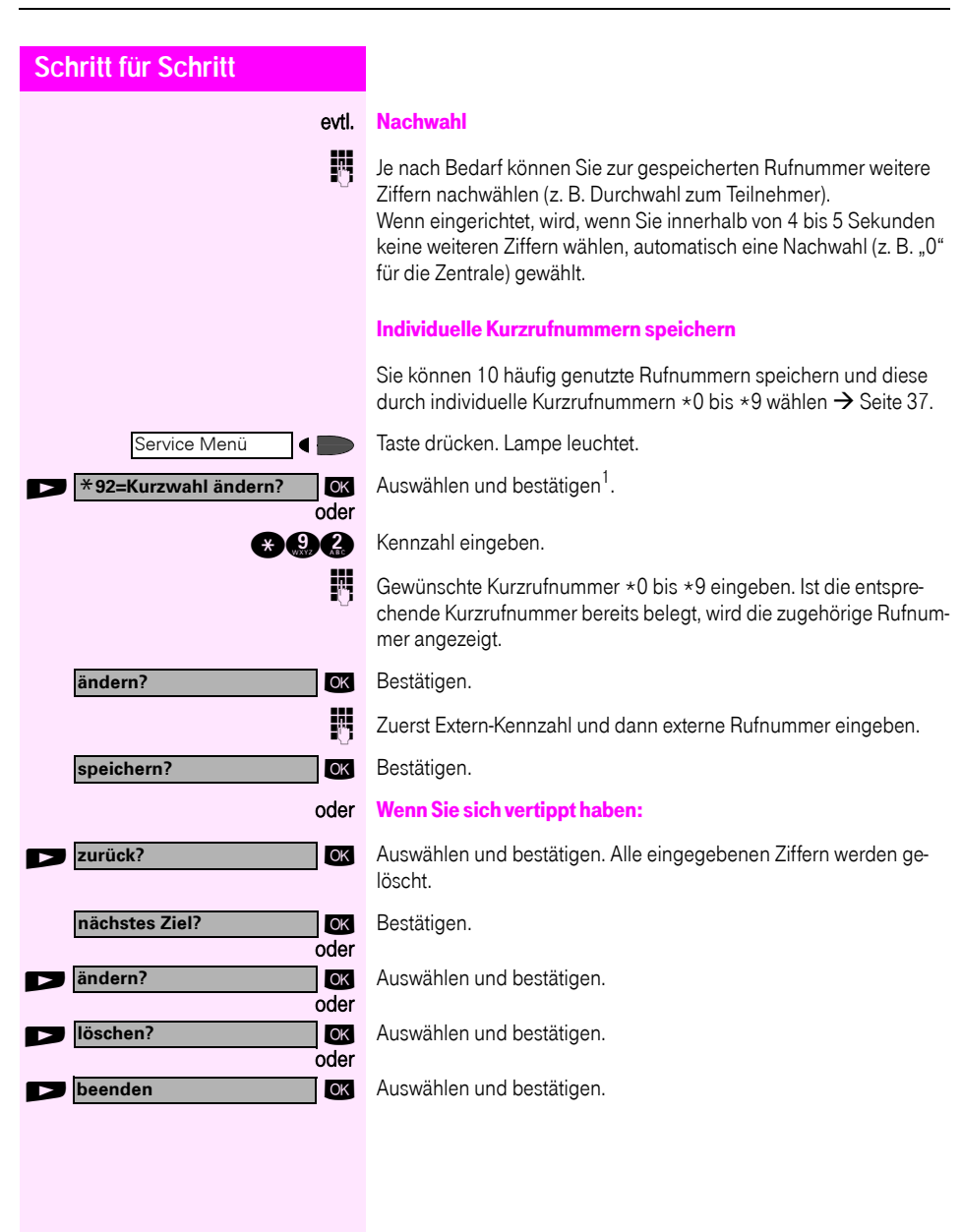

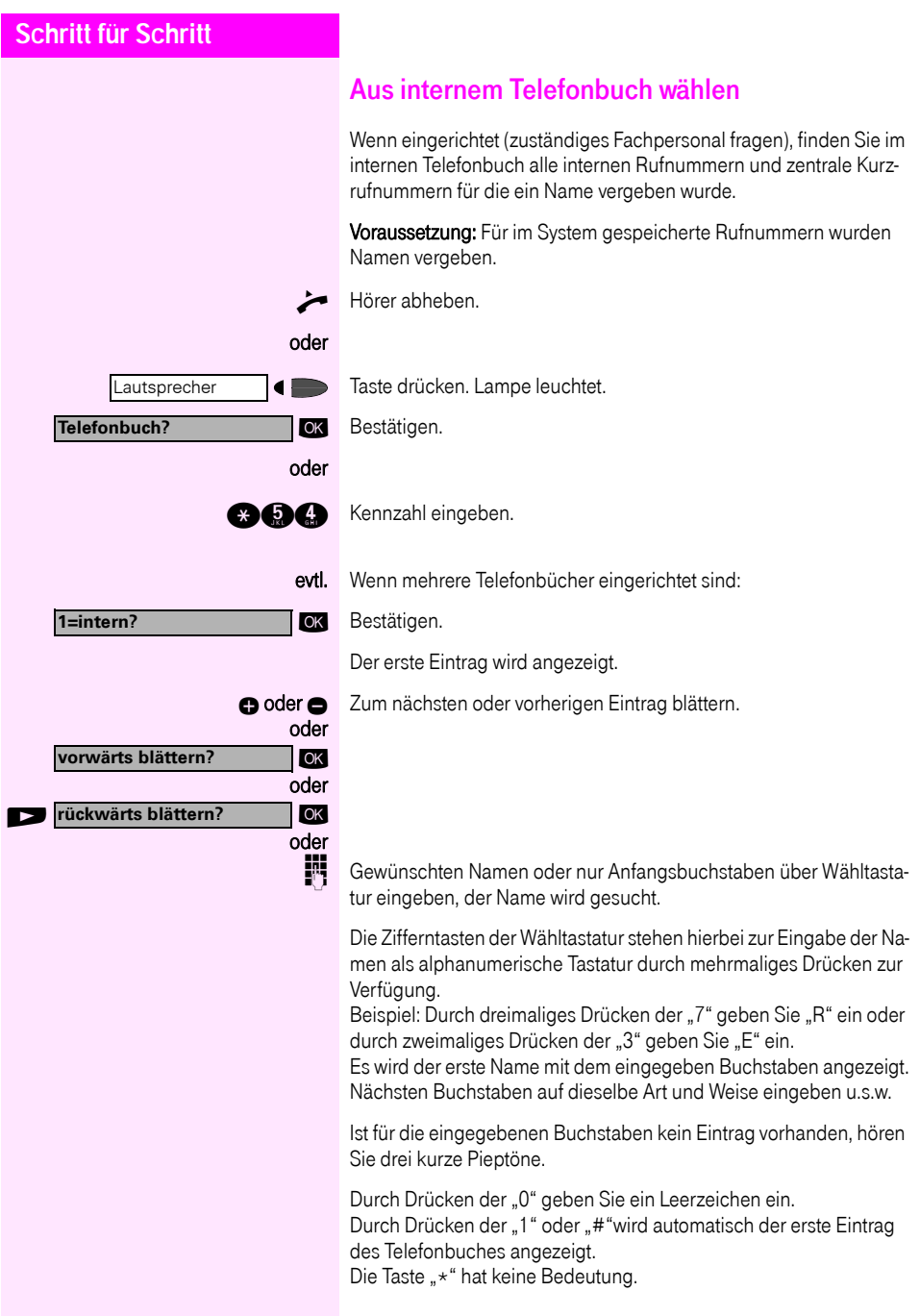

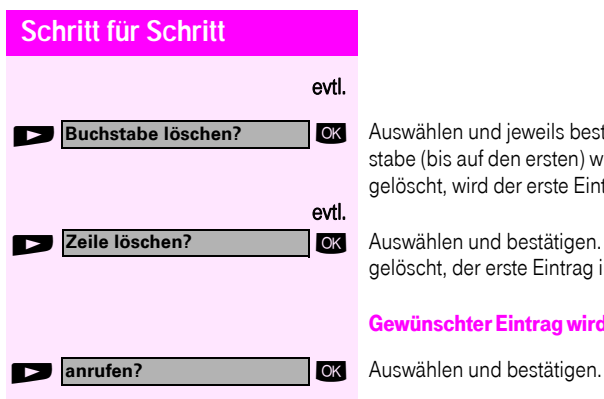

**OK** Auswählen und jeweils bestätigen. Der zuletzt eingegebene Buchstabe (bis auf den ersten) wird gelöscht. Haben Sie alle Buchstaben gelöscht, wird der erste Eintrag im Telefonbuch wieder angezeigt.

**EX** Auswählen und bestätigen. Alle eingegebenen Buchstaben werden gelöscht, der erste Eintrag im Telefonbuch wird wieder angezeigt.

#### Gewünschter Eintrag wird angezeigt:

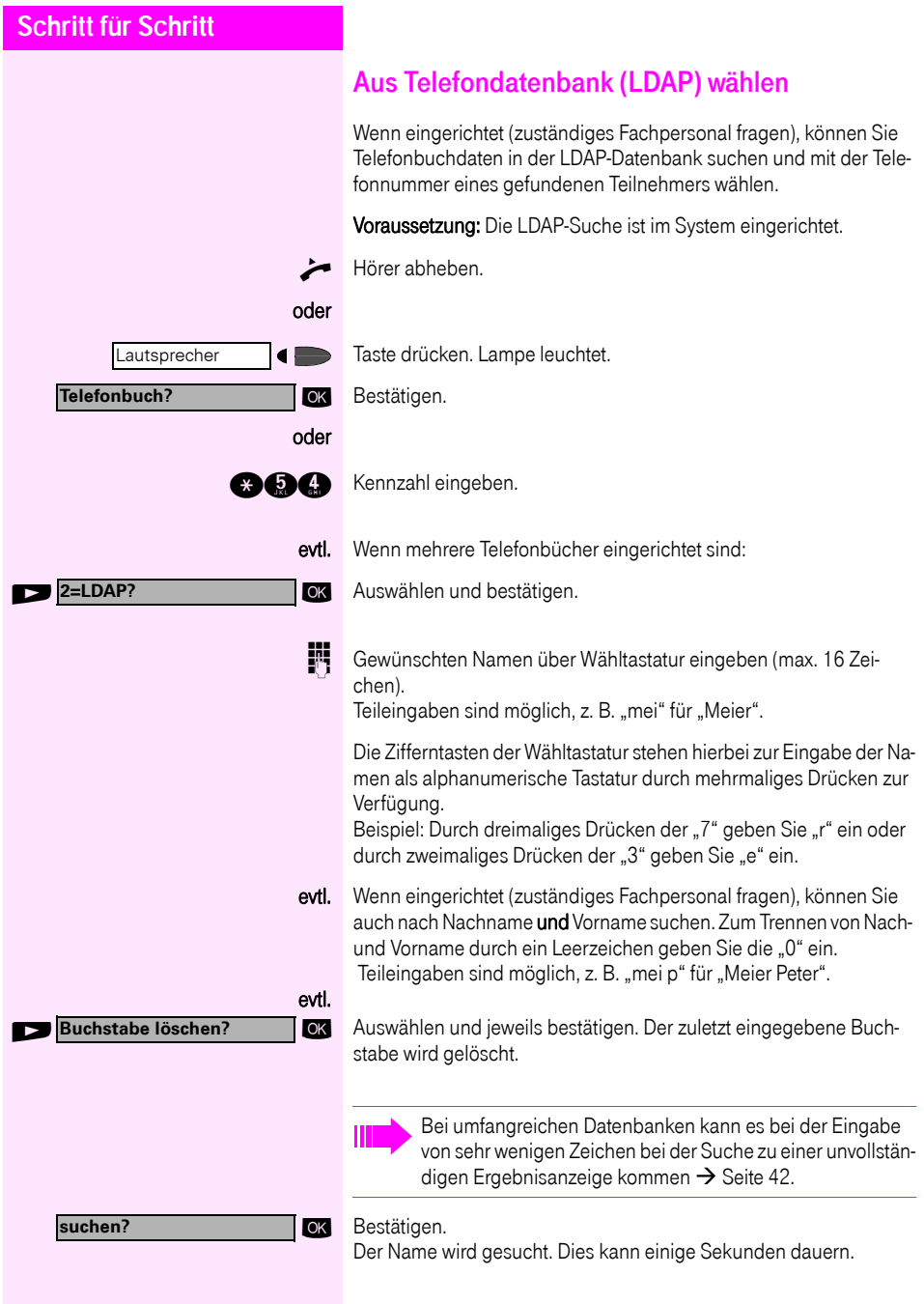

<span id="page-41-0"></span>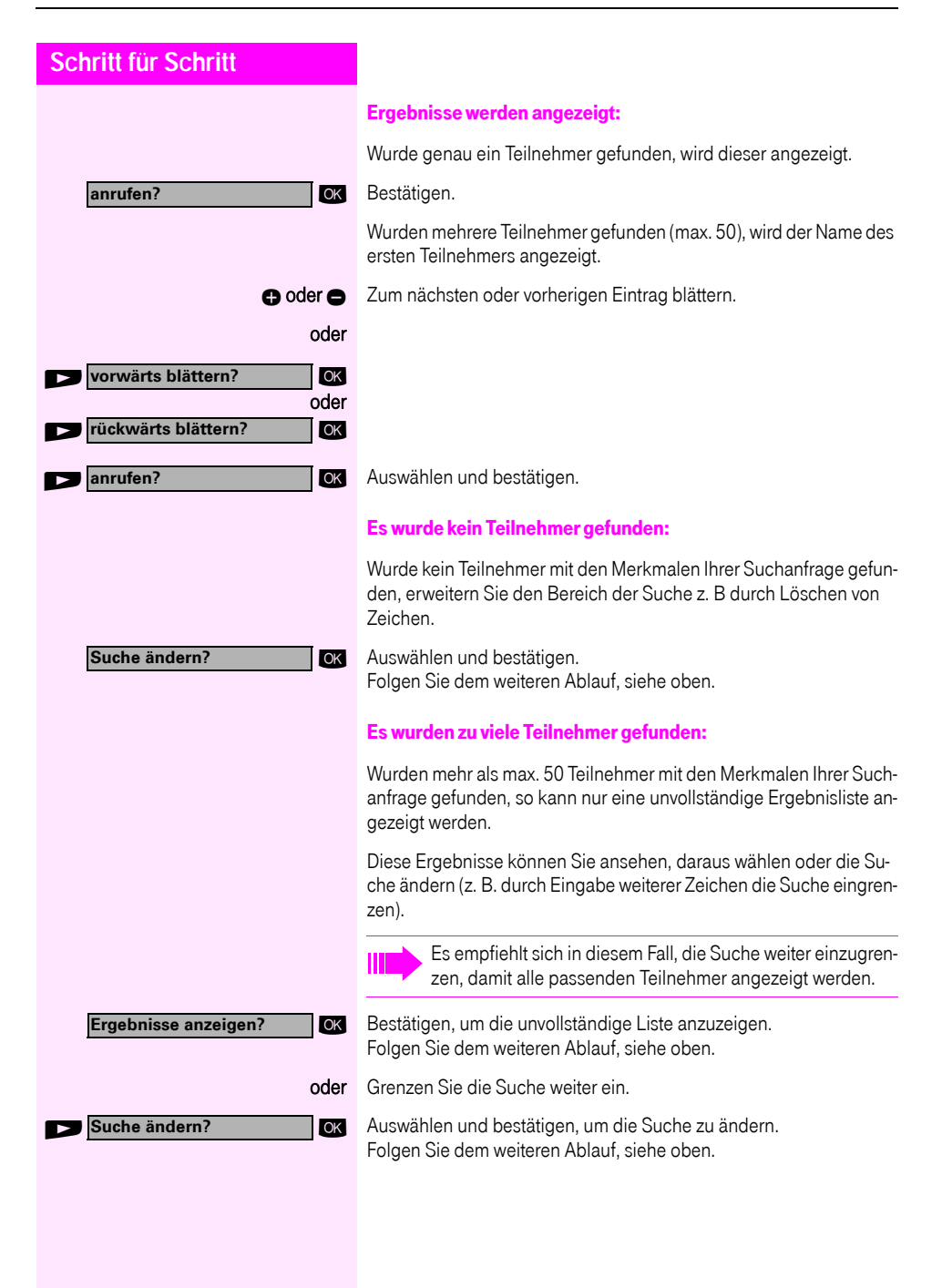

### <span id="page-42-0"></span>Briefkasten nutzen

Haben Sie die Taste "Briefkasten" programmiert  $\rightarrow$  [Seite 57](#page-56-0), leuchtet die zugehörige Lampe, wenn Nachrichten für Sie eingetroffen sind. Bei angeschlossenem Sprach-Speichersystem werden eingetroffene Nachrichten ebenfalls über die leuchtende Taste "Briefkasten" signalisiert.

#### Briefkasten abfragen

Leuchtende Taste "Briefkasten" drücken.

 $\triangle$ oder **Infos anzeigen? Text?** oder **Phone-Mail abfragen?** OK

Service Menü

ok Bestätigen.

ok Auswählen und bestätigen.

Bitte der Benutzerführung folgen!

## <span id="page-42-1"></span>Kollegin/Kollegen über Lautsprecher direkt ansprechen

Sie können über angeschlossene Lautsprecher (zuständiges Fachpersonal fragen) oder bei einem internen Teilnehmer, der über ein Systemtelefon verfügt, ohne dessen Zutun eine Lautsprecherdurchsage machen.

Taste drücken. Lampe leuchtet.

\***80=Direktansprechen?** OK Auswählen und bestätigen<sup>1</sup> .

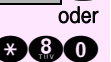

**and** Kennzahl eingeben.

**Rufnummer eingeben.** 

Auf Direktansprechen reagieren  $\rightarrow$  [Seite 31](#page-30-0).

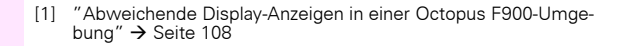

## Kollegin/Kollegen diskret ansprechen

Wenn eingerichtet (zuständiges Fachpersonal fragen), können Sie sich in ein laufendes Gespräch eines internen Teilnehmers, der über ein Systemtelefon mit Display verfügt, einschalten. Sie hören unbemerkt mit und können mit dem internen Teilnehmer sprechen, ohne, dass der andere Teilnehmer Sie hört (diskret anspre-

chen).

n Hörer abheben.

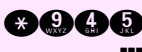

**agaa** Kennzahl eingeben.

**INT** Interne Rufnummer eingeben.

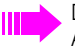

Das zuständige Fachpersonal kann Ihr Telefon vor diskretem Ansprechen schützen.

## Selbsttätiger Verbindungsaufbau/Hotline

Wenn eingerichtet (zuständiges Fachpersonal fragen), wird nach Abheben des Hörers automatisch eine Verbindung zu einem festgelegten internen oder externen Ziel aufgebaut.

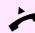

Hörer abheben.

Je nach Einstellung wird die Verbindung sofort oder erst nach einer festgelegten Zeit (= Röchelschaltung) aufgebaut.

### Leitung vormerken/reservieren

Wenn eingerichtet (zuständiges Fachpersonal fragen), können Sie eine belegte Leitung für sich vormerken/reservieren. Wenn die Leitung frei wird, erhalten Sie einen Anruf und am Display einen Hinweis.

Voraussetzung: Am Display erscheint "zur Zeit belegt".

#### OK Bestätigen.

#### Vorgemerkte Leitung wird frei:

Ihr Telefon läutet am Display erscheint "Leitung ist frei".

n Hörer abheben. Sie hören den Amtswählton.

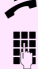

**Externe Rufnummer eingeben.** 

**Leitung vormerken?**

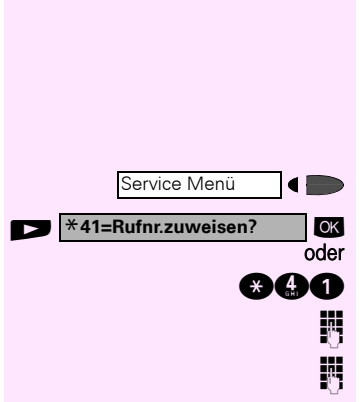

### Rufnummer zuweisen

Wenn eingerichtet (zuständiges Fachpersonal fragen), können Sie vor Wahl einer externen Rufnummer Ihrem Telefonanschluss gezielt eine bestimmte Rufnummer (Durchwahlnummer) zuweisen. Diese erscheint dann im Display des Angerufenen.

Taste drücken. Lampe leuchtet.

OK Auswählen und bestätigen<sup>1</sup>. .

**ago** Kennzahl eingeben.

Gewünschte Durchwahlnummer eingeben.

Externe Rufnummer wählen.

### Assoziierte Wahl/Wahlhilfe durchführen

Wenn eingerichtet (zuständiges Fachpersonal fragen), können Sie für Ihr Telefon zur Wahlunterstützung (Verbindungsaufbau) eine Wahlhilfe verwenden.

Die Bedienprozedur richtet sich je nach Anschluss der Wahlhilfe am S<sub>n</sub>-Bus oder am a/b-Anschluss.

Sie können aber auch Ihr Systemtelefon als Wahlhilfe für andere Telefone verwenden.

#### Wahlhilfe am  $S_0$ –Bus:

Ziel am PC auswählen und Wahl starten.

n Der Lautsprecher Ihres Telefons wird eingeschaltet. Bei Melden des Partners Hörer abheben.

#### Wahlhilfe am a/b-Anschluss:

Ziel am PC auswählen und Wahl starten.

Am Bildschirm des PC erscheint "Hörer abheben".

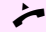

n Hörer abheben.

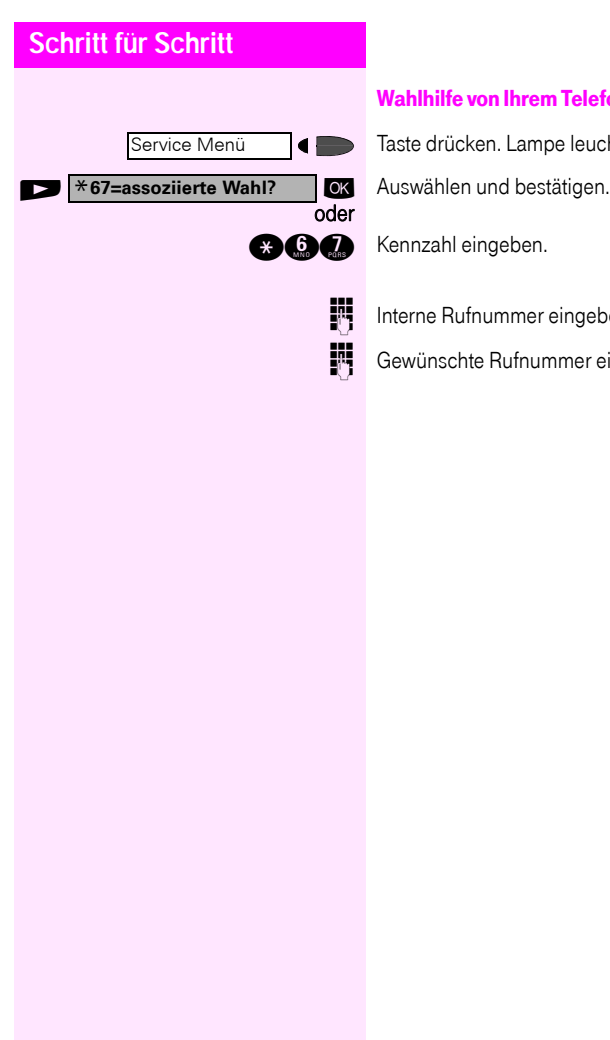

#### <span id="page-45-0"></span>Wahlhilfe von Ihrem Telefon aus für ein anderes Telefon:

Taste drücken. Lampe leuchtet.

 $\bigcirc$  G  $\bigcirc$  Kennzahl eingeben.

IM Interne Rufnummer eingeben ("Wahl für:").

**Gewünschte Rufnummer eingeben.** 

## Während des Gesprächs

## <span id="page-46-0"></span>Zweitanruf nutzen

Wenn Sie ein Telefongespräch führen, bleiben Sie für einen Anrufer weiter erreichbar, Ein Signalton meldet Ihnen den zweiten Anruf. Sie können den Zweitanruf ignorieren oder annehmen. Nehmen Sie den Zweitanruf entgegen, können Sie das erste Gespräch zuvor beenden, aber auch auf Warten legen und später weiterführen.

Den Zweitanruf oder den Signalton können Sie auch verhindern  $\rightarrow$  [Seite 48](#page-47-0).

## Zweitanruf (Anklopfen) annehmen

Voraussetzung: Sie telefonieren und hören einen Signalton (ca. alle sechs Sekunden).

#### Erstes Gespräch beenden und Zweitanruf entgegennehmen

t Hörer auflegen. Ihr Telefon läutet.

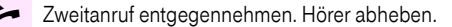

#### Erstes Gespräch auf warten legen und Zweitanruf entgegennehmen

Taste drücken. Lampe leuchtet. Kennzahl eingeben.

Sie sind mit dem Zweitanrufer verbunden. Der erste Gesprächsteilnehmer wartet.

#### Zweitgespräch beenden, erstes Gespräch fortsetzen:

**beenden und zurück?** oder Service Menü $\blacktriangleleft$ oder

ok Bestätigen.

**qd** Taste drücken. Lampe leuchtet. Kennzahl eingeben.

Hörer auflegen. Im Display erscheint "Wiederanruf: ...". Hörer abheben.

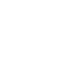

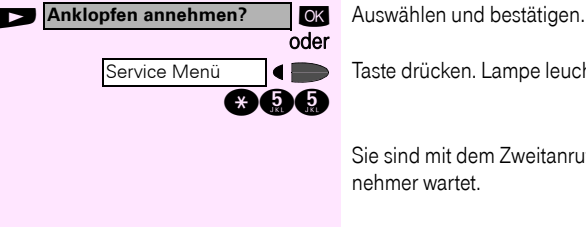

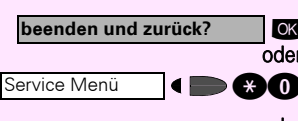

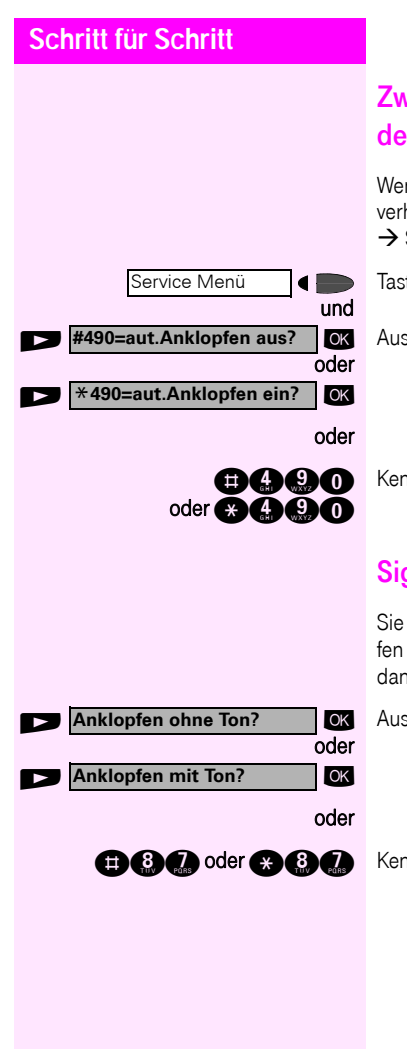

## <span id="page-47-0"></span>Zweitanruf (automatisches Anklopfen) verhindern/erlauben

Wenn eingerichtet (zuständiges Fachpersonal fragen), können Sie verhindern/erlauben, dass während eines Gesprächs ein Zweitanruf  $\rightarrow$  [Seite 47](#page-46-0) durch automatisches Anklopfen signalisiert wird.

Taste drücken. Lampe leuchtet.

**IOK** Auswählen und bestätigen<sup>1</sup>. .

Kennzahl für "aus" oder "ein" eingeben.

## Signalton (Anklopfton) ein-/ausschalten

Sie können den Signalton (ca. alle sechs Sekunden) bei Zweitanrufen unterdrücken. Ein einmaliger Sonderwählton signalisiert Ihnen dann akustisch den Zweitanruf.

OK Auswählen und bestätigen.

**ace** oder **ace** Kennzahl für "ohne" oder "mit" eingeben.

Service Menü

Service Menü

**zurück aus Parken?**

\***56=Parken?**

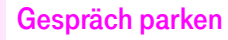

Sie können bis zu 10 interne und/oder externe Gespräche parken. An einem anderen Telefon können geparkte Verbindungen angezeigt und übernommen werden. Auf diese Weise können Sie z. B. ein Gespräch an einem anderen Telefon fortsetzen.

Voraussetzung: Sie führen ein Gespräch.

Taste drücken. Lampe leuchtet.

**IOK** Auswählen und bestätigen.

 $\bigcirc$  G Kennzahl eingeben.

**D** ... **Q** Eine Parkpositionsnummer 0 - 9 eingeben und merken. Wird die eingegebene Parkpositionsnummer nicht angezeigt, ist diese bereits besetzt; bitte eine andere Nummer eingeben.

#### Geparktes Gespräch übernehmen

Voraussetzung: Ein oder mehrere Gespräche wurden geparkt. Das Telefon befindet sich im Ruhezustand.

Taste drücken. Lampe leuchtet.

 $\overline{\text{OK}}$  Auswählen und bestätigen<sup>1</sup>. .

oder

oder

**noch** Kennzahl eingeben.

**n. C.** Gewünschte (gemerkte) Parkpositionsnummer eingeben. Ist die eingegebene Parkpositionsnummer nicht belegt, können Sie das Gespräch nicht entgegennehmen.

Wird ein geparktes Gespräch nicht übernommen, landet der Anruf nach einer gewissen Zeit wieder dort, wo er geparkt wurde (= Wiederanruf).

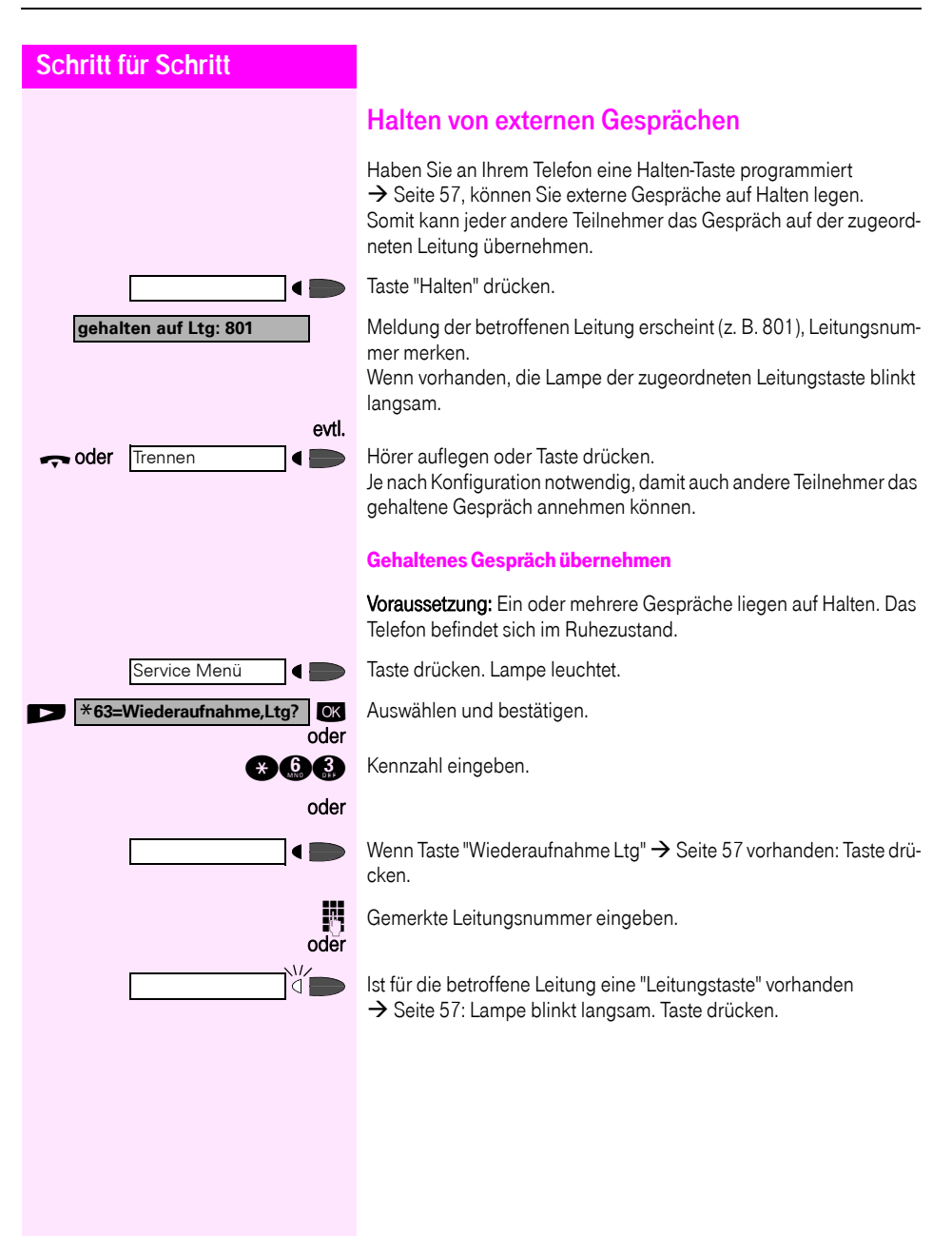

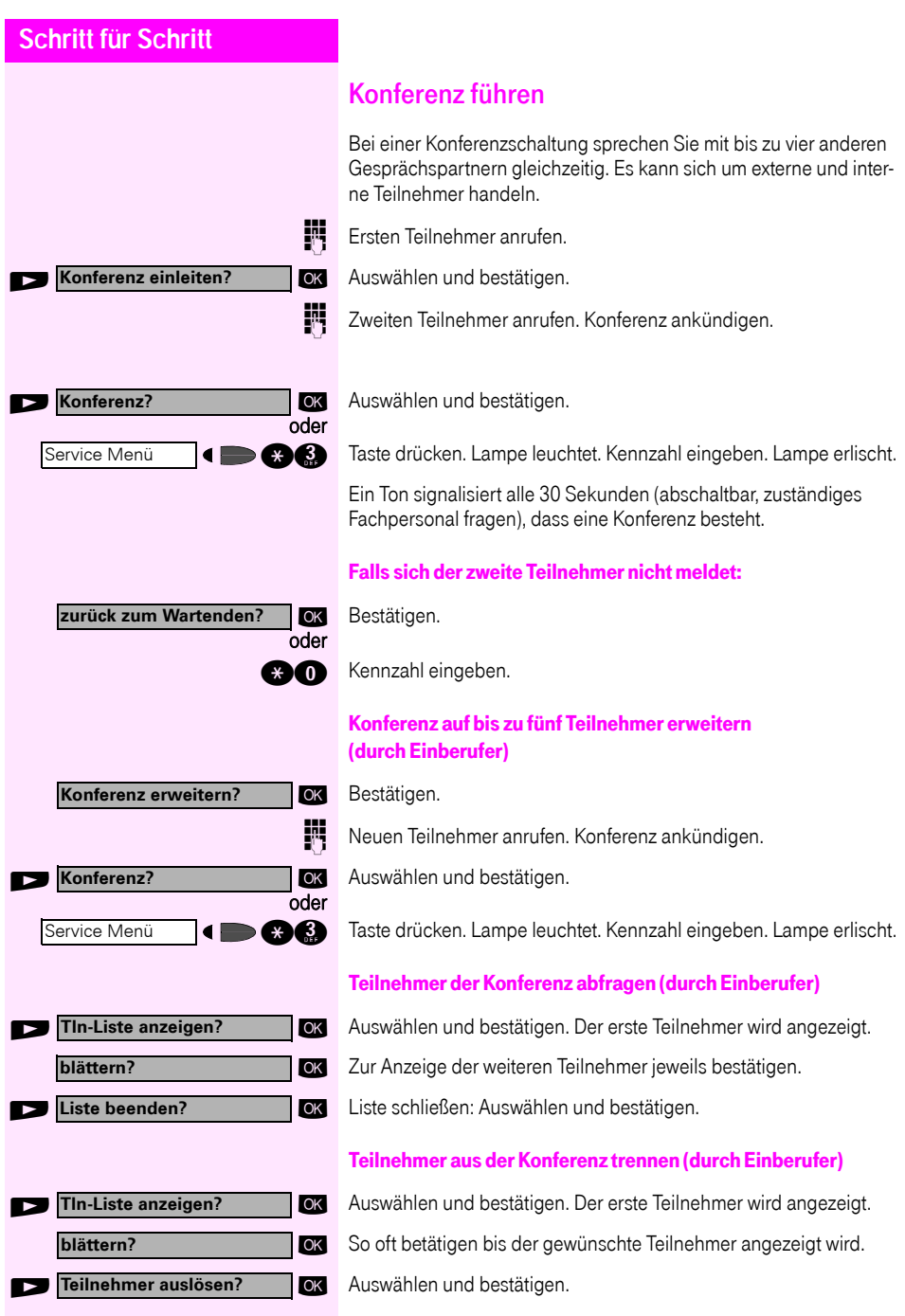

<span id="page-51-0"></span>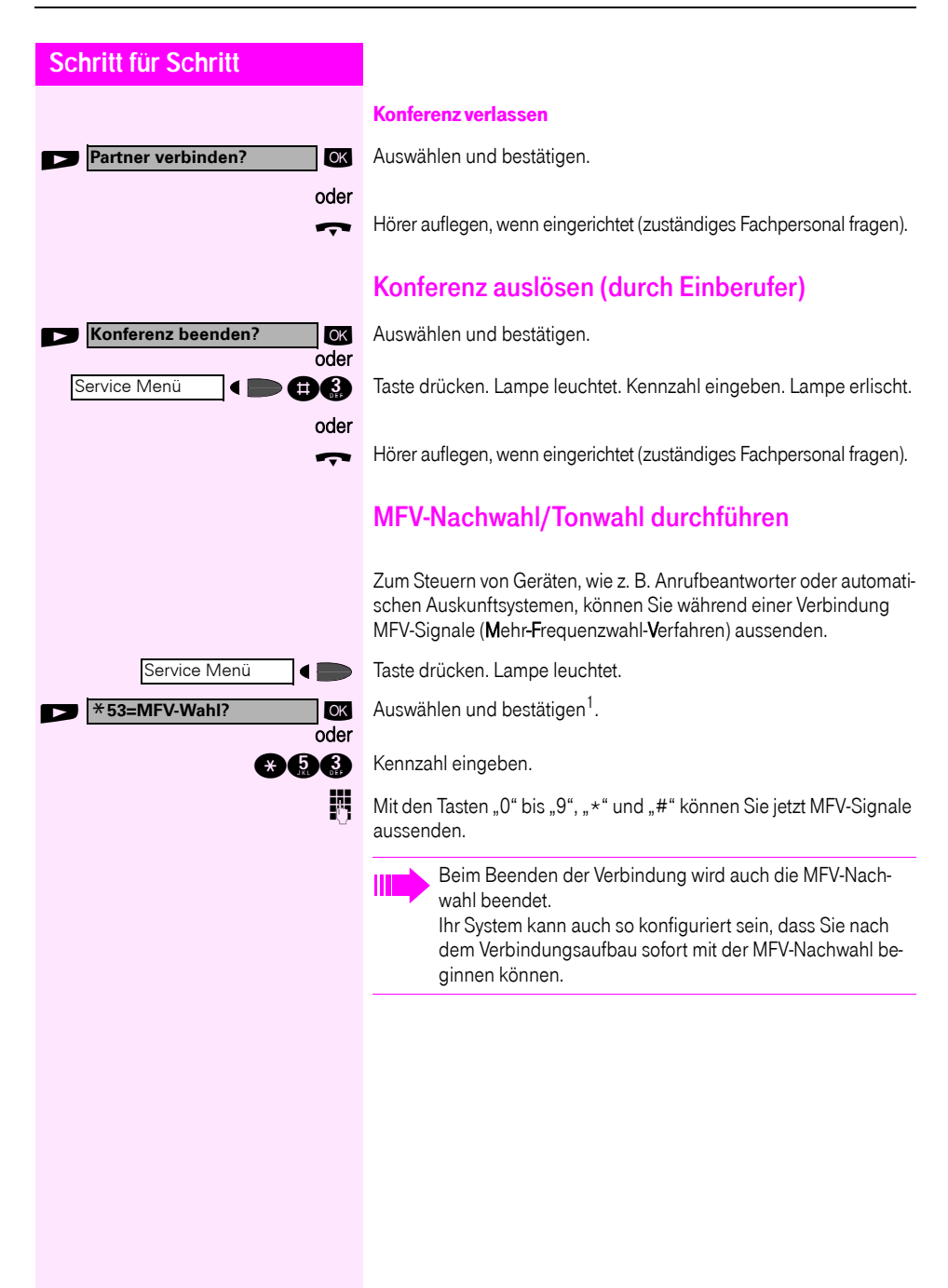

### Aufnahme von Gesprächen

Wenn eingerichtet (zuständiges Fachpersonal fragen), können Sie während eines Gespräches dieses aufnehmen.

Voraussetzung: Sie führen ein Gespräch, die Taste "Aufnahme" ist eingerichtet  $\rightarrow$  [Seite 57](#page-56-0).

Taste "Aufnahme" drücken. Lampe leuchtet.

Sie und Ihr Gesprächspartner hören eine Ansage über die begonnene Aufnahme und, solange die Aufnahme läuft, ca. alle 15 Sekunden einen Signalton.

 $\blacksquare$ 

 $\bigcirc$ 

Während der Aufnahme ist das Hinzunehmen weiterer Gesprächspartner nicht möglich.

Aufnahme beenden

Leuchtende Taste "Aufnahme" drücken. Lampe erlischt.

#### Aufnahme anhören

Die Wiedergabe einer Aufnahme hängt vom verwendeten Sprachspeicher-System ab (siehe zugehörige Bedienungsanleitung oder  $\rightarrow$  [Seite 43](#page-42-0)).

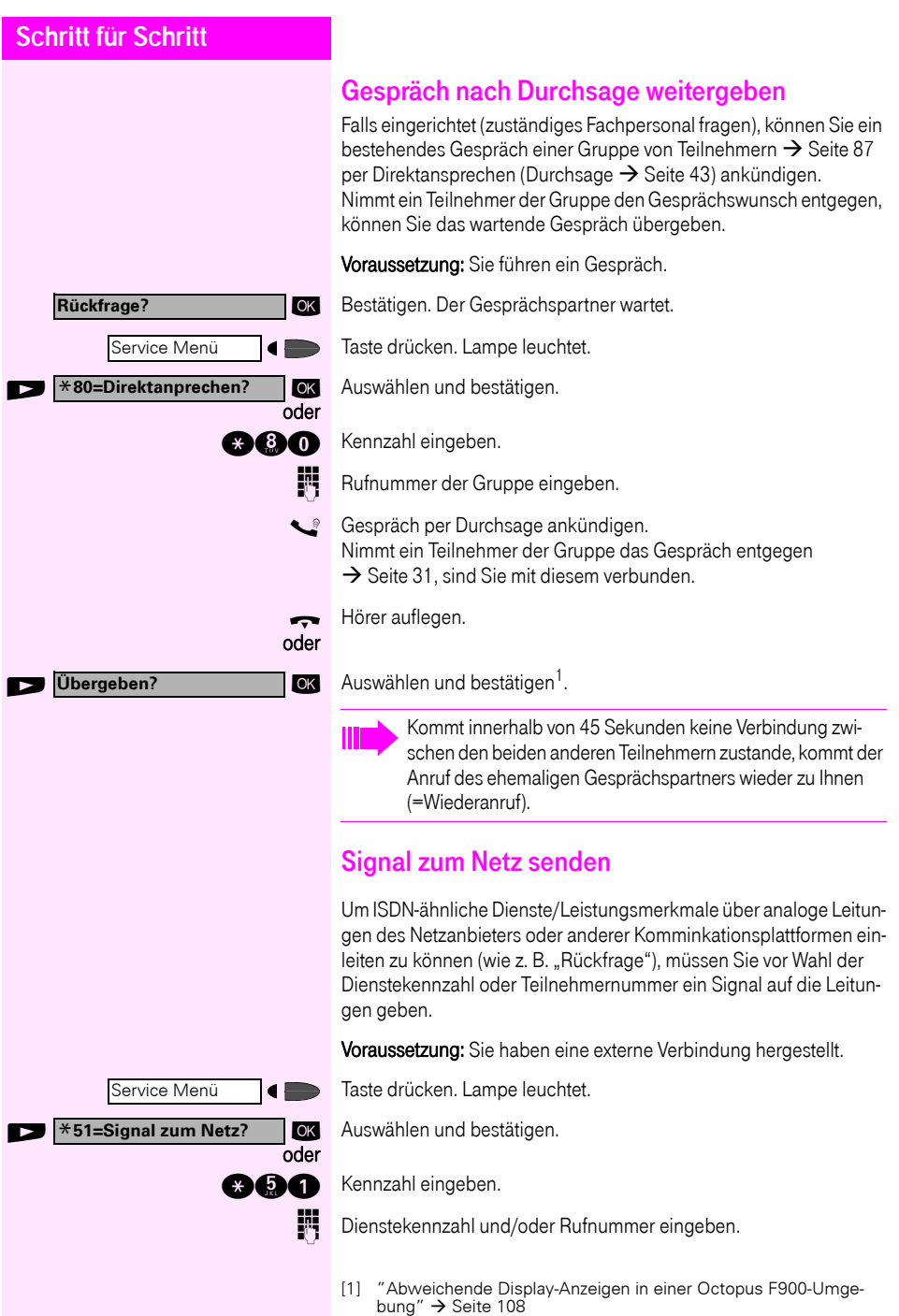

#### **Sie klopfen an!**

## Bei nicht erreichten Zielen

## Anklopfen – sich bemerkbar machen

Voraussetzung: Sie haben eine interne Rufnummer gewählt und hören den Besetzton. Sie wollen den Angerufenen dringend erreichen.

Warten (ca. 5 Sekunden) bis im Display "Sie klopfen an!" erscheint und der Besetzton zum Freiton wechselt.

Der Angerufene kann nun darauf reagieren  $\rightarrow$  [Seite 47](#page-46-0).

Der Angerufene kann dieses automatische Anklopfen verhindern  $\rightarrow$  [Seite 48.](#page-47-0)

Wenn eingerichtet (zuständiges Fachpersonal fragen), hören Sie sofort den Freiton und im Display erscheint sofort "Sie klopfen an!".

## Aufschalten – in ein Gespräch eintreten

Nur möglich, wenn eingerichtet (zuständiges Fachpersonal fragen).

Voraussetzung: Sie haben eine interne Rufnummer gewählt und hören den Besetzton. Sie wollen den Angerufenen dringend erreichen.

**OK** Auswählen und bestätigen.

 $\bullet$  **Comea** Kennzahl eingeben.

Der Angerufene und seine Gesprächspartner hören alle zwei Sekunden einen Warnton.

Hat der Angerufene ein Systemtelefon mit Display, erscheint: "Aufschalten: (Ruf-Nr. oder Name)".

Sie können sofort sprechen.

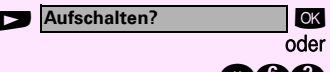

## **Schritt für Schritt** Nachtschaltung nutzen Wenn berechtigt, können Sie alle externen Anrufe bei Nachtschaltungsbetrieb, z. B. in der Mittagspause oder nach Feierabend, sofort zu einem bestimmten internen Telefon (Nachtziel) umleiten. Die Nachtstation kann über das zuständige Fachpersonal (= Nachtschaltung standard) oder von Ihnen selbst (= Nachtschaltung temporär) festgelegt werden. Gehört Ihr Telefon zu Octopus F IP-Netpackage (Anlagenver-II netzung über PC-Netz), sind Besonderheiten zu beachten  $\rightarrow$  [Seite 103](#page-102-0)! Einschalten: **Nachtschaltung ein? OK** Auswählen und bestätigen. oder  $\bigcirc$   $\bigcirc$  Kennzahl eingeben. \***=standard?** : Bestätigen (= Nachtschaltung standard). oder **COM** Kennzahl eingeben (= Nachtschaltung standard). oder Rufnummer des Ziels eingeben (= Nachtschaltung temporär). **speichern? OK** Bestätigen. Ausschalten: **Nachtschaltung aus?**oder **DOO** Kennzahl eingeben.

**OK** Auswählen und bestätigen.

Außerdem kann das Fachpersonal eine "Automatische Nachtschaltung" einrichten. Je nach Programmierung wird für Ihr Telefon die automatische Nachtschaltung zu bestimmten Zeiten aktiviert. Sie haben die Möglichkeit, die automatische Nachtschaltung durch Ausschalten oder durch eine von Ihnen eingerichtete Nachtschaltung (s. o.) außer Kraft zu setzen.

# <span id="page-56-1"></span>Funktionen, Prozeduren und Termine speichern

Auf Tasten Ihres Telefons oder Beistellgeräts, die nicht fest vorbelegt sind, können Sie neben Rufnummern  $\rightarrow$  [Seite 25](#page-24-0) auch häufig benutzte Funktionen oder Prozeduren (mehrere Bedienschritte) speichern.

Sie können eine Taste auch in zwei Ebenen belegen, wenn Sie eine Taste als Ebenenumschaltung (Shift-Taste  $\rightarrow$  [Seite 57](#page-56-1)) eingerichtet haben und die "Erweitere Tastenfunktionalität" aktiv ist (zuständiges Fachpersonal fragen).

Neben den Funktionen oder Prozeduren lassen sich dann auf der 2. Ebene externe Rufnummern und interne Rufnummern ohne LED-Anzeige speichern  $\rightarrow$  [Seite 25](#page-24-0).

Entsprechende Displayanzeigen unterstützen Sie dabei  $\rightarrow$  [Seite 113.](#page-112-0)

## <span id="page-56-0"></span>Taste mit Funktion belegen

Taste drücken. Lampe leuchtet.

**and Kennzahl eingeben.** 

Taste drücken. Ist die entsprechende Taste bereits belegt, wird die Belegung angezeigt.

ok Bestätigen.

**EXECUTE:** Funktion auswählen und bestätigen, z. B. "Anrufschutz". Alle belegbaren Funktionen werden angeboten. Siehe auch Kurzbedienungsanleitung (Anhang) Spalte: ... über Funktionstaste.

**OK** Auswählen und bestätigen.

Einige Funktionen (z. B. bei "Umleitung") lassen sich unvollständig abspeichern. D. h. später beim Einleiten der Funktion durch Tastendruck sind noch weitere Eingaben erforderlich.

ok Bestätigen.

ok Auswählen und bestätigen.

Durch Drücken der Taste erreichen Sie die Funktion nun direkt. Bei ein-/ausschaltbaren Funktionen, z. B. "Anrufschutz", schalten Sie die Funktion mit einem Tastendruck ein und mit dem nächsten wieder aus.

Displaymeldungen beim Speichern von Funktionen siehe  $\rightarrow$  [Seite 113](#page-112-0).

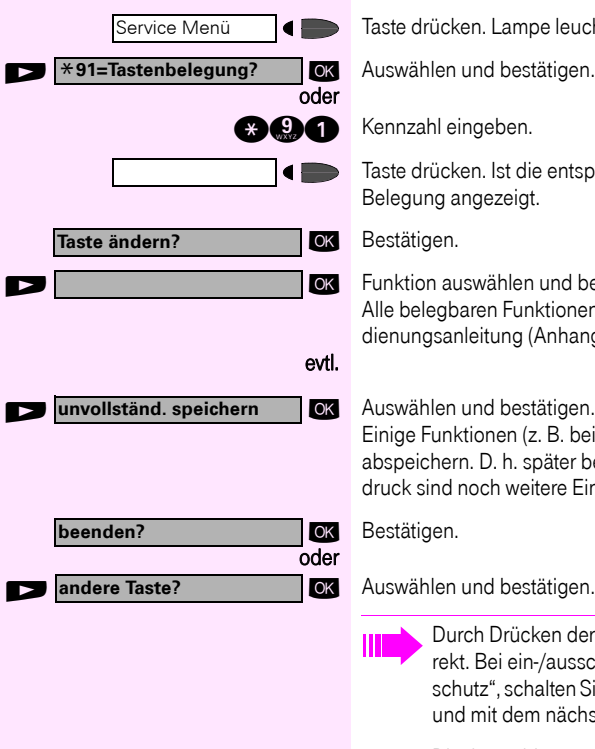

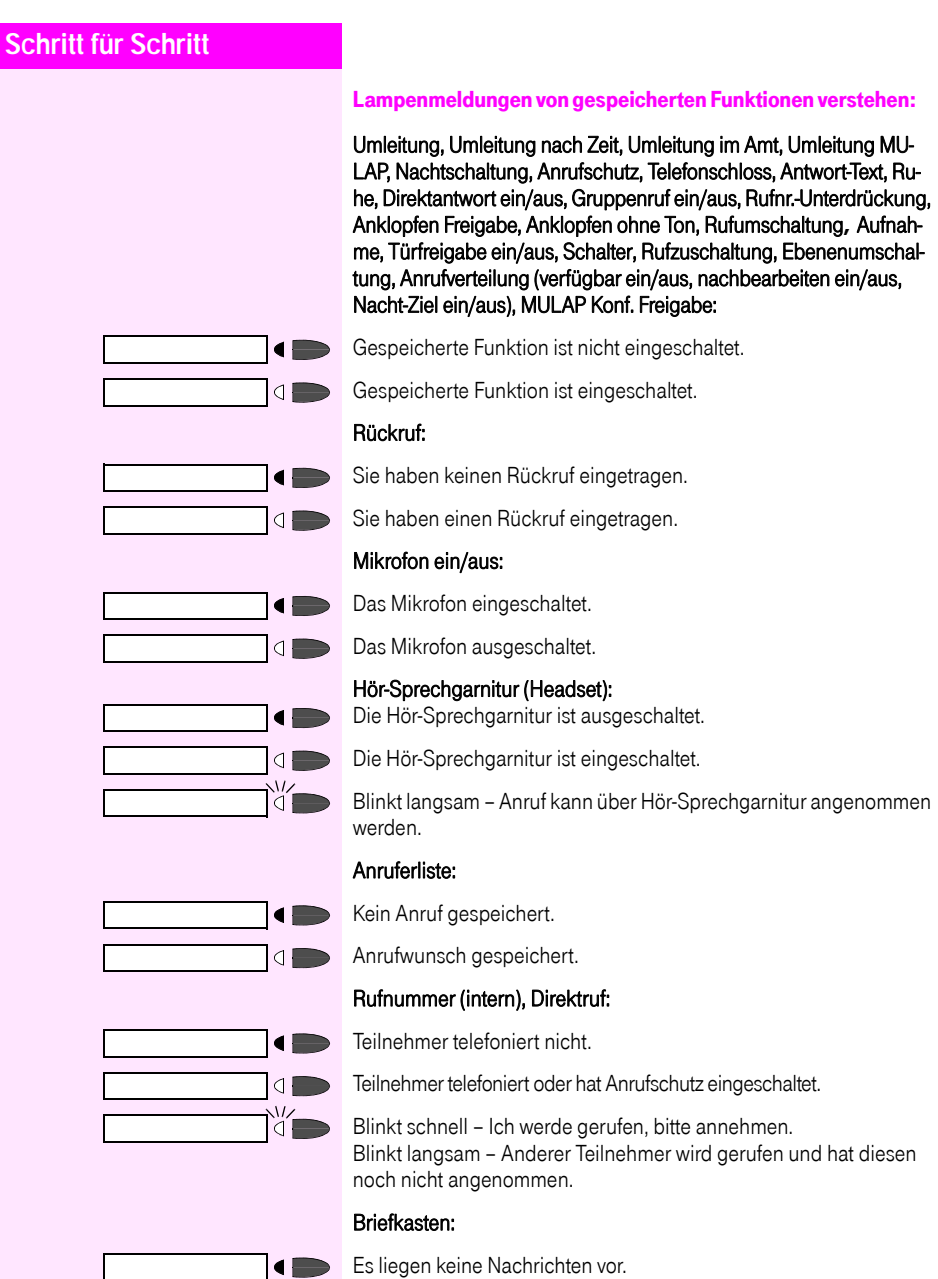

Nachricht(en) liegen vor.

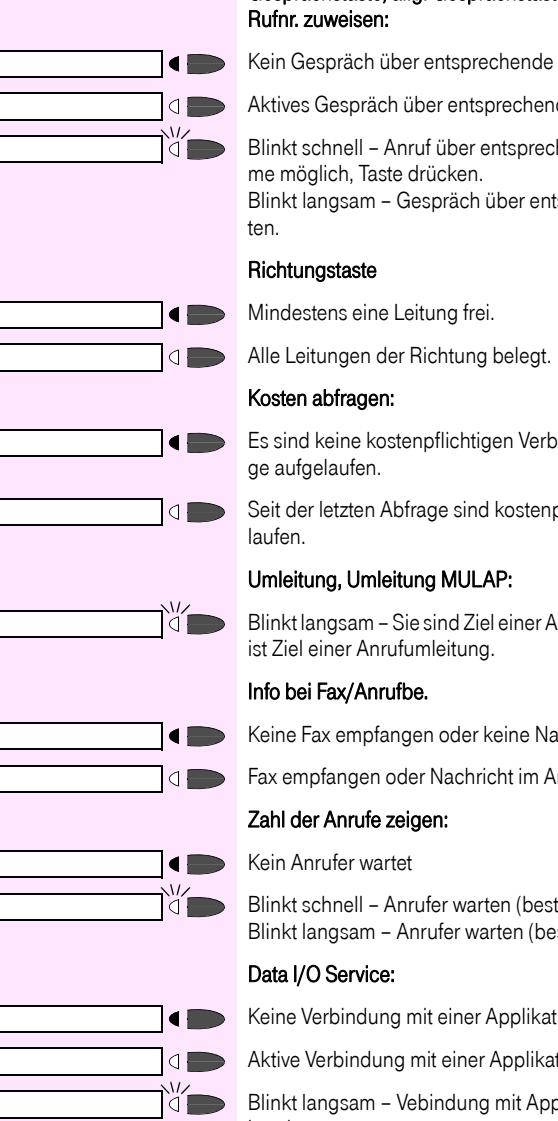

# Gesprächstaste, allg. Gesprächstaste, Leitungstaste, MULAP Taste,

Leitung.

de Leitung.

hende Leitung, Anruf-übernah-

sprechende Leitung wird gehal-

indungen seit der letzten Abfra-

oflichtige Verbindungen aufge-

nrufumleitung oder Ihre Leitung

ehricht im Anrufbeantworter.

nrufbeantworter.

timmte Anzahl ist überschritten). stimmte Anzahl ist erreicht).

Keine Verbindung mit einer Applikation.

Aktive Verbindung mit einer Applikation.

blikation vorübergehend unterbrochen.

#### Folgende auf Tasten gespeicherte Funktionen sind ohne Lampenfunktion:

Rufnummer (extern), Prozedurtaste, Fangen, Kurzwahl, Trenntaste, Irrungsfunktion, zentr. Codeschloss, Info senden, Telefonbuch, Anklopfen annehmen, Makeln, Konferenz, Direktansprechen, Wiederaufnahme,Ltg, Leitung vormerken, Ltg freischalten, Flex Call, Aufschalten, Parken, Übernahme, gezielt, Übernahme, Gruppe, Projektkennzahl, Kostenanzeige, Personensuche, Melden, Termin, Türöffner, MFV-Wahl, Signaltaste, Babyphone, Haltentaste, interne Rückfrage, Rückfrage, assoziierte Wahl, assoz. Dienste, Rufnr. tauschen, Mobiles Login, Telefondatendienst, Diskret Ansprechen

## Taste mit Prozedur (Bedienschritten) belegen

Rufnummern und Funktionen, die zusätzliche Eingaben erfordern, also mehrere Bedienschritte beinhalten, können Sie auf einer Taste Ihres Telefons speichern.

So lässt sich z. B. die Funktion "assoziierte Wahl"  $\rightarrow$  [Seite 46](#page-45-0) samt den noch erforderlichen Eingaben (Rufnummer des Telefons, für das gewählt werden soll + die zu wählende Rufnummer) auf eine Taste speichern.

Rufnummern, die weitere Eingaben erfordern, aber auch evtl. Pausen, die notwendig sein können, lassen sich ebenfalls abspeichern.

cken. Lampe leuchtet.

n und bestätigen.

einaeben.

tken. Ist die entsprechende Taste bereits belegt, wird die angezeigt.

eingeben, z. B. "\*67 231 089123456". nzahl für assozierte Wahl ummer des Telefons, für das gewählt werden soll  $56$  = zu wählende Rufnummer.

be von Pausen Taste drücken (im Display erscheint ein "P").

#### sich vertippt haben:

n und bestätigen. Alle eingegebenen Ziffern werden ge-

n und bestätigen.

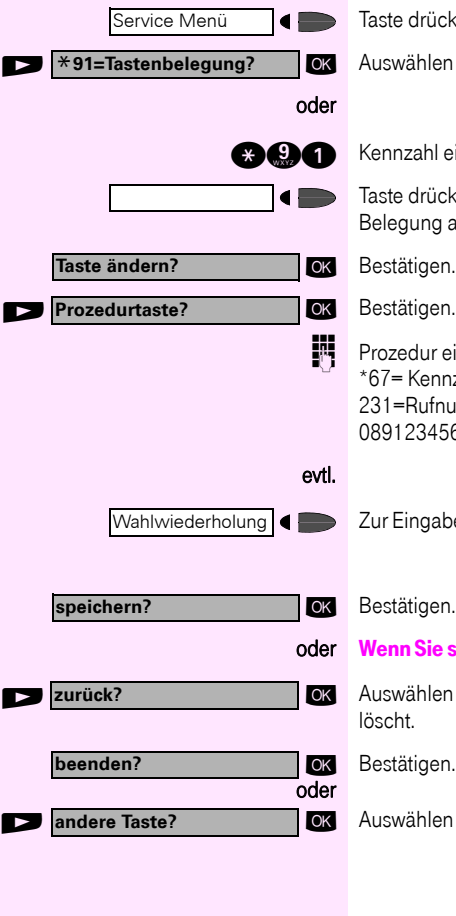

**Schritt für Schritt**

Die gespeicherte Prozedur wählen Sie mit einem Tastendruck.

Bei Prozeduren, mit ein-/ausschaltbaren Funktionen, schalten Sie die Funktion mit einem Tastendruck ein und mit dem nächsten wieder aus.

Sie können auch während eines Gespräches die Prozedurtaste betätigen, die gespeicherten Ziffern werden automatisch als MFV-Signale  $\rightarrow$  [Seite 52](#page-51-0) gesendet.

Displaymeldungen beim Speichern von Prozeduren siehe  $\rightarrow$  [Seite 113](#page-112-0).

## **Terminfunktion**

Sie können sich von Ihrem Telefon anrufen lassen, um an Termine erinnert zu werden  $\rightarrow$  [Seite 63](#page-62-0).

Dazu müssen Sie die gewünschten Zeitpunkte der Anrufe speichern. Möglich ist dies für die jeweils nächsten 24 Stunden oder für einen sich täglich wiederholenden Termin.

### <span id="page-61-0"></span>Termine speichern

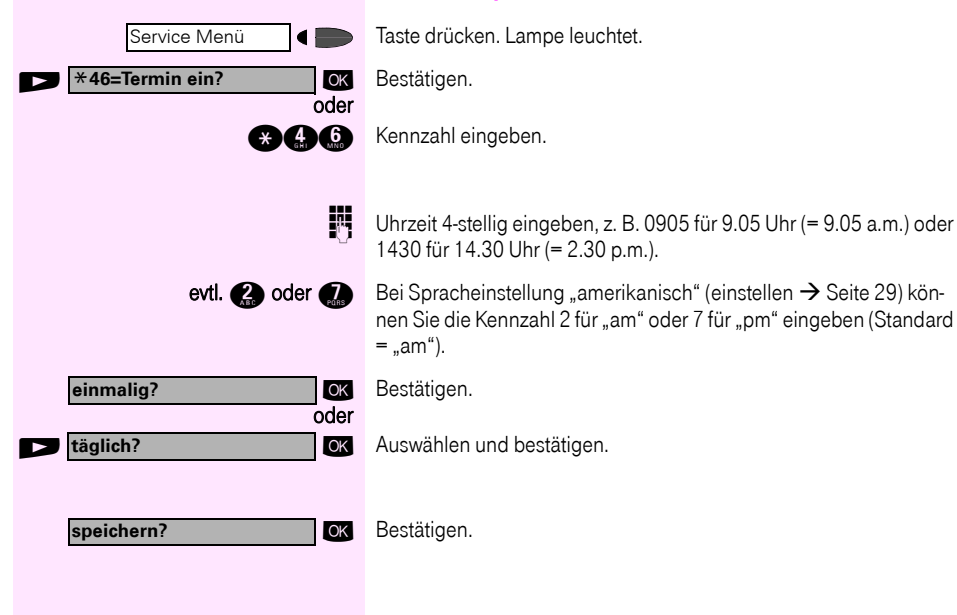

<span id="page-62-0"></span>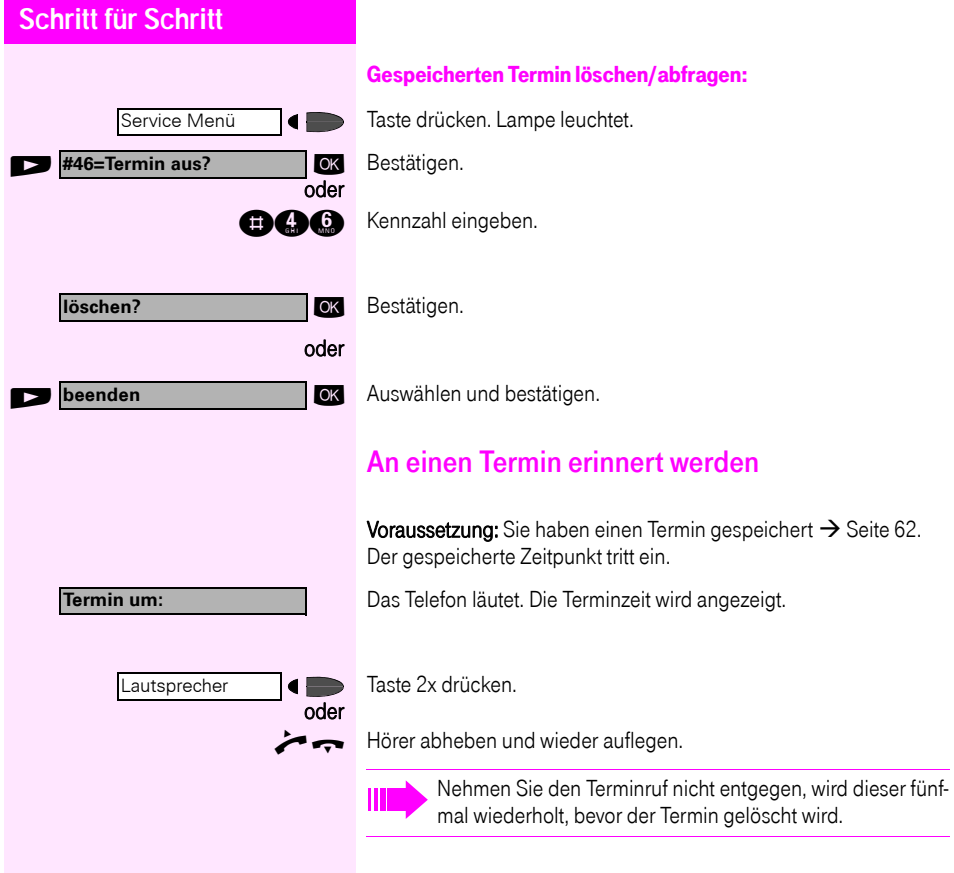

## Verbindungskosten überprüfen/ zuordnen

## Verbindungskosten für Ihr Telefon abfragen

#### Für das aktuelle Gespräch:

Im Display werden standardmäßig nach Gesprächsende die Kosten angezeigt.

Sollen die Kosten während eines kostenpflichtigen Gesprächs laufend angezeigt werden, muss dies Ihr zuständiges Fachpersonal beim Netzbetreiber beantragen.

Die Anzeige der Gesprächskosten muss beim Netzbetreiber beantragt und vom zuständigen Fachpersonal eingerichtet sein. Je nach Einstellung werden die Gesprächskosten während oder nach Gesprächsende im Display angezeigt.

Je nach Netzbetreiber werden auch kostenfreie externe Gespräche anzeigt. Im Display erscheint vor oder während des Gespräches "gebührenfrei".

Ist keine Kostenanzeige eingerichtet, erscheint im Display die gewählte Rufnummer und/oder die Gesprächsdauer.

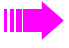

oder

Service Menü

\***65=Kostenanzeige?**

Wird ein Gespräch weitergegeben, werden die Kosten dem Telefon zugeordnet, auf das übergeben wurde.

#### Für alle und für das zuletzt geführte Gespräch:

Zuerst werden die Verbindungskosten für das zuletzt geführte kostenpflichtige Gespräch angezeigt. Nach fünf Sekunden werden die aufgelaufenen Verbindungskosten (Summe) angezeigt.

Taste drücken. Lampe leuchtet.

OK Auswählen und bestätigen<sup>1</sup>. .

 $\bullet$   $\bullet$  Kennzahl eingeben.

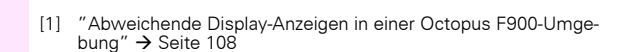

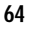

**Schritt für Schritt** ⊿ 1 **blättern? ausdrucken?** oder  $\blacksquare$  **löschen?** OK oder **Zusatzinformation?** OK oder **beenden?** OK

# Verbindungskosten für anderes Telefon abfragen

Falls eingerichtet (zuständiges Fachpersonal fragen), können Sie sich die kostenpflichtigen Verbindungen von anderen Telefonen (z. B. von einer Telefonzelle) anzeigen und auch ausdrucken lassen.

Voraussetzung: Sie haben eine Taste mit der Funktion "Kosten abfragen" belegt  $\rightarrow$  [Seite 57](#page-56-0).

Leuchtet die Lampe wurde seit der letzten Abfrage ein kostenpflichtiges Gespräch geführt.

Taste "Kosten abfragen" drücken. Die kostenpflichtigen Verbindungen werden angezeigt.

**IDK** Zur Anzeige weiterer kostenpflichtiger Verbindungen jeweils bestätigen.

OK Auswählen und bestätigen.

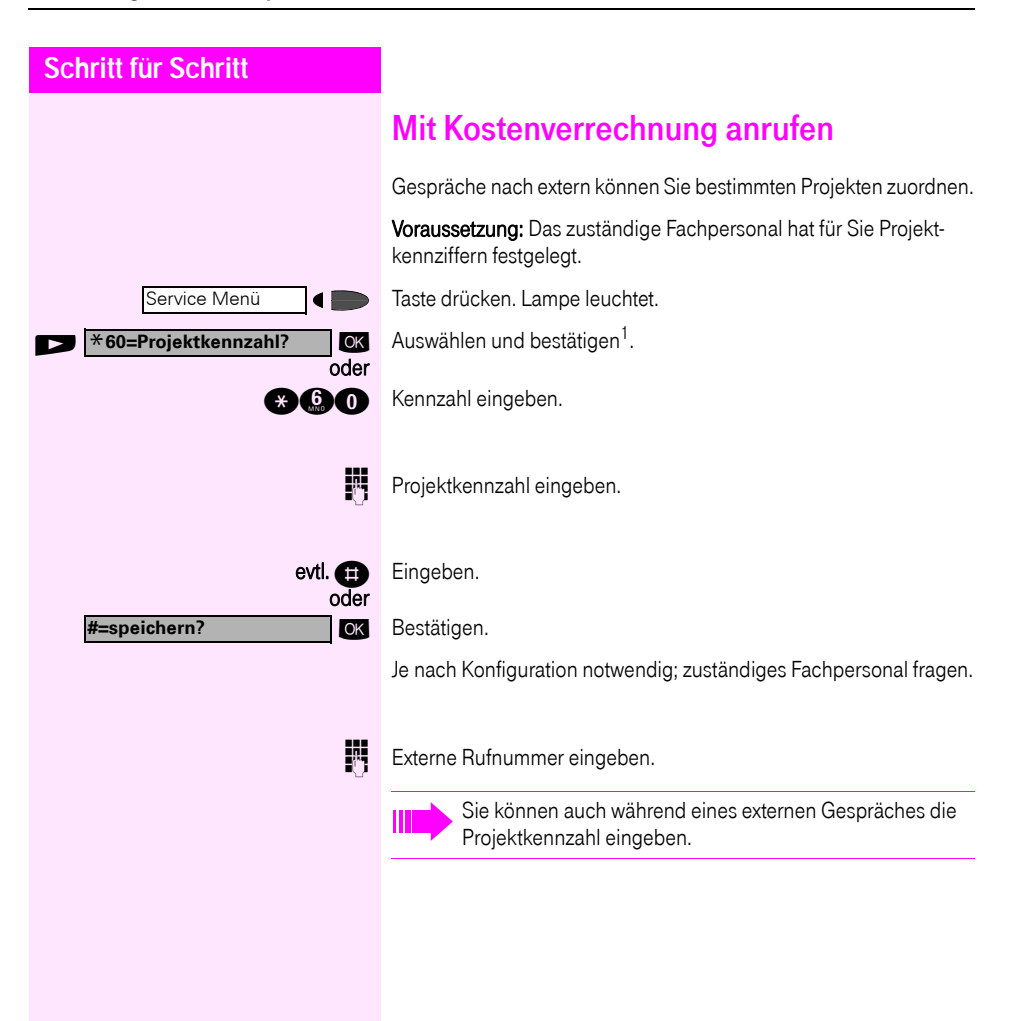

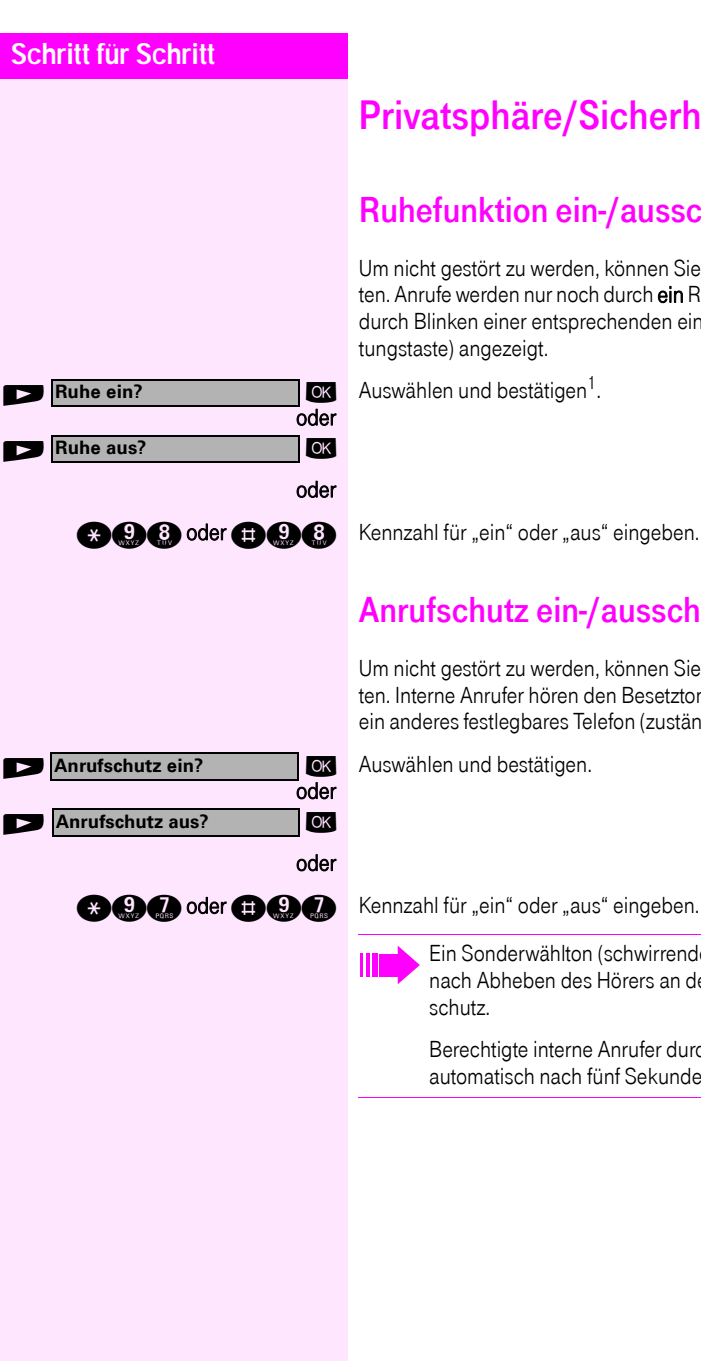

# Privatsphäre/Sicherheit

## Ruhefunktion ein-/ausschalten

Um nicht gestört zu werden, können Sie die Ruhefunktion einschalten. Anrufe werden nur noch durch ein Rufzeichen, über Display und durch Blinken einer entsprechenden eingerichteten Taste (z. B. Leitungstaste) angezeigt.

**OK** Auswählen und bestätigen<sup>1</sup>. .

## Anrufschutz ein-/ausschalten

Um nicht gestört zu werden, können Sie den Anrufschutz einschalten. Interne Anrufer hören den Besetzton, externe Anrufer erreichen ein anderes festlegbares Telefon (zuständiges Fachpersonal fragen).

OK Auswählen und bestätigen.

Ein Sonderwählton (schwirrender Dauerton) erinnert Sie nach Abheben des Hörers an den eingeschalteten Anruf-

Berechtigte interne Anrufer durchbrechen den Anrufschutz automatisch nach fünf Sekunden.

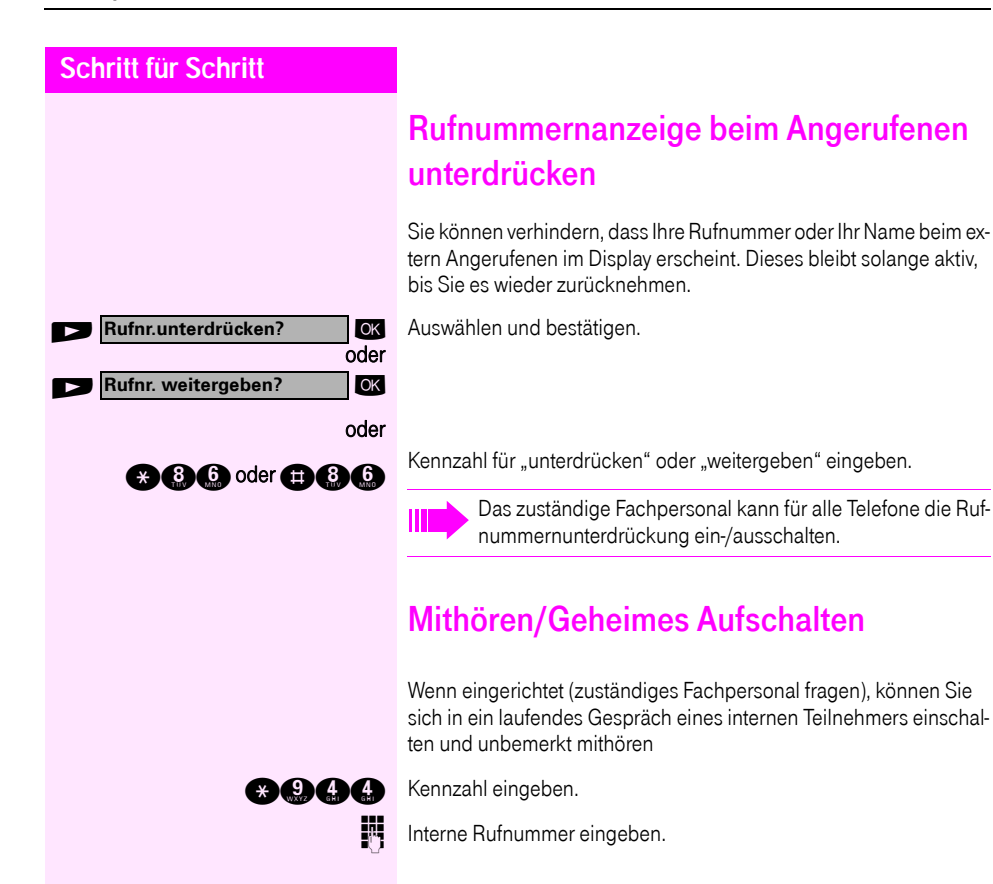

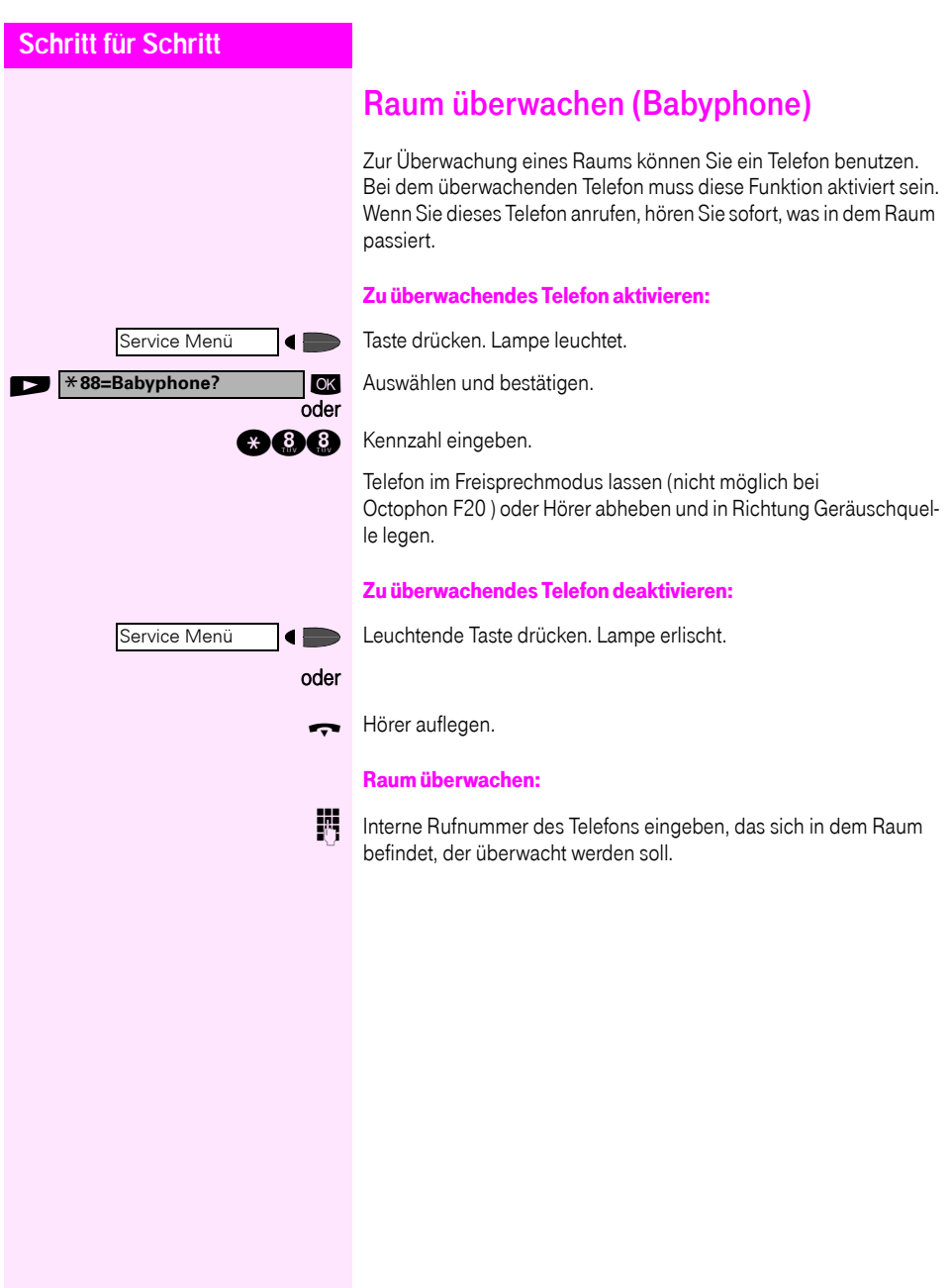

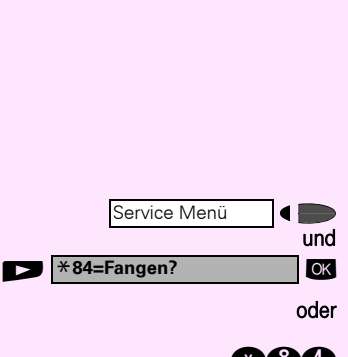

## Anonymen Anrufer identifizieren – "Fangen"

Sie können böswillige externe Anrufer identifizieren lassen. Die Rufnummer des Anrufers kann während des Gesprächs oder bis zu 30 Sekunden danach festgehalten werden. Sie selbst dürfen dabei nicht auflegen.

Taste drücken. Lampe leuchtet.

ok Auswählen und bestätigen.

**and Sennzahl eingeben.** 

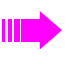

Wenn die Fangschaltung Erfolg hatte, werden die ermittelten Daten beim Netzbetreiber gespeichert. Wenden Sie sich an Ihr zuständiges Fachpersonal!

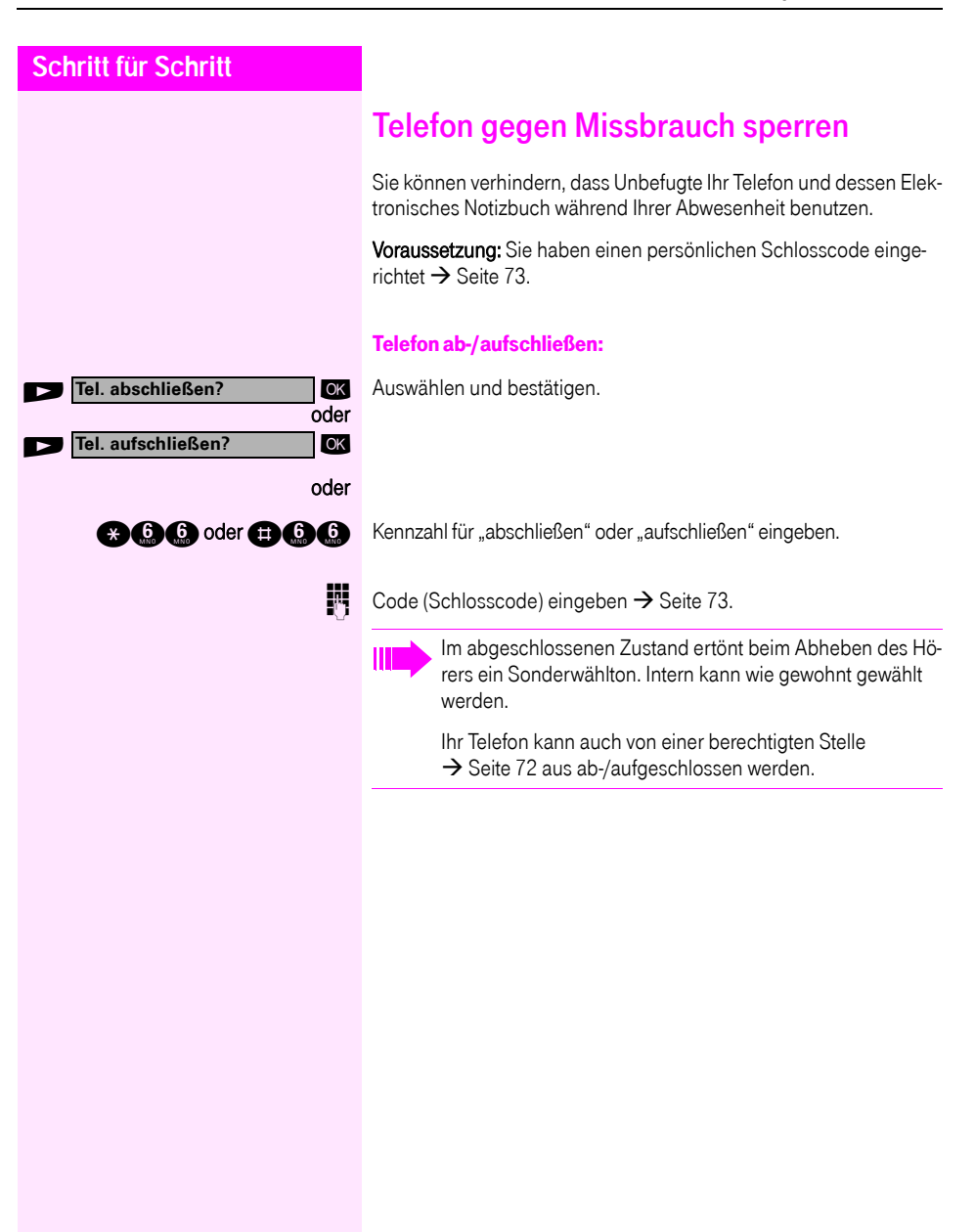

<span id="page-71-0"></span>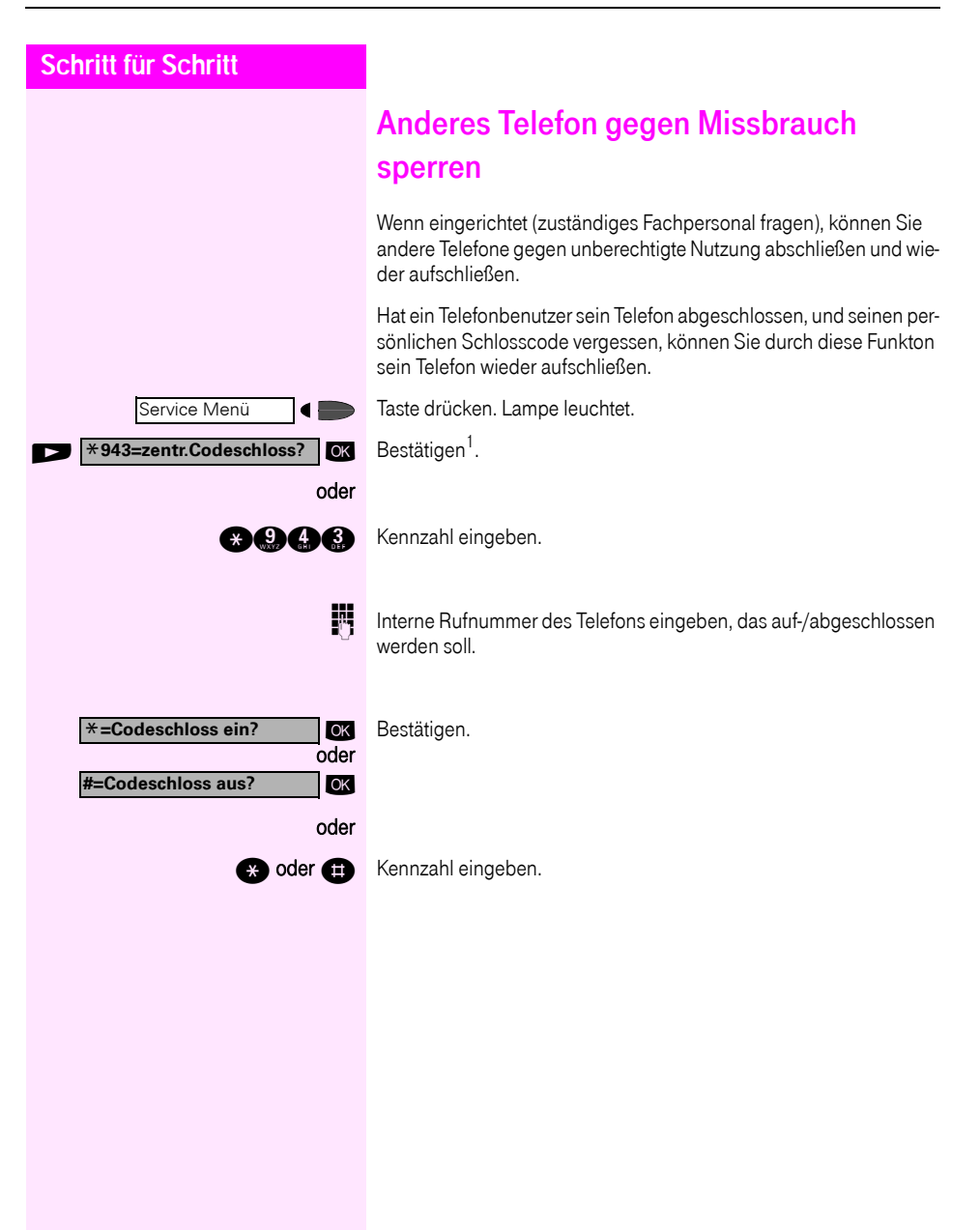
<span id="page-72-0"></span>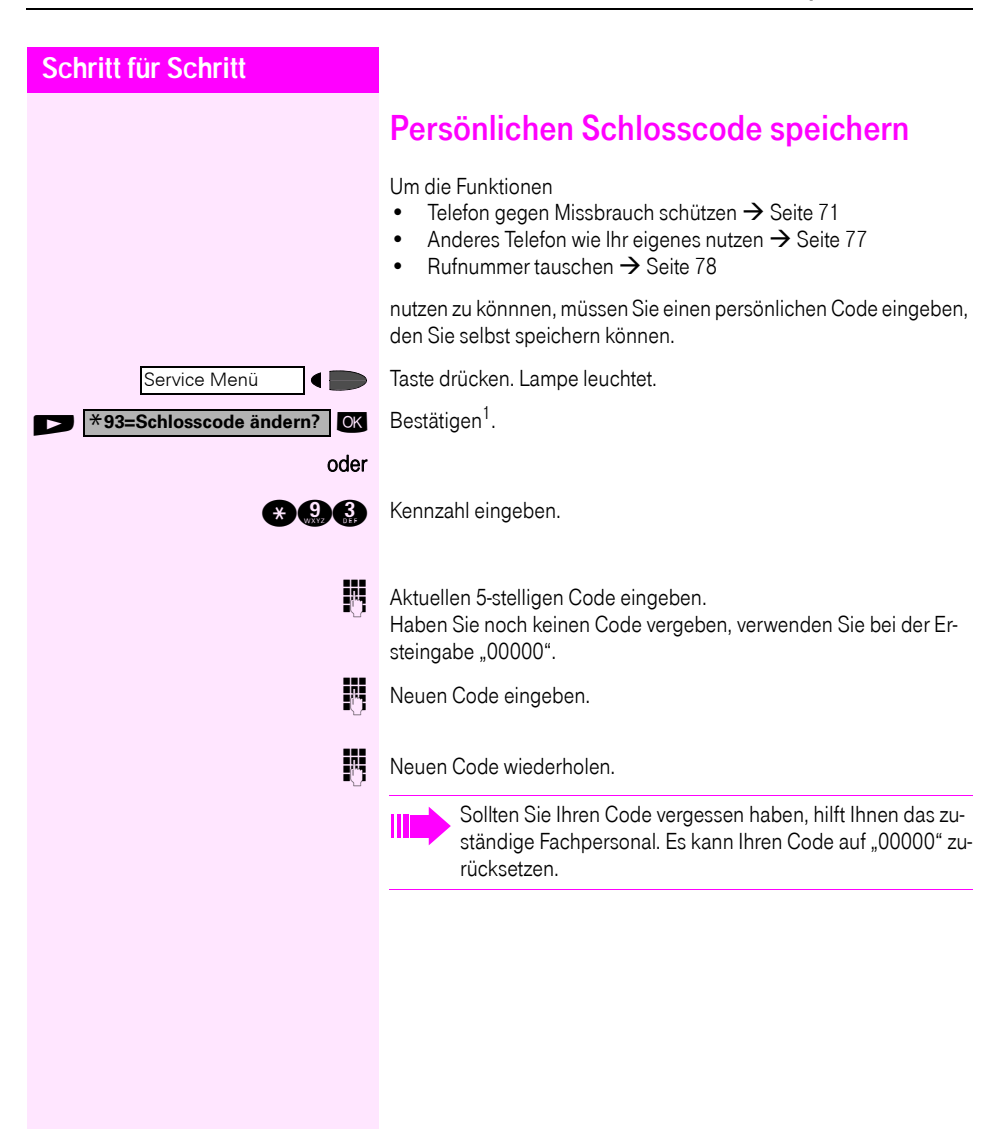

<span id="page-73-0"></span>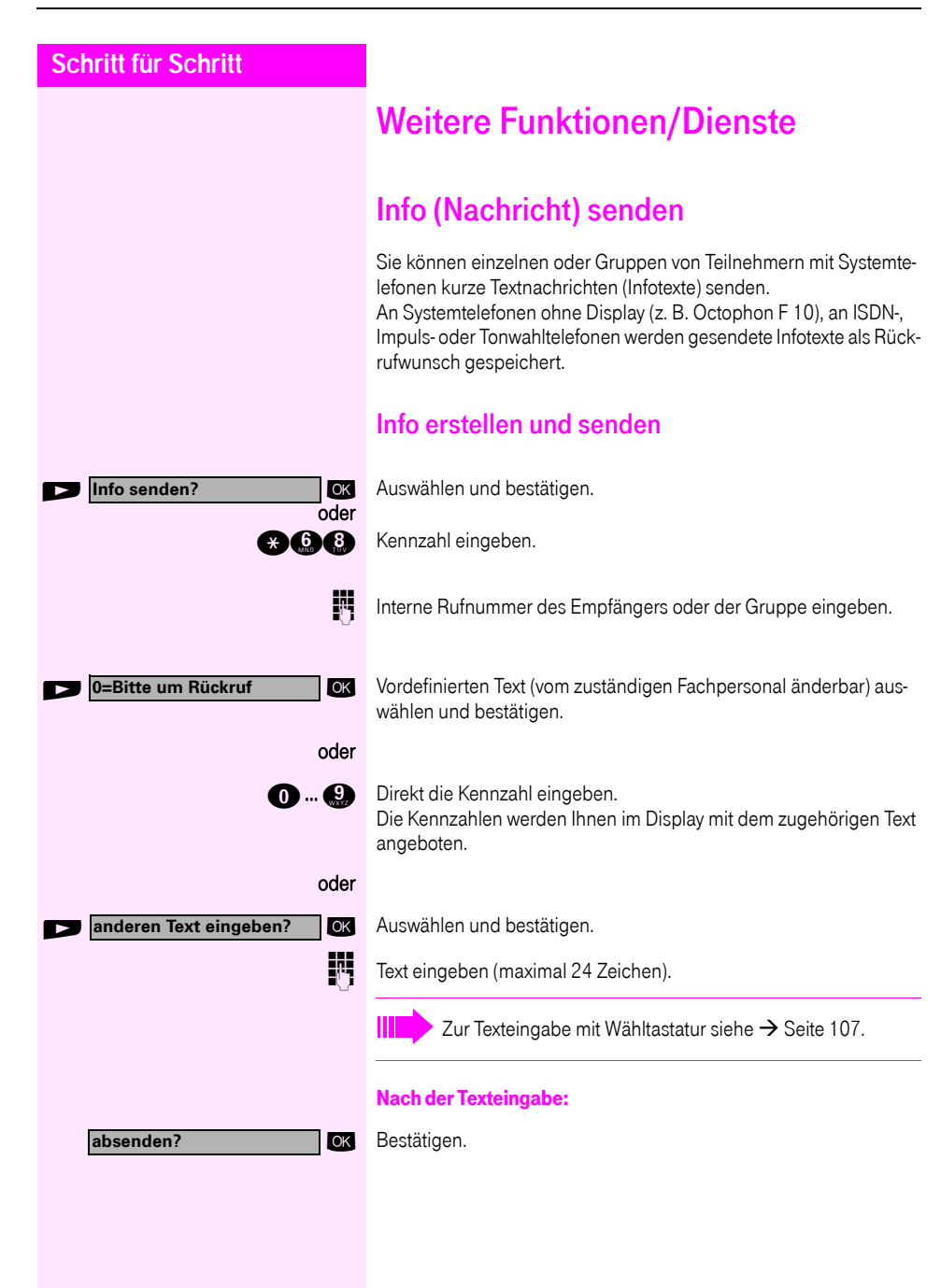

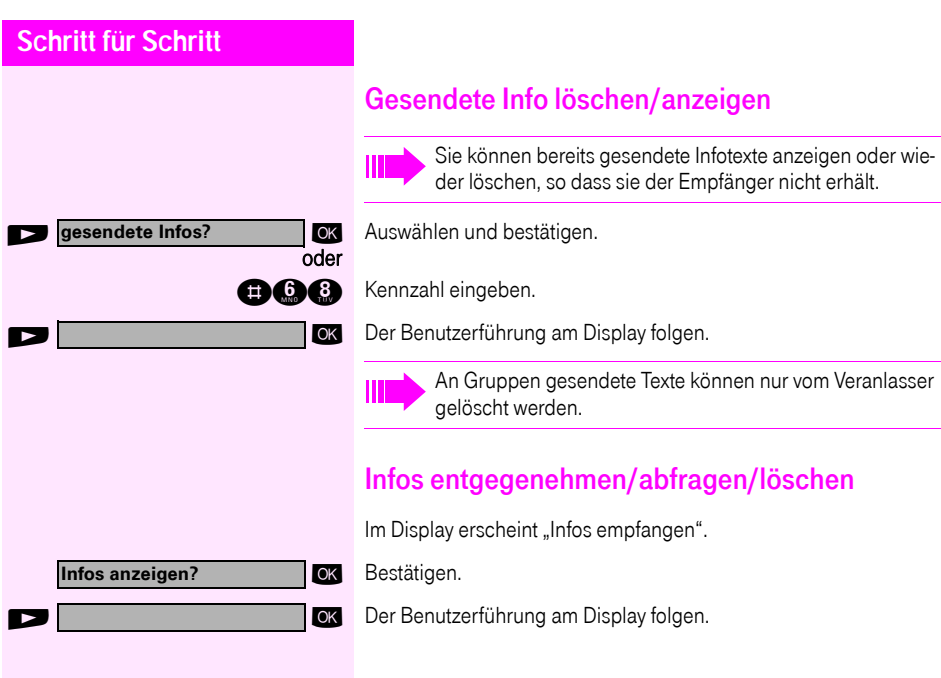

<span id="page-75-0"></span>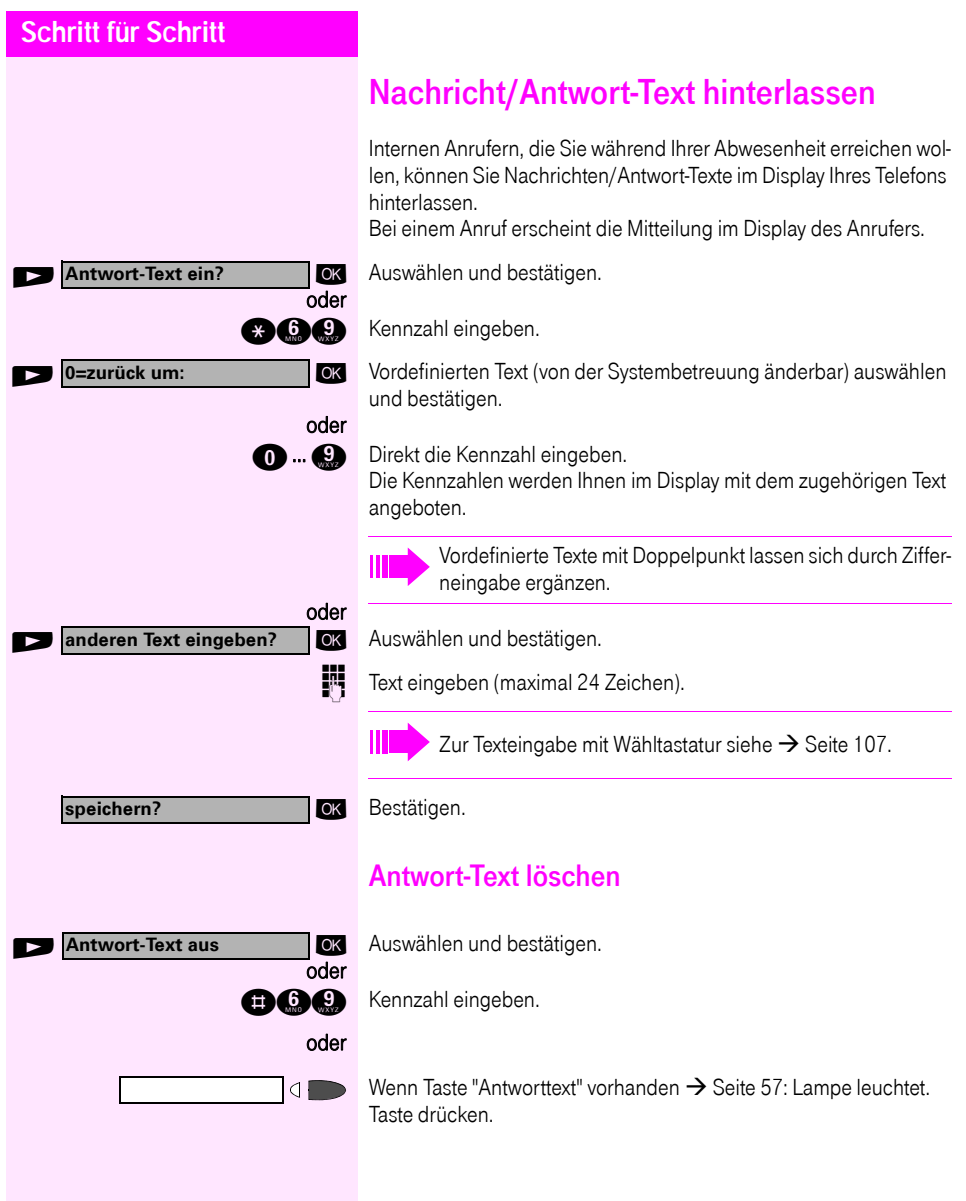

## Anzahl der wartenden Anrufe abfragen/ Überlastanzeige

Haben Sie eine Taste mit der Funktion "Zahl der Anrufe zeigen"  $\rightarrow$  [Seite 57](#page-56-0), können Sie die Anzahl der wartenden externen Anrufe im Display anzeigen.

Taste "wartende Anrufe" drücken.

Führen Sie bereits ein Gespräch und überschreitet die Anzahl der wartenden Anrufe einen Grenzwert (Überlast; zuständiges Fachpersonal fragen), so wird Ihnen das durch die Lampe der Taste angezeigt.

Lampe aus: Kein Anrufer wartet.

 $\overline{a}$ 

- Lampe blinkt langsam: Der eingestellte Grenzwert ist erreicht.
- Lampe blinkt schnell: Der Grenzwert ist überschritten (Überlast).

## <span id="page-76-0"></span>Anderes Telefon für ein Gespräch wie das eigene benutzen

Ihr Telefon kann vorübergehend von anderen, für ein gehendes Gespräch, so benutzt werden, als wäre es deren eigenes.

Taste drücken. Lampe leuchtet.

OK Auswählen und bestätigen<sup>1</sup>. .

**aboc** Kennzahl eingeben.

**Rufnummer des anderen Nutzers eingeben.** 

 $\mathbb{R}$  Code (Schlosscode) des anderen Nutzers eingeben  $\rightarrow$  [Seite 73.](#page-72-0)

Hat der andere Nutzer noch keinen persönlichen Code festgelegt, wird er aufgefordert dies an seinem Telefon zu tun.

**EXterne Rufnummer wählen.** 

Nach Gesprächsende wird dieser Zustand wieder aufgehoben.

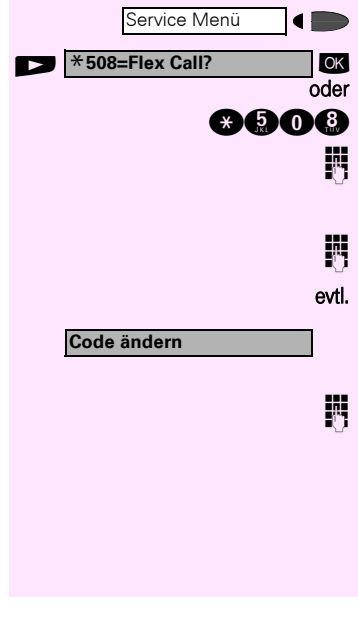

<span id="page-77-0"></span>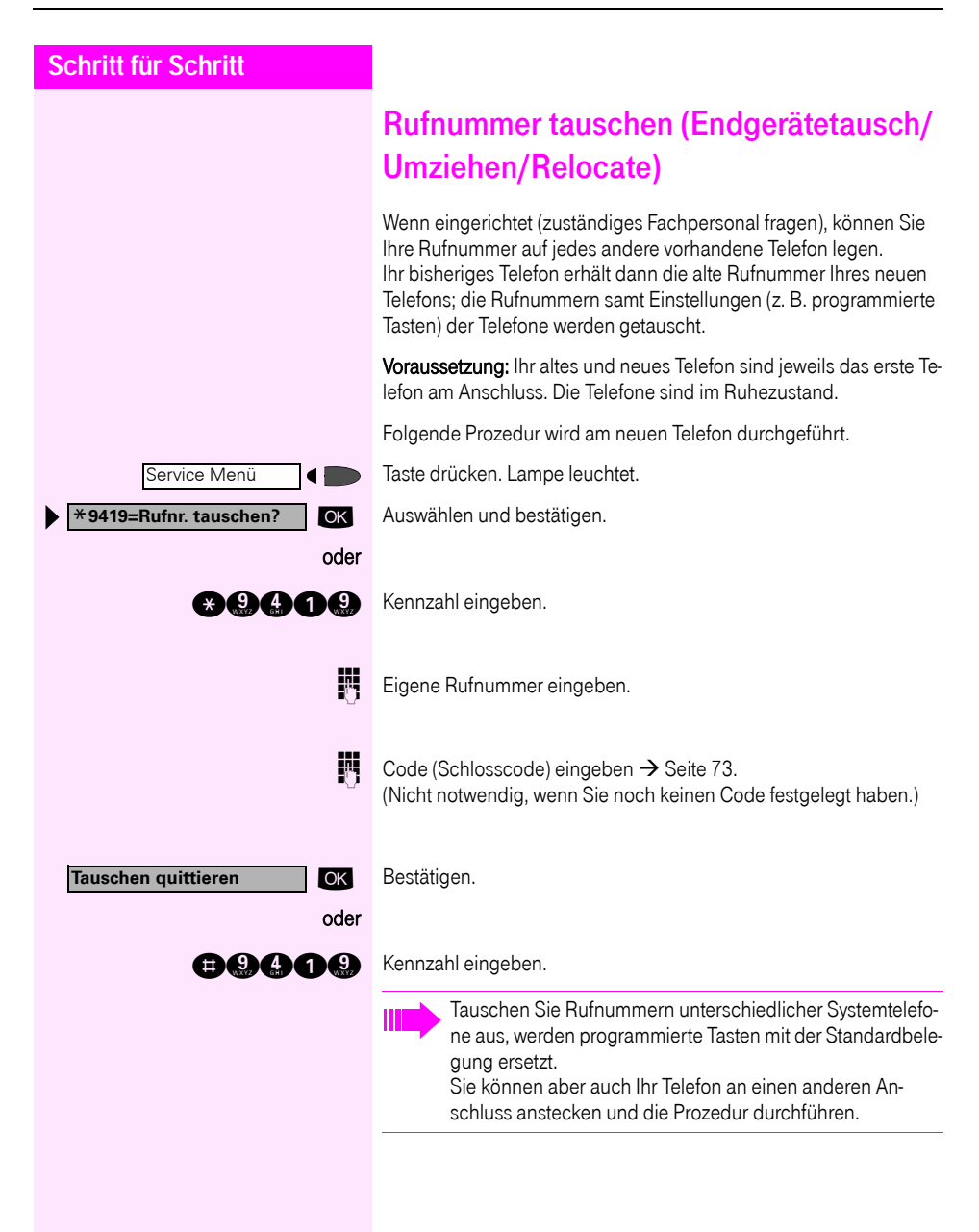

Service Menü

## Info bei Faxempfang/Nachricht am Anrufbeantworter

Ist an Ihrem System ein Fax oder ein Anrufbeantworter angeschlossen und Sie haben eine freie Taste mit der Funktion "Info bei Fax/Anrufbe." belegt  $\rightarrow$  [Seite 57,](#page-56-0) leuchtet diese, nachdem ein Fax oder eine Nachricht eingetroffen ist.

#### Signalisierung ausschalten:

Leuchtende Taste "Info bei Fax/Anrufbe." drücken. Lampe erlischt.

## <span id="page-78-0"></span>Dienste/Funktionen zurücksetzen (übergreifendes Löschen für ein Telefon)

Es steht eine generelle Rücksetzprozedur für eingeleitete Funktionen zur Verfügung. Folgende Funktionen werden gelöscht, falls aktiviert:

• Umleitung ein

 $\overline{d}$ 

- Antwort-Text ein
- Rufzuschaltung
- Sammelanschluss aus
- Rufnr.unterdrücken
- Anklopfen ohne Ton
- Anrufschutz ein
- Ruhe ein
- empfangene Infos:
- Rückruf-Aufträge

Taste drücken. Lampe leuchtet.

#0=Dienste zurücksetzen? **OK** Auswählen und bestätigen<sup>1</sup> .

oder

**nd** Kennzahl eingeben.

## <span id="page-79-0"></span>Funktionen für ein anderes Telefon aktivieren

Wenn eingerichtet (zuständiges Fachpersonal fragen), können Sie folgende Funktionen für andere Telefone ein- oder ausschalten (Assoziierter Dienst):

- Anrufschutz, Kennzahl  $*97/#97$   $\rightarrow$  [Seite 67](#page-66-0)
- Anrufumleitung, Kennzahl \*11, \*12, \*13/#1  $\rightarrow$  [Seite 20](#page-19-0)<br>• Telefon ab /aufschließen
- Telefon ab-/aufschließen, Kennzahl  $*66/#66 \rightarrow$  [Seite 71](#page-70-0)
- Ruf zuschalten Kennzahl  $*81/#81 \rightarrow$  [Seite 87](#page-86-0)
- Nachricht/Antwort hinterlassen, Kennzahl  $*69/#69 \rightarrow$  [Seite 76](#page-75-0)
- Gruppenruf, Kennzahl  $*85/#85 \rightarrow$  [Seite 87](#page-86-0)
- Dienste/Funktionen zurücksetzen, Kennzahl #0 $\rightarrow$  [Seite 79](#page-78-0)
- Schalter betätigen. Kennzahl  $*90/\text{\#}90 \rightarrow$  [Seite 85](#page-84-0)
- Nachtschaltung, Kennzahl  $*44/#44$   $\rightarrow$  [Seite 56](#page-55-0)
- Termine, Kennzahl  $*65 \rightarrow$  [Seite 62](#page-61-0)

Taste drücken. Lampe leuchtet.

**age** Kennzahl eingeben.

INTER Interne Rufnummer des Telefons eingeben, für das die Funktion aktiviert werden soll.

Kennzahl – z. B. \* 97 für Anrufschutz ein – eingeben.

Für evtl. weiteren Eingaben der Benutzerführung am Display folgen.

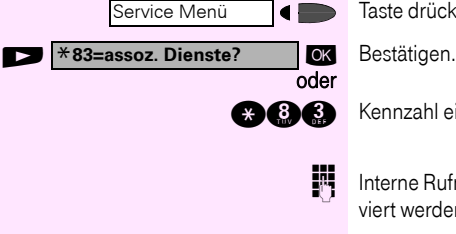

## Systemfunktionen von extern nutzen DISA (Direct Inward System Access)

Wenn eingerichtet (zuständiges Fachpersonal fragen), können Sie von extern (außerhalb) – wie als interner Teilnehmer – über Ihr System eine gehende externe Verbindungen aufbauen. Außerdem lassen sich folgende Funktionen Ihres Systems aktivieren oder deaktivieren:

- Dienste/Funktionen zurücksetzen, Kennzahl #0 $\rightarrow$  [Seite 79](#page-78-0)
- Anrufumleitung, Kennzahl  $*1/#1$   $\rightarrow$  [Seite 20](#page-19-0)
- Telefon ab-/aufschließen, Kennzahl  $*66/#66 \rightarrow$  [Seite 71](#page-70-0)
- Persönlichen Schlosscode speichern, Kennzahl  $*93 \rightarrow$  [Seite 73](#page-72-0)
- Info (Nachricht senden). Kennzahl  $*68/#68 \rightarrow$  [Seite 74](#page-73-0)
- Nachricht/Antwort hinterlassen, Kennzahl  $*69/#69 \rightarrow$  [Seite 76](#page-75-0)
- Ruf zuschalten, Kennzahl  $*81/#81 \rightarrow$  [Seite 87](#page-86-0)
- Gruppenruf, Kennzahl  $*85/#85 \rightarrow$  [Seite 87](#page-86-0)
- Rufnummernanzeige unterdrücken, Kennzahl  $*86/#86 \rightarrow$  [Seite 68](#page-67-0)
- Anklopfton, Kennzahl  $*87/#87$   $\rightarrow$  [Seite 48](#page-47-0)
- Tür öffnen, Kennzahl  $*61 \rightarrow$  [Seite 33](#page-32-0)
- Türöffner freigeben, Kennzahl  $*89/#89 \rightarrow$  [Seite 34](#page-33-0)
- Schalter betätigen, Kennzahl  $*90/#90 \rightarrow$  [Seite 85](#page-84-0)
- Anrufschutz, Kennzahl  $*97/#97$   $\rightarrow$  [Seite 67](#page-66-0)
- Ruhefunktion, Kennzahl  $*98/#98 \rightarrow$  [Seite 67](#page-66-1)
- Wählen mit Kurzwahl, Kennzahl  $*7$   $\rightarrow$  [Seite 37](#page-36-0)
- Assoziierter Dienst, Kennzahl  $*83 \rightarrow$  [Seite 80](#page-79-0)

Voraussetzung: Sie haben ein Telefon mit Tonwahl (MFV-Wahl) oder Sie können Ihr Telefon auf Tonwahl umschalten. Das Telefon ist nicht am System angeschlossen.

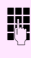

Verbindung zum System herstellen. Rufnummer eingeben (zuständiges Fachpersonal fragen).

Dauerton abwarten, (Telefon evtl. auf Tonwahl umschalten) dann die Ihnen zugeteilte interne Rufnummer und den zugehörigen persönlichen Schlosscode eingeben.

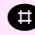

**r Kennzahl eingeben (nur notwendig wenn im System programmiert).** 

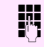

Wählton abwarten und Kennzahl – z. B. \* 97 für Anrufschutz ein – eingeben. Evtl. weitere Eingaben durchführen, siehe auch Bedienungsanleitung für IWV/MFV-Telefone).

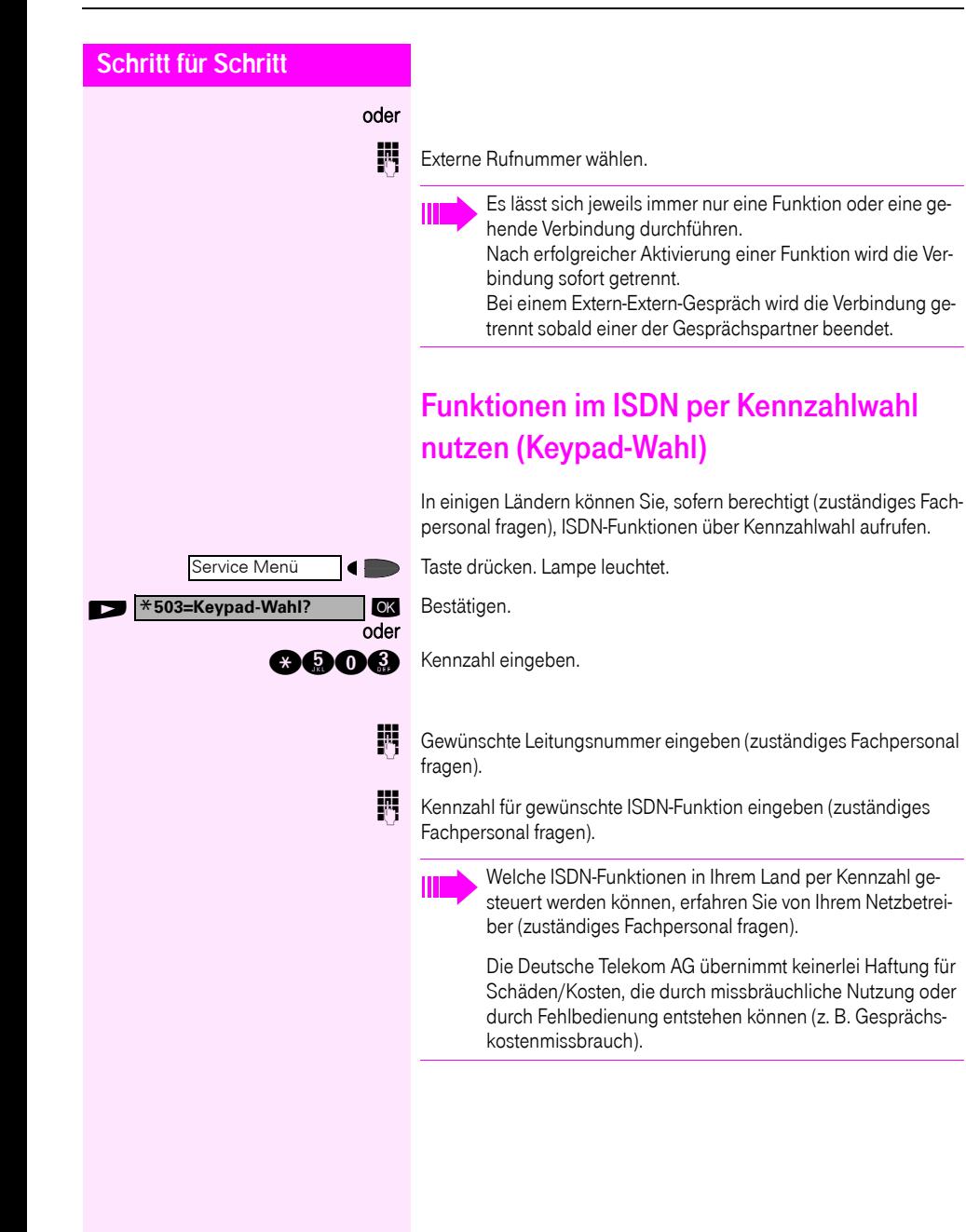

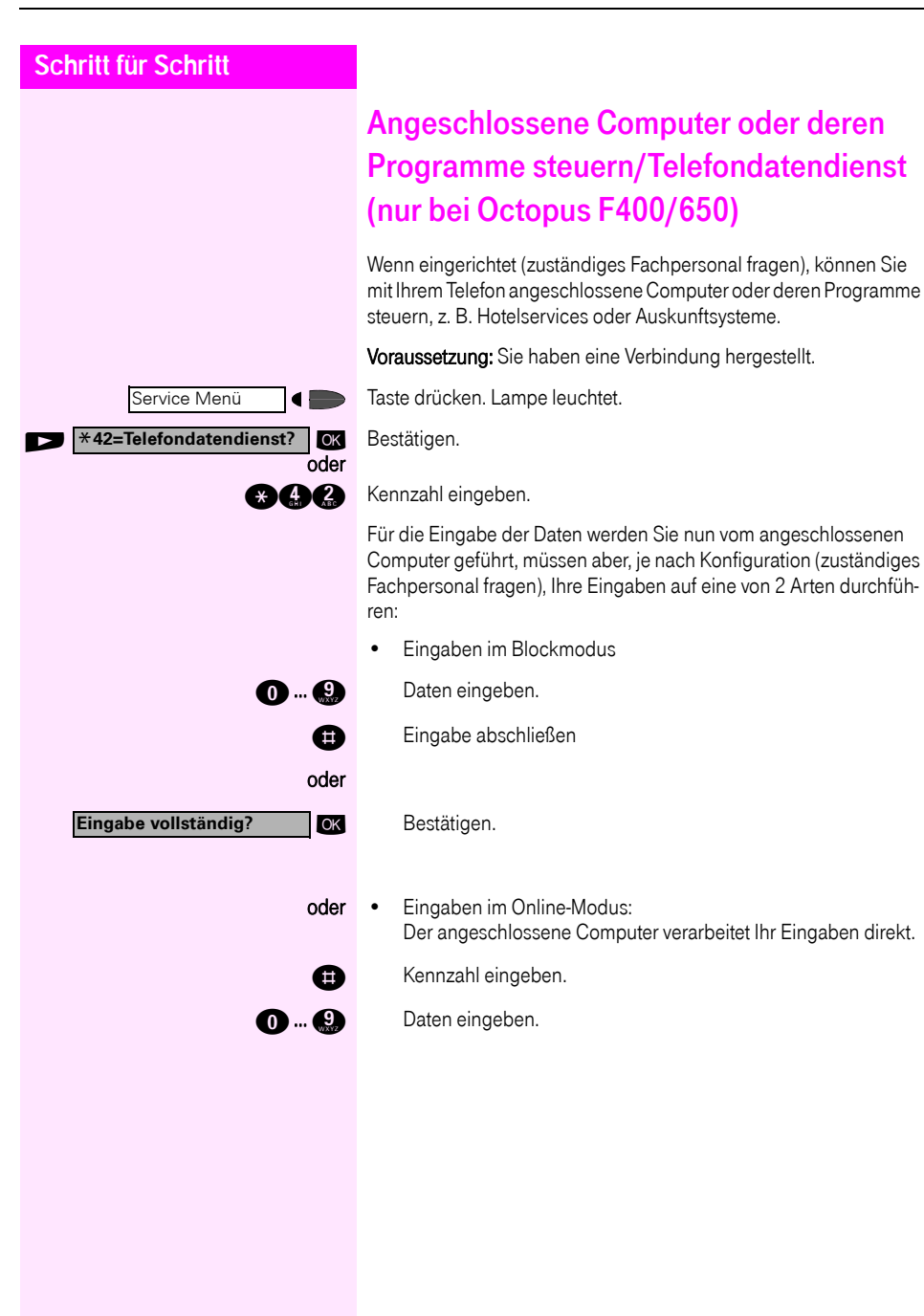

# **Schritt für Schritt** Mit PC-Applikationen über CSTA-Schnittstelle kommunizieren Wenn eingerichtet (zuständiges Fachpersonal fragen), können Sie über Ihr Telefon mit PC-Applikationen kommunizieren (CSTA = Computer Supported Telecommunications Applications). Sie senden Informationen an die Applikation und erhalten Informationen von der Applikation, z. B. über das Display Ihres Telefons. **agege** Kennzahl eingeben. oder  $\Rightarrow$ Taste "Data I/O Service" drücken. (Taste programmieren  $\rightarrow$  [Seite 57\)](#page-56-0). 3-stellige Kennung für die zu steuernde Applikation eingeben.  $\odot$   $\odot$   $\odot$  ...  $\odot$   $\odot$   $\$ chenden Tasten. Kommunikation zur Applikation vorübergehend unterbrechen: Das Telefon läutet. Sie nehmen das Gespräch an. VIII<br>J Taste "Data I/O Service" blinkt: Die Kommunikation zur Applikation wurde automatisch unterbrochen. Kommunikation mit Applikation weiterführen: \\∕<br>⊲ — Blinkende Taste "Data I/O Service" drücken. Lampe leuchtet. Kommunikation mit Applikation beenden: **EXECUTE:** Entsprechende CSTA-Meldung auswählen und bestätigen. oder  $\leftarrow$  Hörer abheben und wieder auflegen.

<span id="page-84-0"></span>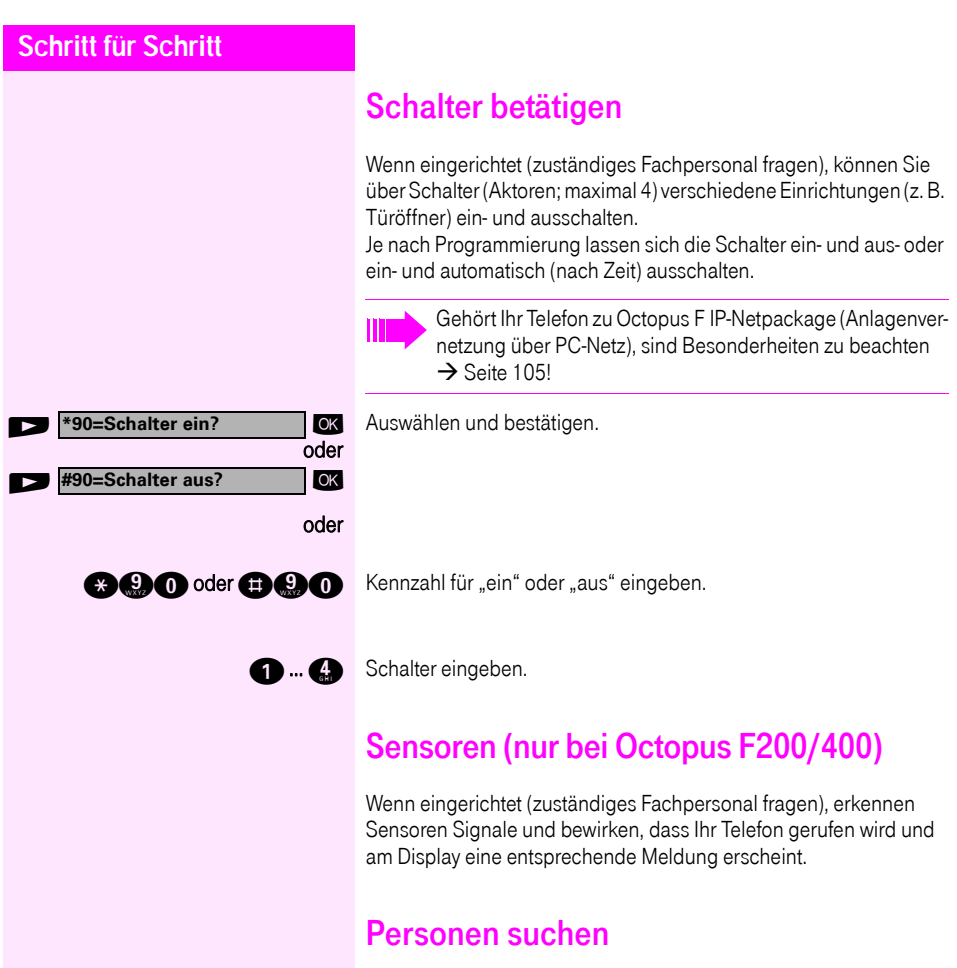

Ist an Ihrem System eine Personensucheinrichtung PSE angeschaltet (zuständiges Fachpersonal fragen), können Sie Personen über Ihre Taschenempfänger suchen.

Der Taschenempfänger signalisiert dem Gesuchten einen Gesprächswunsch. Der Gesuchte kann zum nächstgelegenen Telefon gehen und sich melden.

Je nach Art der angeschalteten Personensucheinrichtung (Einfach-PSE oder Komfort-PSE) unterscheiden sich die Bedienabläufe.

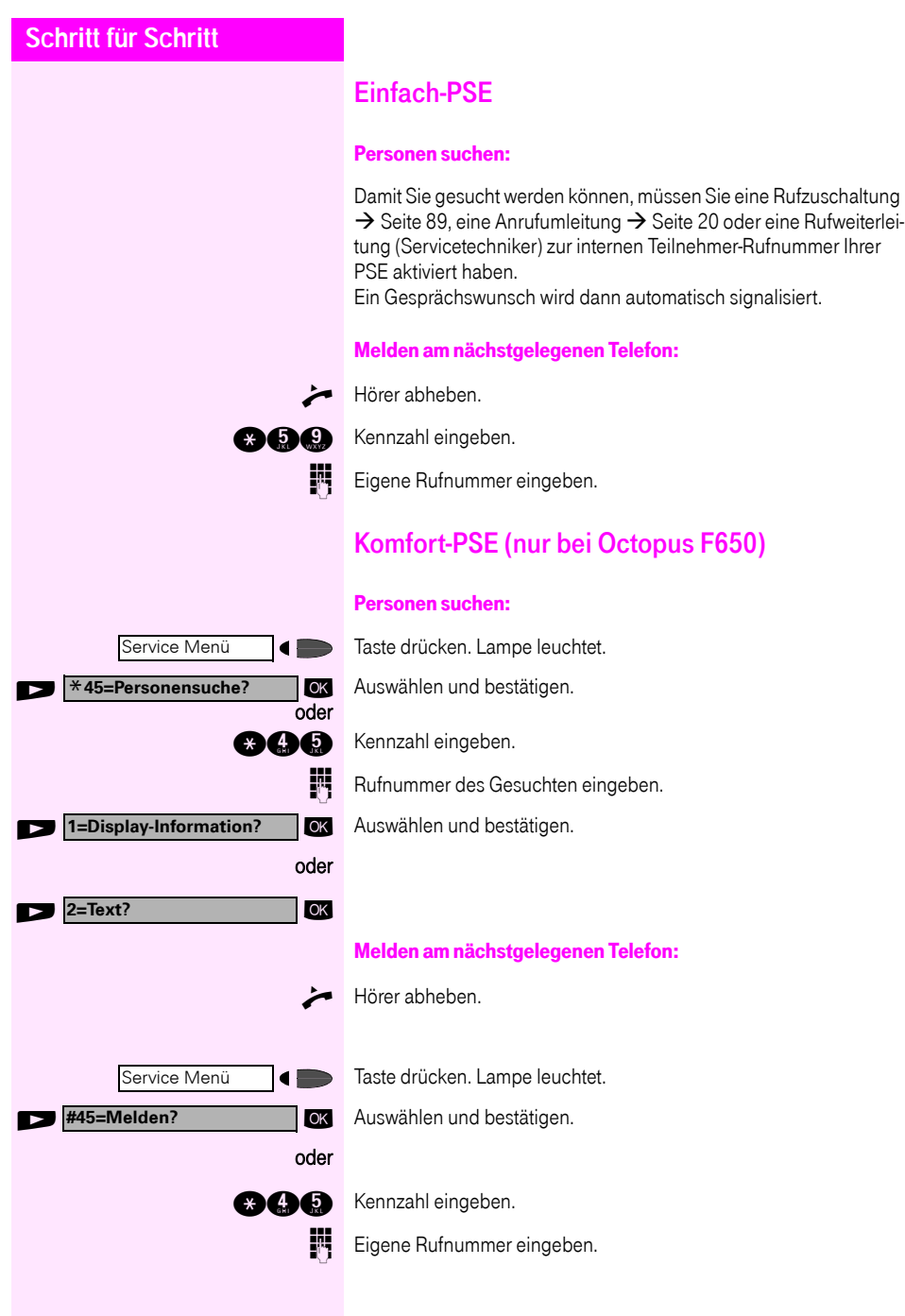

## Teamfunktionen nutzen

## <span id="page-86-0"></span>Gruppenruf ein/ausschalten

Wenn eingerichtet (zuständiges Fachpersonal fragen), gehören Sie zu einer oder mehreren Gruppen von Teilnehmern, die jeweils über eine Sammelanschluss- oder Gruppenruf-Rufnummern erreichbar sind.

Ankommende Anrufe werden der Reihe nach (= Sammelanschluss) oder gleichzeitig (= Gruppenruf) an allen Telefonen der Gruppe signalisiert, bis ein Gruppenmitglied den Anruf entgegennimmt.

Sie können auch zu einem Team (auch Chef/Sekretariat) gehören, dem Leitungstasten mit entsprechenden Rufnummern zugewiesen wurde  $\rightarrow$  [Seite 92](#page-91-0).

Jeder Teilnehmer der Gruppe kann auch unter seiner eigenen Rufnummer erreichbar bleiben.

Den Ruf für den Sammelanschluss, Gruppenruf oder für die einzelnen Leitungen einer Gruppe (auch Chef/Sekretariat) können sie ausund einschalten.

Ist eine Taste für "Gruppenruf ein/aus" vorhanden  $\rightarrow$  [Seite 57,](#page-56-0) erkennen Sie an der leuchtenden Taste, dass für mindestens eine Gruppe der Ruf eingeschaltet ist.

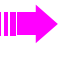

Gehört Ihr Telefon zu Octopus F IP-Netpackage (Anlagenvernetzung über PC-Netz), sind Besonderheiten zu beachten  $\rightarrow$  [Seite 101!](#page-100-0)

#### Sie gehören zu einem Sammelanschluss oder zum Gruppenruf:

**Gruppenruf aus?** oder Suppenruf ein? 6K oder oder  $\blacksquare$ oder  $\blacksquare$ 

**OK** Auswählen und bestätigen<sup>1</sup>. .

**ace** oder **ace** Kennzahl für "aus" oder "ein" eingeben.

Taste "Gruppenruf ein/aus" drücken.

<span id="page-87-0"></span>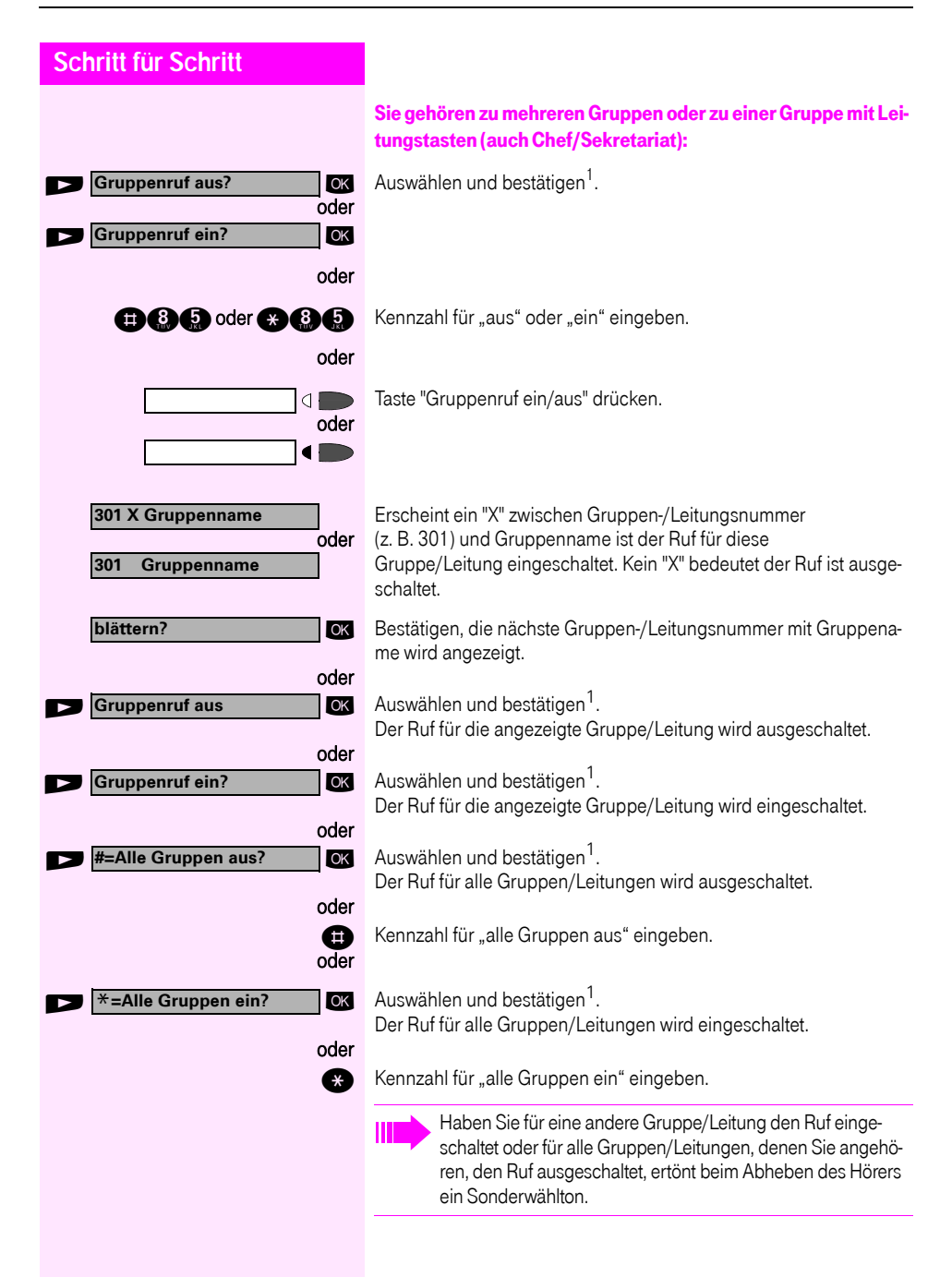

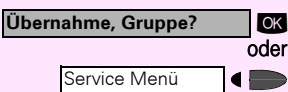

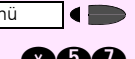

## Anruf für Kollegin/Kollegen im Team übernehmen

Anrufe für Telefone innerhalb eines Teams (Anrufübernahmegruppe; zuständiges Fachpersonal fragen) können Sie an Ihrem Telefon übernehmen; auch während eines Gesprächs.

Voraussetzung: Ihr Telefon läutet kurz. Am Display erscheint: "Ruf bei:" mit Rufnummer oder Name des Veranlassers und in der unteren Zeile Rufnummer oder Name des Anrufers.

ok Bestätigen.

Taste drücken. Lampe leuchtet.

**and a** Kennzahl eingeben.

## <span id="page-88-0"></span>Ruf zuschalten

Sie können Anrufe für Ihr Telefon an bis zu 5 weiteren internen Telefonen akustisch signalisieren lassen. Derjenige der zuerst den Anruf entgegennimmt erhält das Gespräch.

Gehört Ihr Telefon zu Octopus F IP-Netpackage (Anlagenvernetzung über PC-Netz), sind Besonderheiten zu beachten  $\rightarrow$  [Seite 104!](#page-103-0)

#### Telefone für die Rufzuschaltung speichern/anzeigen/löschen:

Taste drücken. Lampe leuchtet.

.

**and Kennzahl eingeben.** 

**Example 2018** 2019 10 Der Benutzerführung am Display folgen (Interne Rufnummer eingeben).

> Gehört Ihr Telefon zu einer Rufzuschaltung, sehen Sie am Display die Rufnummer oder den Namen des Veranlassers (obere Zeile) und des Anrufers (untere Zeile).

#### Löschen von allen rufzugeschalteten Telefonen:

ok Auswählen und bestätigen. oder

**nann** Kennzahl eingeben.

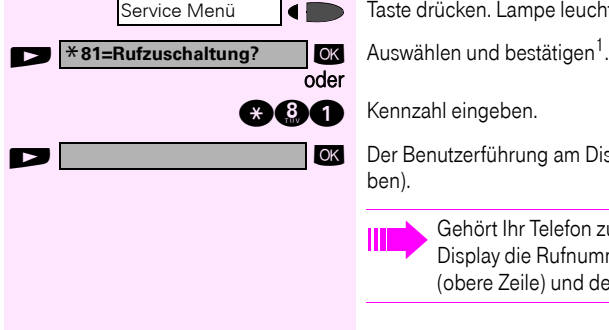

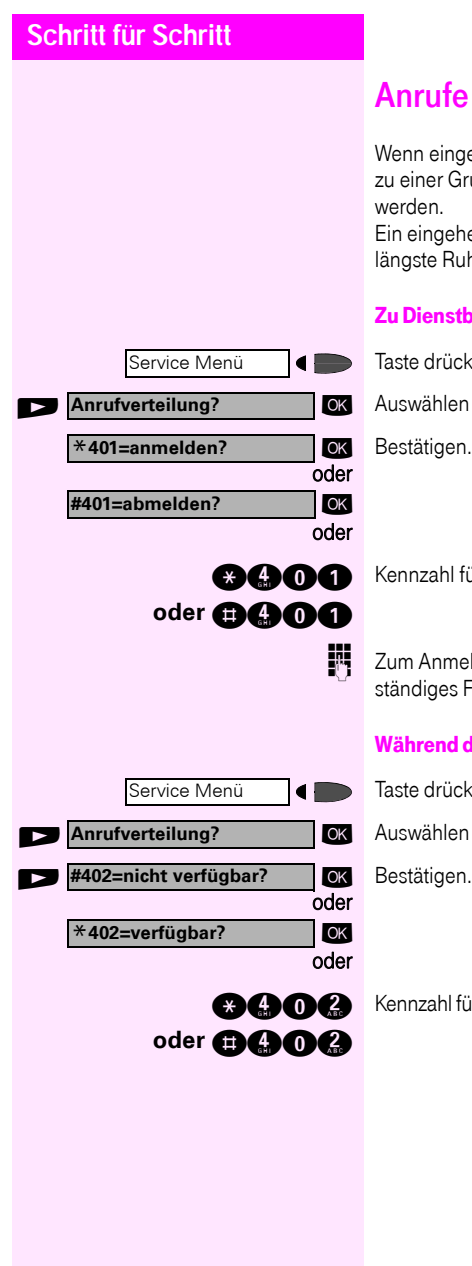

## <span id="page-89-1"></span>Anrufe bei Anrufverteilung (UCD)

Wenn eingerichtet (zuständiges Fachpersonal fragen), gehören Sie zu einer Gruppe von Teilnehmern (Agenten), auf die Anrufe verteilt werden.

Ein eingehender Anruf wird immer dem Agenten zugestellt, der die längste Ruhephase hatte.

#### Zu Dienstbeginn/-ende an-/abmelden:

Taste drücken. Lampe leuchtet.

OK Auswählen und bestätigen<sup>1</sup>. .

ok Bestätigen.

Kennzahl für "anmelden" oder "abmelden" eingeben.

Zum Anmelden Identifikationsnummer ("Bearbeiter:") eingeben (zuständiges Fachpersonal fragen).

#### Während der Arbeitszeit ab-/anmelden:

Taste drücken. Lampe leuchtet.

OK Auswählen und bestätigen<sup>[1](#page-89-0)</sup>.

<span id="page-89-0"></span>Kennzahl für "nicht verfügbar" oder "verfügbar" eingeben.

<span id="page-90-0"></span>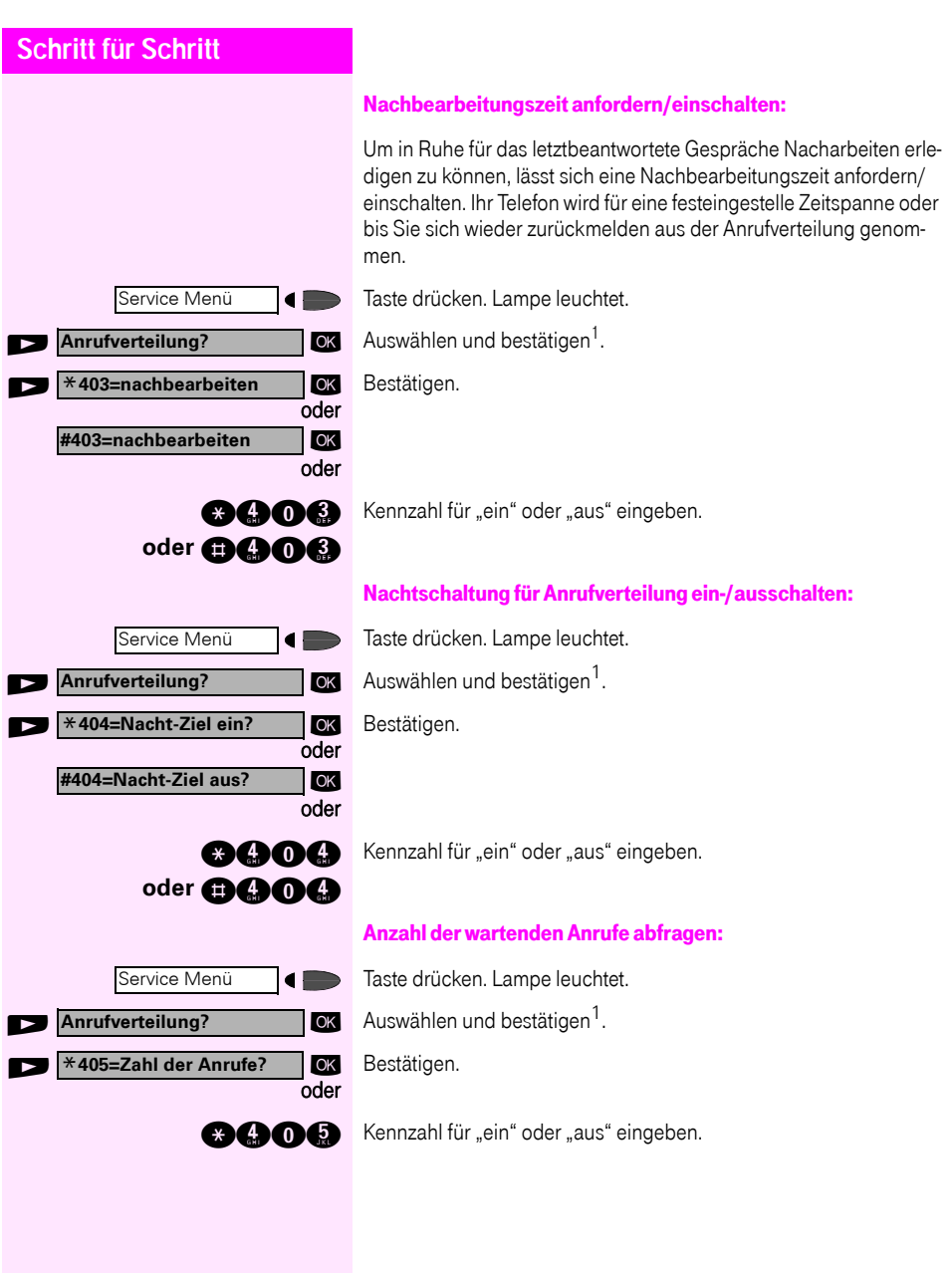

# <span id="page-91-0"></span>Team/Chef/Sekretariat mit Leitungstasten

Wenn eingerichtet (zuständiges Fachpersonal fragen), gehören Sie zu einem Team von Teilnehmern für die spezielle Tasten eingerichtet wurden:

- Leitungstasten (MULAP-Tasten)
- Direktruftasten
- Gruppenruftaste (nicht beim Cheftelefon im Team Chef/Sekretariat)
- Tasten zur Rufumschaltung (nur im Team Chef/Sekretariat)

Als Team-Mitglied können Sie auch selbst diese Tasten ("MULAP Taste", "Direktruf", "Gruppenruf ein/aus", "Rufumschaltung ein/aus") einrichten  $\rightarrow$  [Seite 57](#page-56-0). Außerdem können Sie für jede Leitung eine Taste zur Anrufumleitung ("Umleitung MULAP") belegen.

## Leitungstasten nutzen

Jedem Team-Teilnehmer ist eine eigene Leitung zugeordnet. Diese eigenen Leitungen sind jeweils bei allen anderen Team-Teilnehmern ebenfalls als Leitungstaste vorhanden. Somit kann jeder Team-Teilnehmer alle vorhandenen Leitungstasten nutzen. Jeder Team-Teilnehmer ist auch, wenn eingerichtet, unter einer eigenen Rufnummer erreichbar.

#### Lampenmeldungen von Leitungstasten verstehen:

Lampe der Leitungstaste ist dunkel – Leitung ist frei, kann benutzt werden.

Lampe der Leitungstaste leuchtet – Leitung ist belegt.

Lampe der Leitungstaste blinkt schnell – Anruf auf der Leitung, bitte annehmen.

Lampe der Leitungstaste blinkt langsam - Gehaltenes Gespräch wartet.

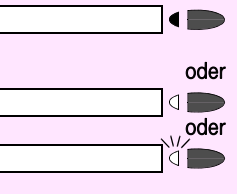

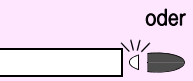

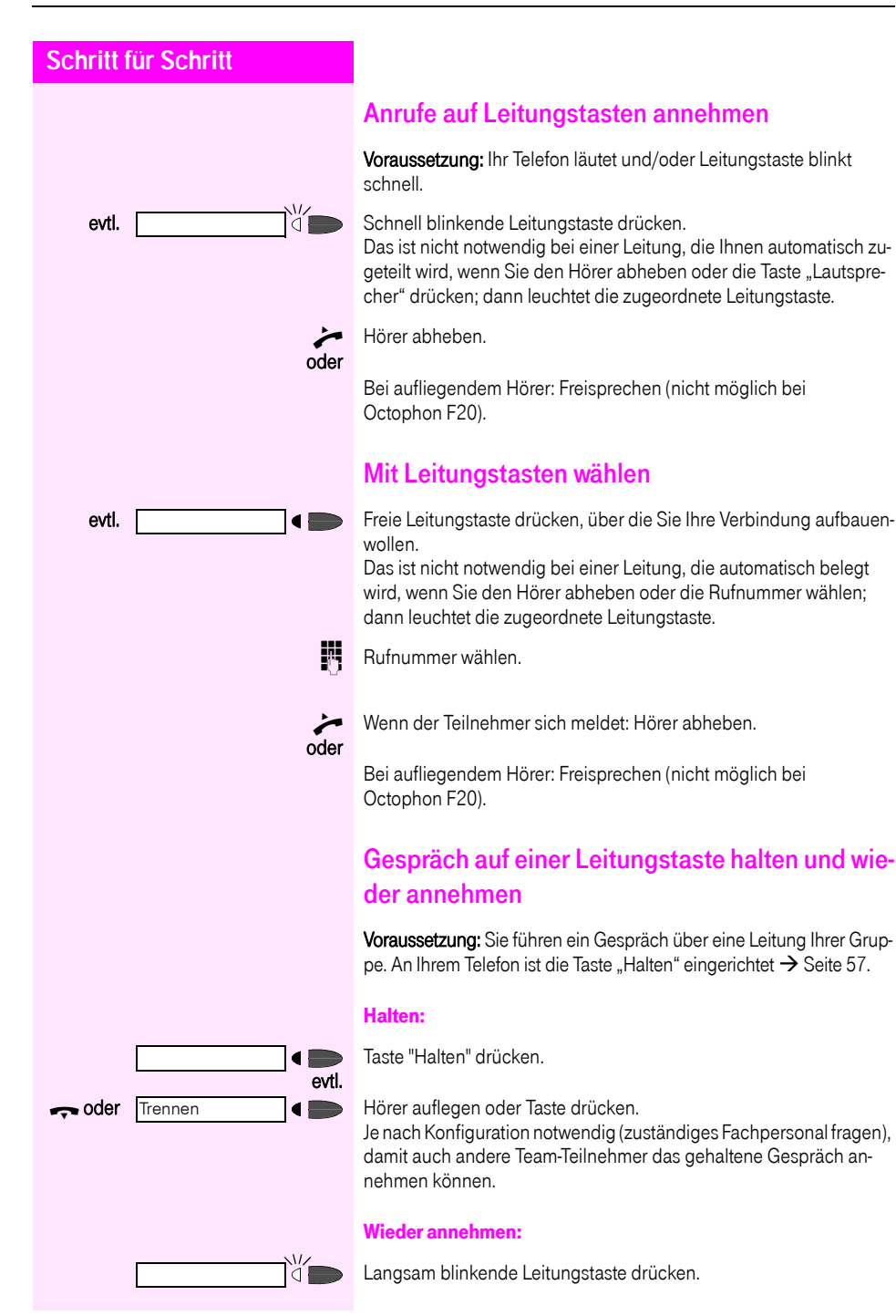

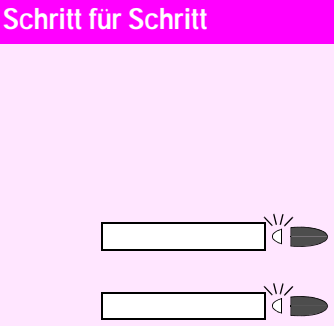

#### Abwechselnd auf mehreren Leitungen telefonieren

Voraussetzung: Sie führen ein Gespräch über eine Leitung Ihrer Gruppe. Eine andere Leitungstaste blinkt.

Blinkende Leitungstaste drücken. Erster Gesprächspartner wartet auf der anderen Leitung.

Langsam blinkende Leitungstaste drücken. Zweiter Gesprächspartner wartet.

Sie können beliebig oft wechseln. Jeweils langsam blinkende Leitungstaste drücken.

### Mulap Konferenzfreigabe

Wenn freigegeben (zuständiges Fachpersonal fragen), können Sie die Taste "MULAP Konf. Freigabe" für Ihr Telefon einrichten  $\rightarrow$  [Seite 57](#page-56-0).

Wenn Sie die eingerichtete Taste "MULAP Konf. Freigabe" während eines Gespräches drücken (Taste leuchtet), kann sich jeder Teilnehmer, der Ihre Mulap-Leitung als Taste eingerichtet hat (Taste blinkt), durch Drücken dieser Taste zum Gespräch zuschalten.

Das Übergeben/Übernehmen des Gespräches über "Rückfrage" oder nach "Konferenz" ist nicht erforderlich. Ihr Teampartner muss einfach nur die blinkende Leitungstaste drücken und schon hat er sich in die Konferenz zugeschaltet.

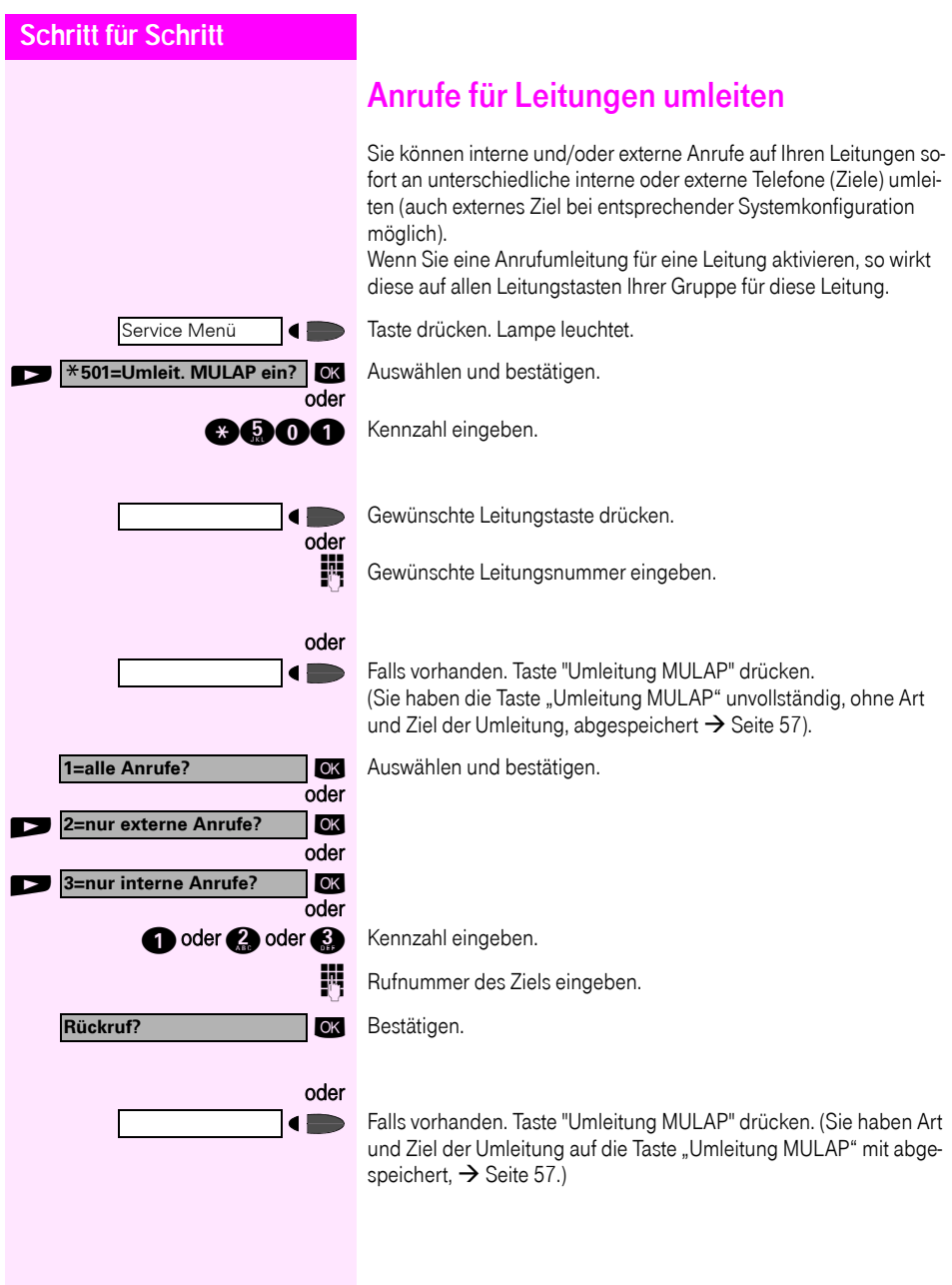

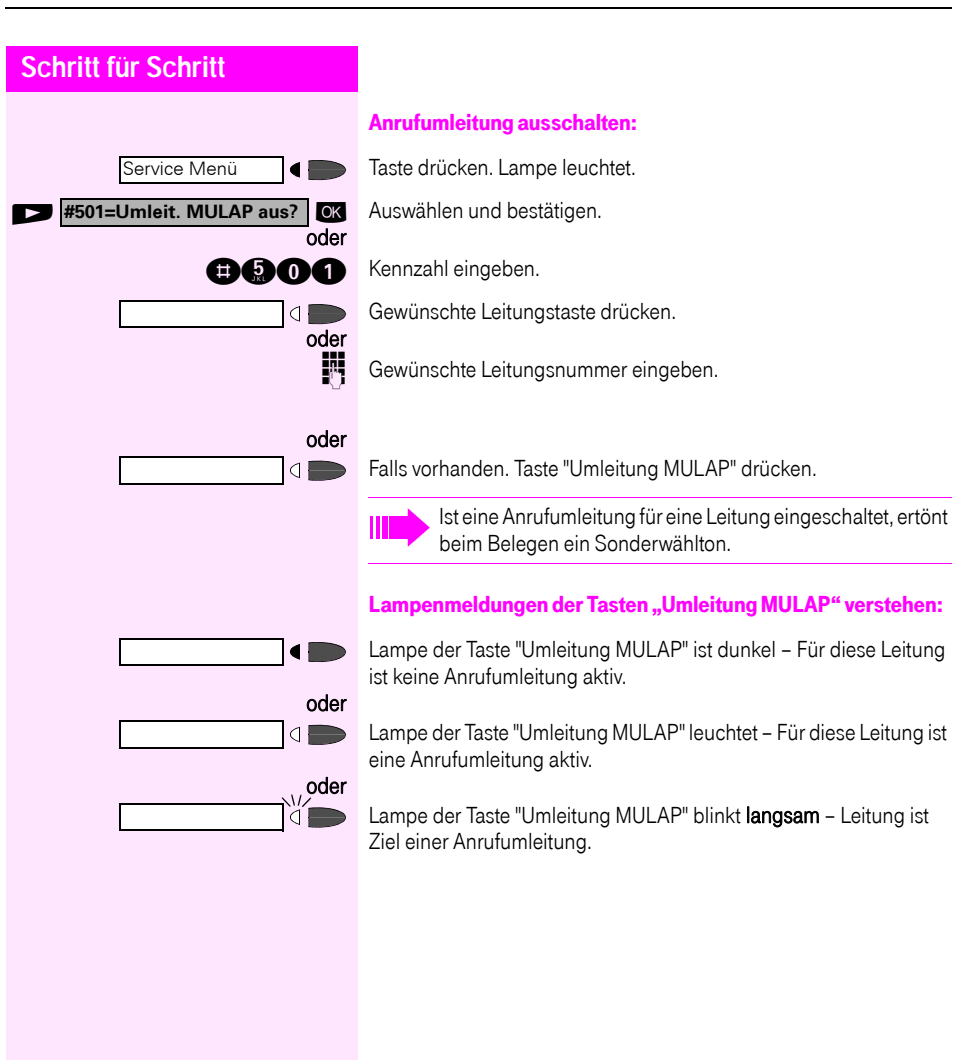

## Direktruftasten nutzen

Jeder Team-Teilnehmer hat für jeden anderen Team-Teilnehmer einer Direktruftaste.

Somit ist jeder Team-Teilnehmer vom anderen Team-Teilnehmer direkt, einfach per Tastendruck, erreichbar.

#### Lampenmeldungen von Direktruftasten verstehen

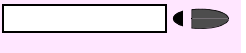

oder

ä∎

Lampe der Direktruftaste ist dunkel – Team-Teilnehmer telefoniert nicht.

Lampe der Direktruftaste leuchtet – Team-Teilnehmer telefoniert oder hat Anrufschutz eingeschaltet.

Lampe der Direktruftaste blinkt schnell – Ich werde gerufen, bitte annehmen.

Lampe der Direktruftaste blinkt langsam – Anderer Team-Teilnehmer wird gerufen und hat diesen noch nicht angenommen.

### Anruf auf Direktruftasten annehmen

Voraussetzung: Ihr Telefon läutet und/oder Direktruftaste blinkt.

evtl.

Das ist nicht notwendig, wenn Sie direkt gerufen werden, Direktruftaste blinkt schnell.

n Hörer abheben.

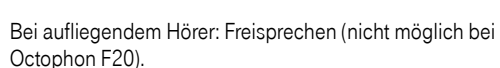

### Team-Teilnehmer direkt rufen

Direktruftaste drücken.

Telefoniert der gewünschte Team-Teilnehmer, leuchtet die Direktruftastetaste auf Ihrem Telefon. Auch in diesem Fall können Sie anrufen.

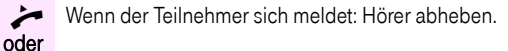

Bei aufliegendem Hörer: Freisprechen (nicht möglich bei Octophon F20).

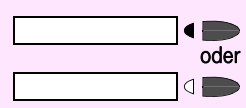

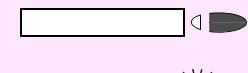

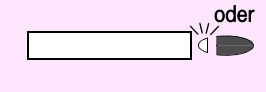

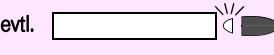

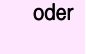

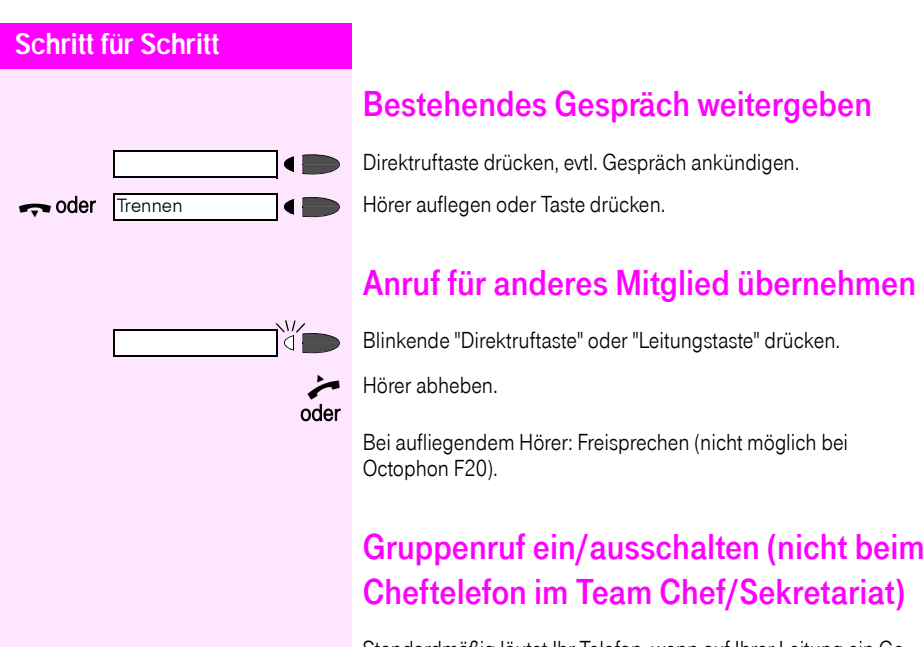

Standardmäßig läutet Ihr Telefon, wenn auf Ihrer Leitung ein Gespräch ankommt.

Damit Ihr Telefon auch läutet, wenn auf anderen Leitungen Anrufe eintreffen, können Sie für jede einzelne Leitung Ihrer Gruppen den Ruf aus- und einschalten  $\rightarrow$  [Seite 87.](#page-86-0)

Ihr Telefon läutet auch (einmalig oder alle 4 Sekunden), wenn Sie gerade telefonieren (Hinweisruflautstärke  $\rightarrow$  [Seite 27\)](#page-26-0).

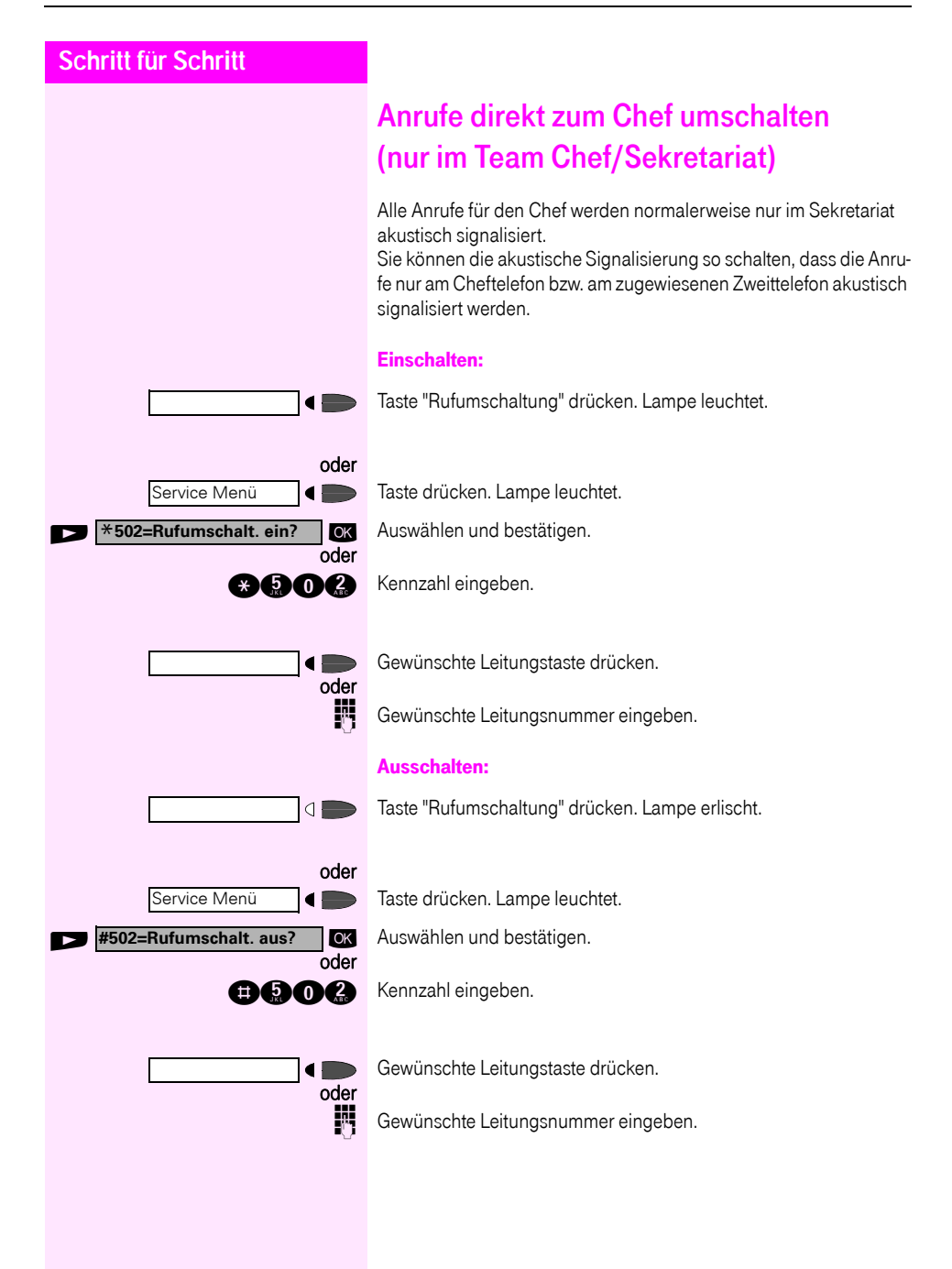

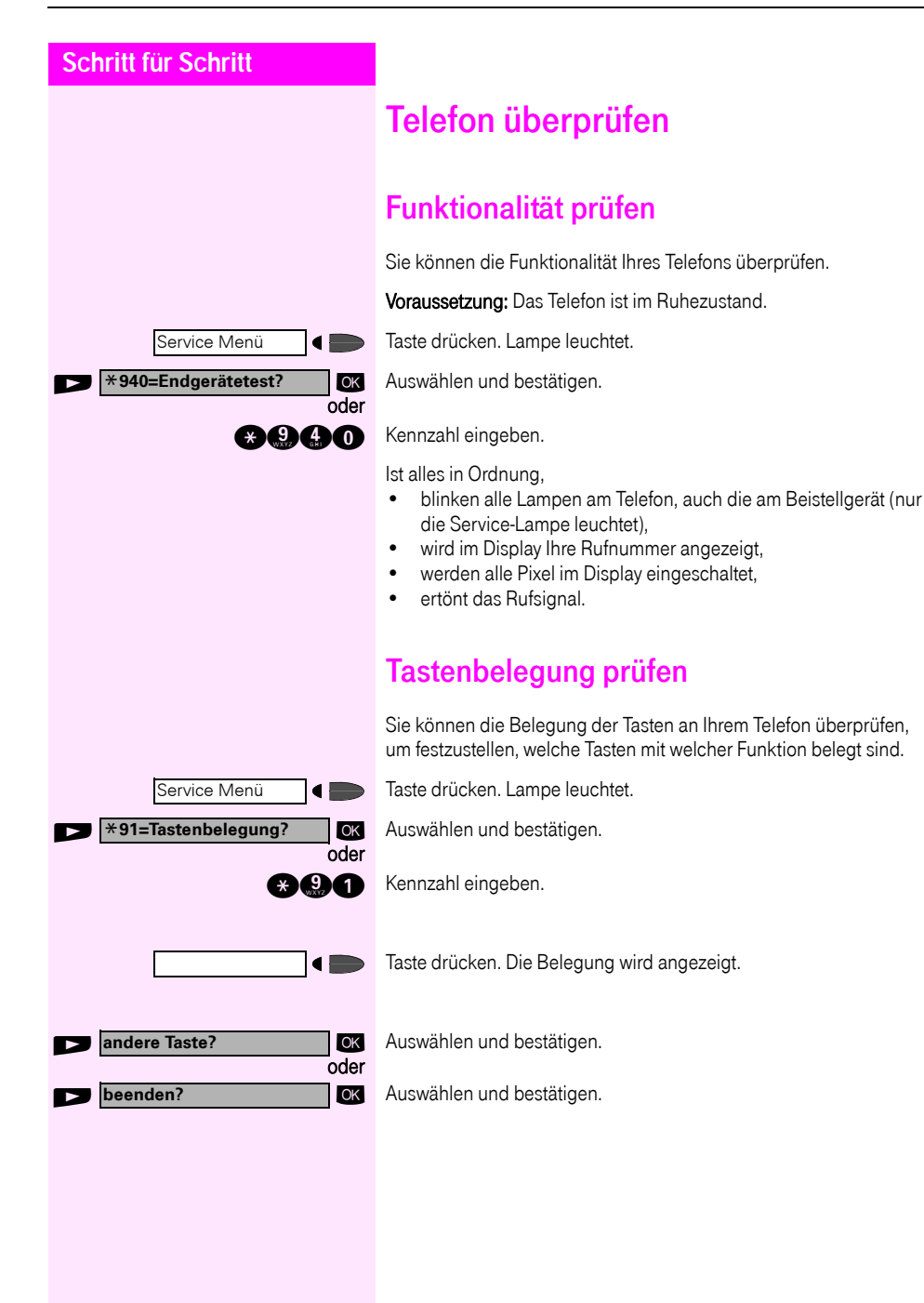

<span id="page-100-1"></span><span id="page-100-0"></span>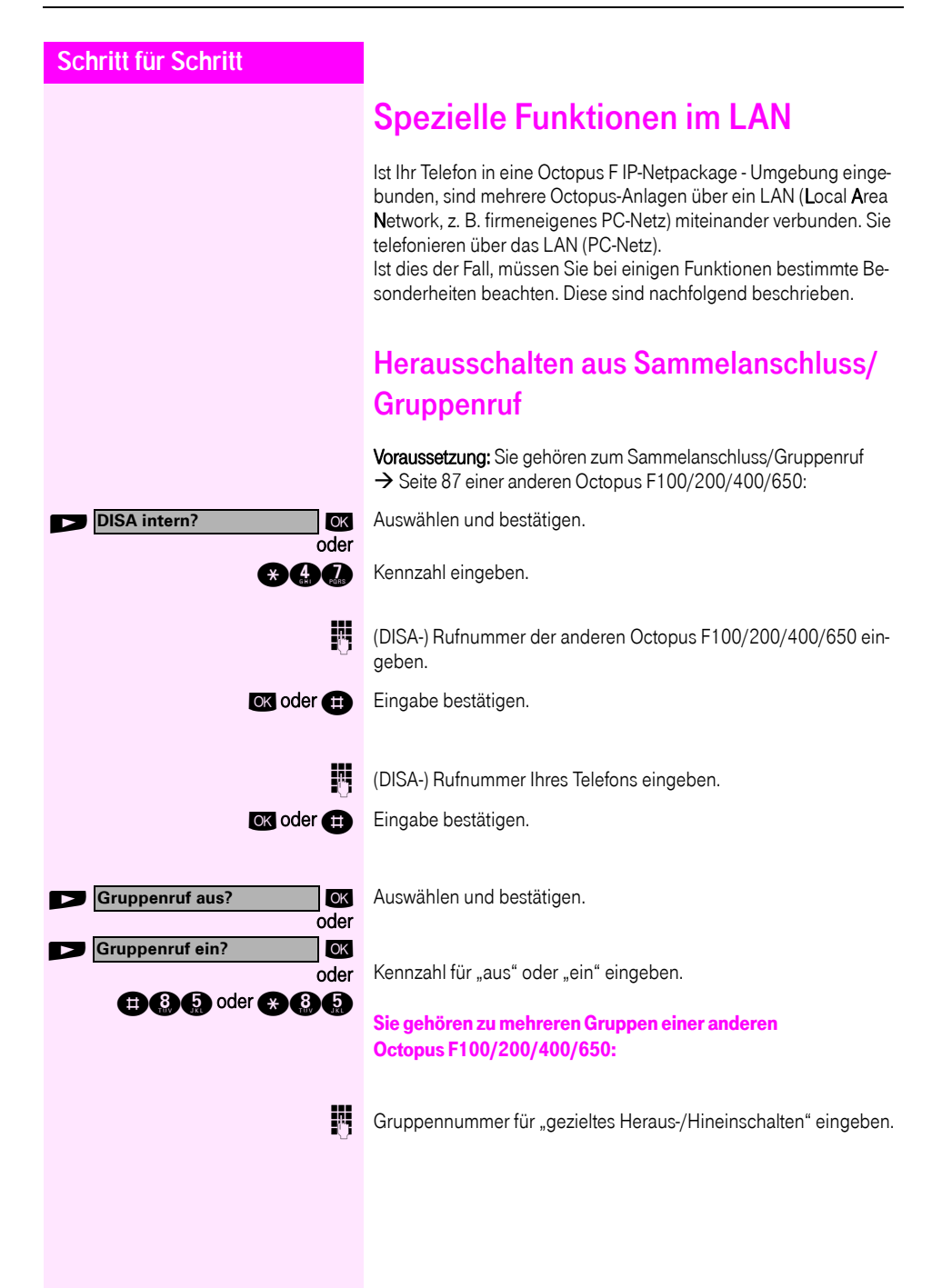

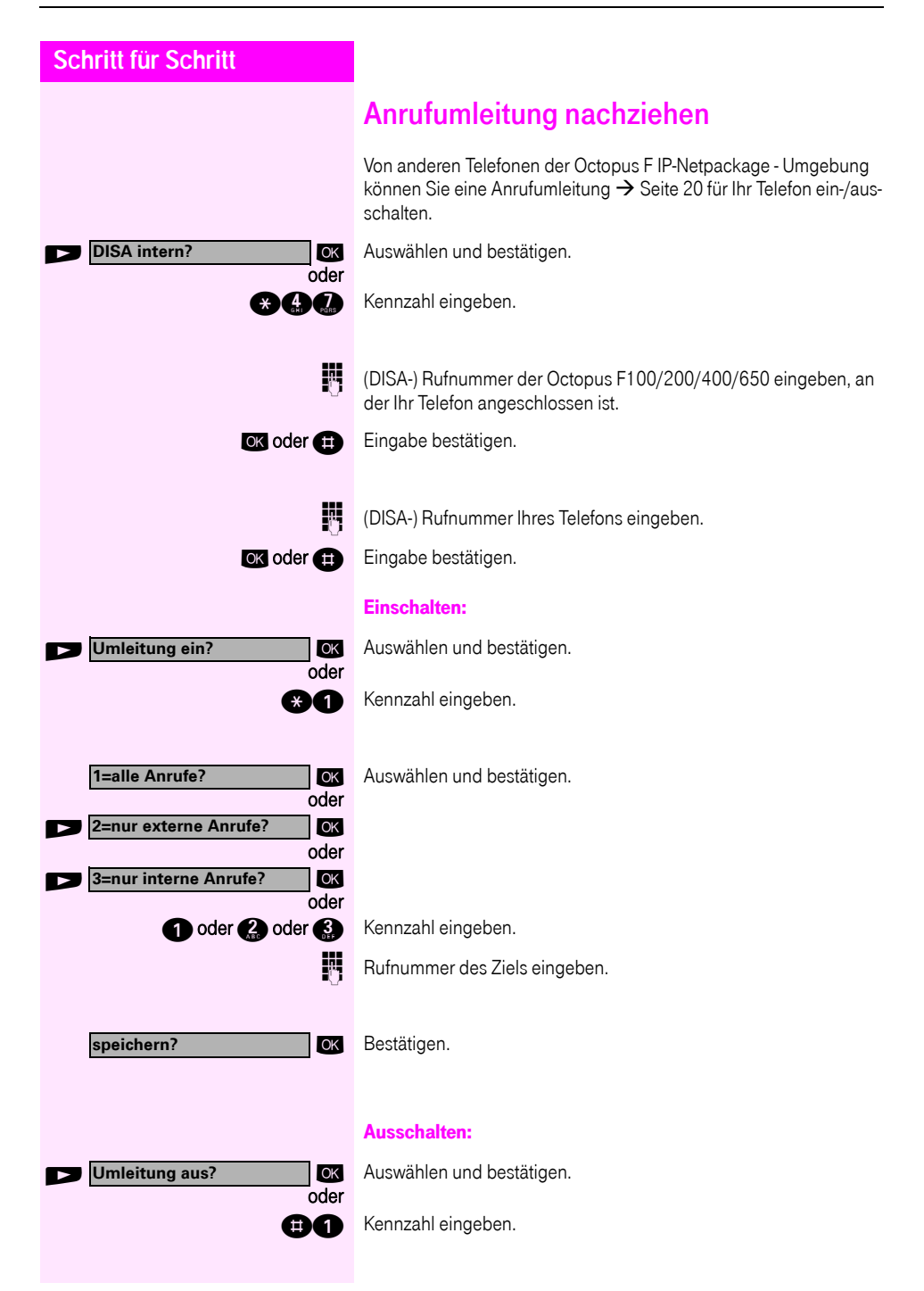

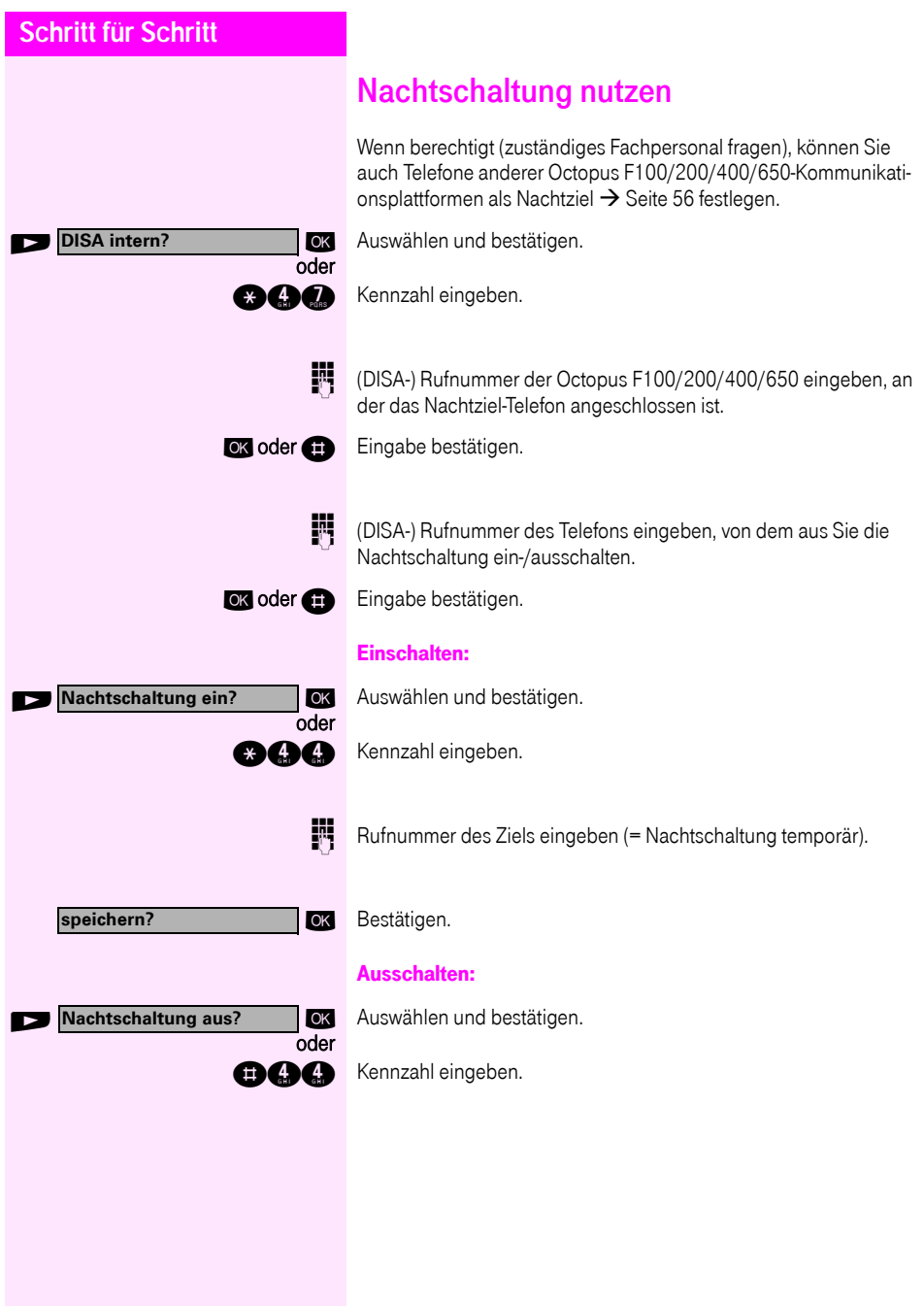

<span id="page-103-0"></span>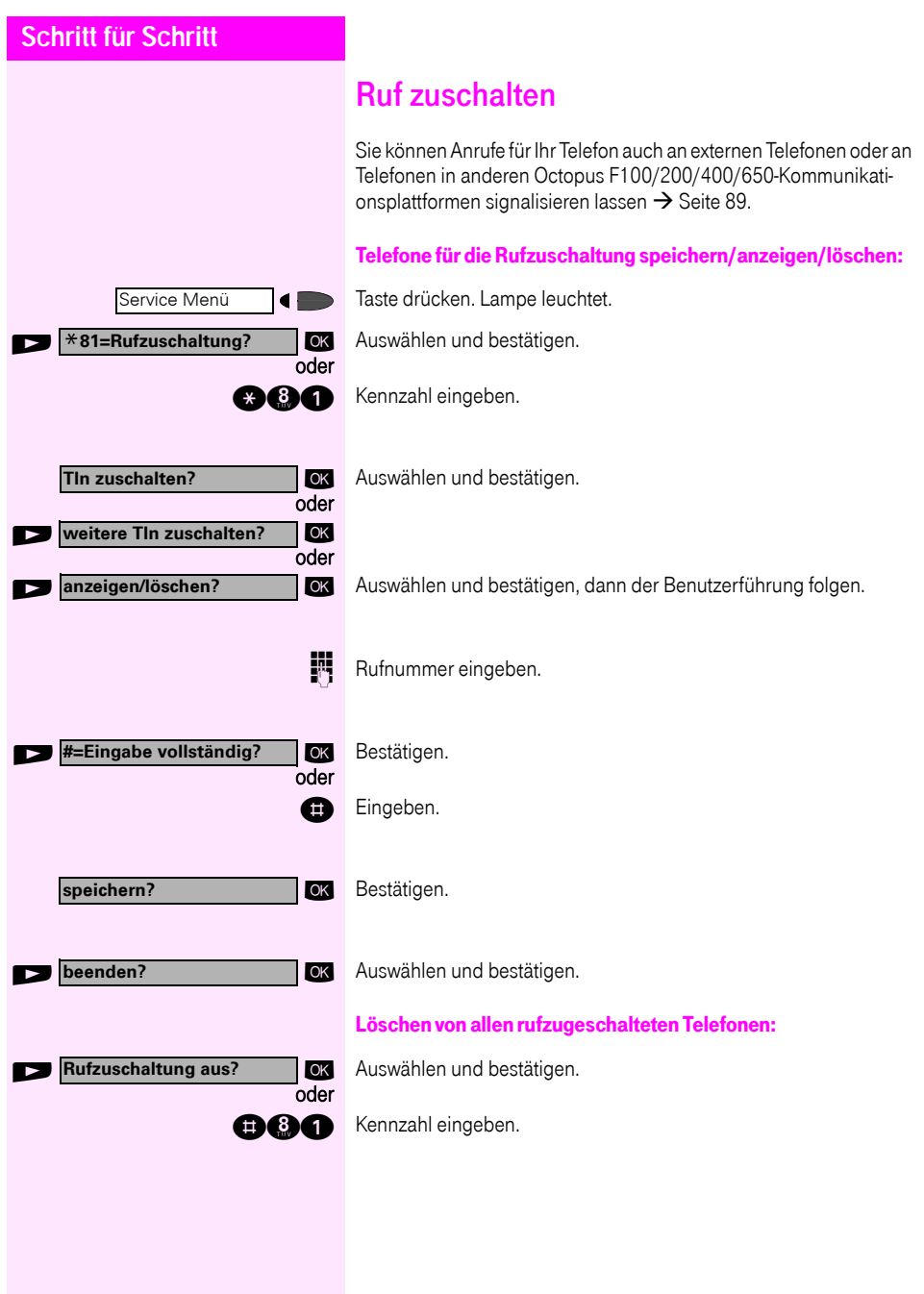

<span id="page-104-0"></span>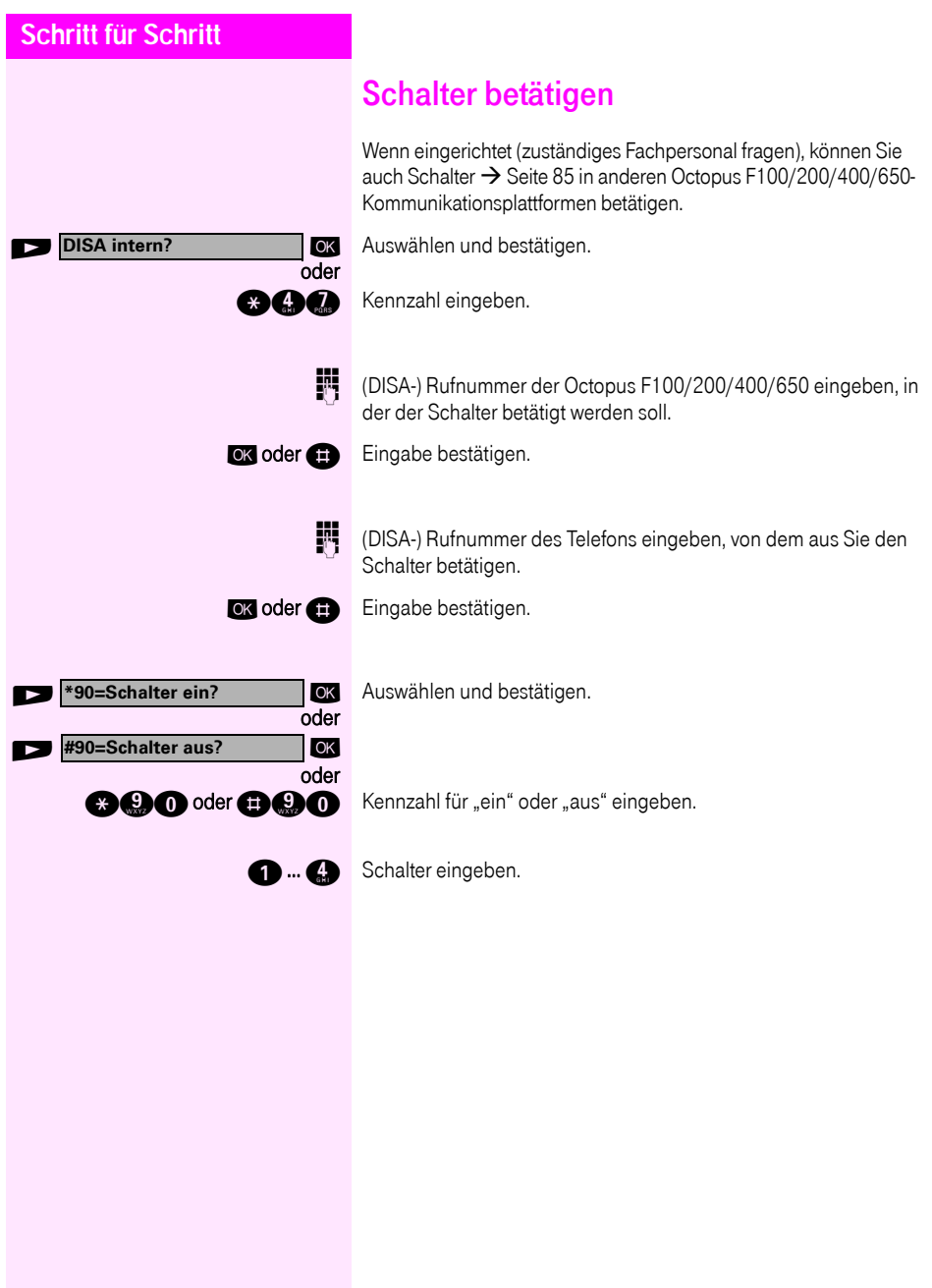

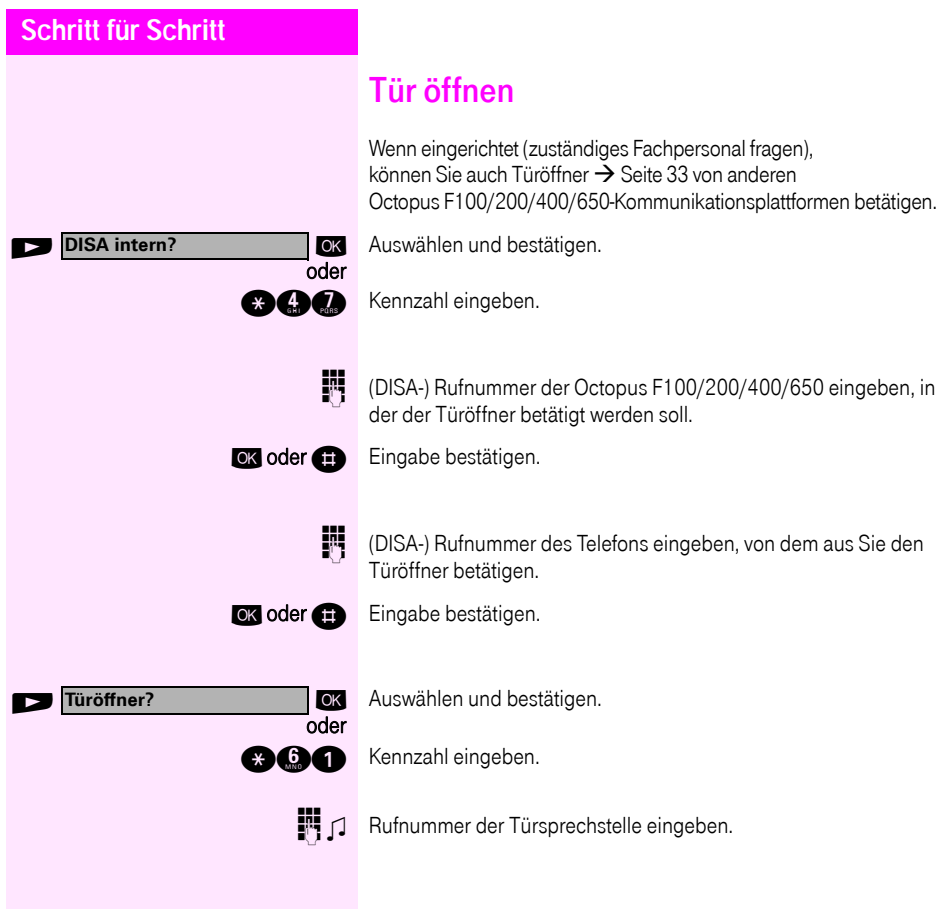

# Erweiterte Möglichkeiten der Telefonbedienung

## <span id="page-106-0"></span>Texteingabe mit Wähltastatur

**O ... C. C. B** Text (maximal 24 Zeichen) mit Wähltastatur eingeben. Für die Eingabe von Buchstaben, Zifferntasten mehrfach drücken.

Beispiel:

"R" = 1x die Taste  $\bullet$  und 3x die Taste  $\bullet$  drücken.

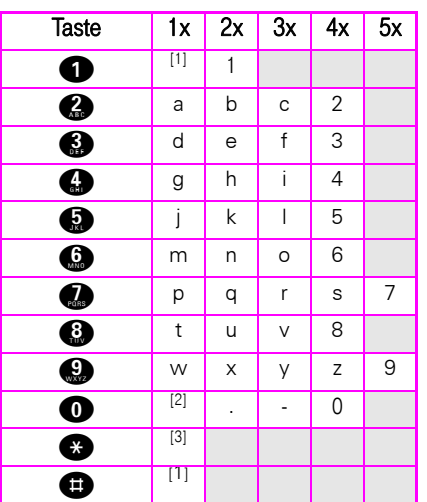

- <span id="page-106-1"></span>[1] löscht Zeichen nach links
- [2] Leerzeichen
- [3] nächster Buchstabe als Großbuchstabe

# <span id="page-107-0"></span>Abweichende Display-Anzeigen in einer Octopus F900-Umgebung

Je nach Anlagenkonfiguration werden Funktionen nicht immer, wie in diesem Dokument beschrieben, im Display angeboten. Folgende Tabelle zeigt diese Funktionen und unter welchen Menüs Sie diese dann finden:

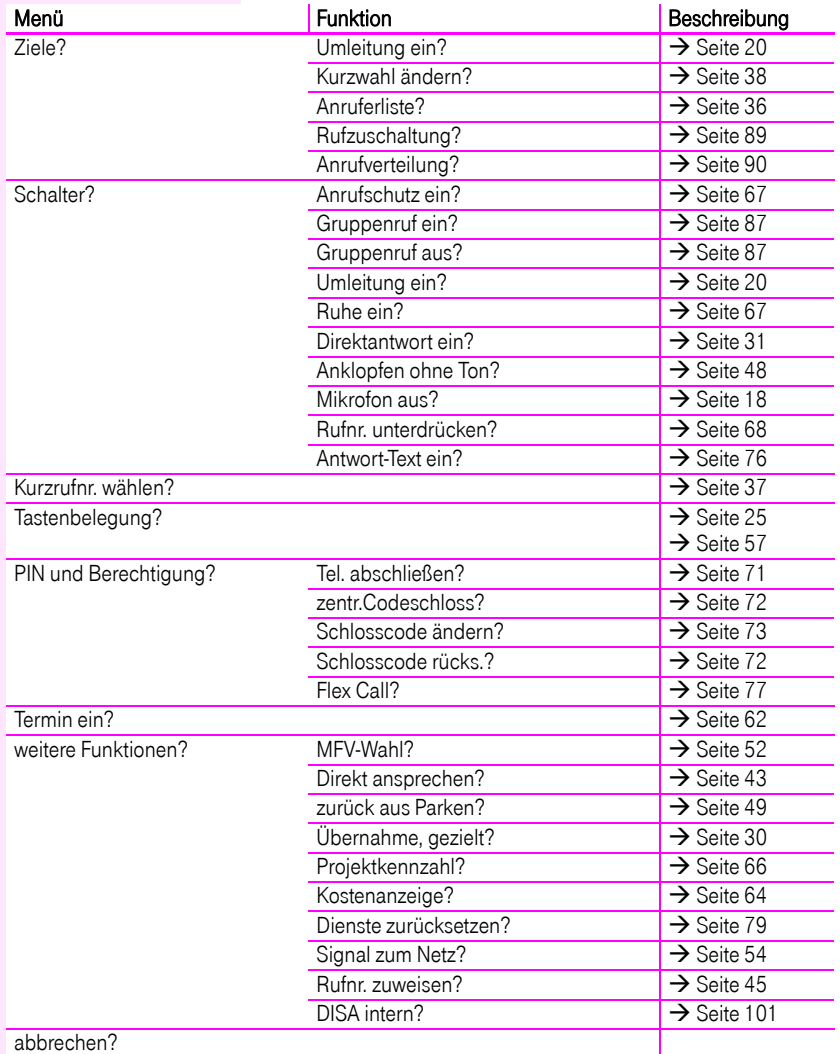
# **Schritt für Schritt**

Außerdem weichen je nach Anlagenkonfiguration einige Displaytexte von den in diesem Dokument beschriebenen Displaytexten ab. Nachfolgende Tabelle gibt einen Überblick:

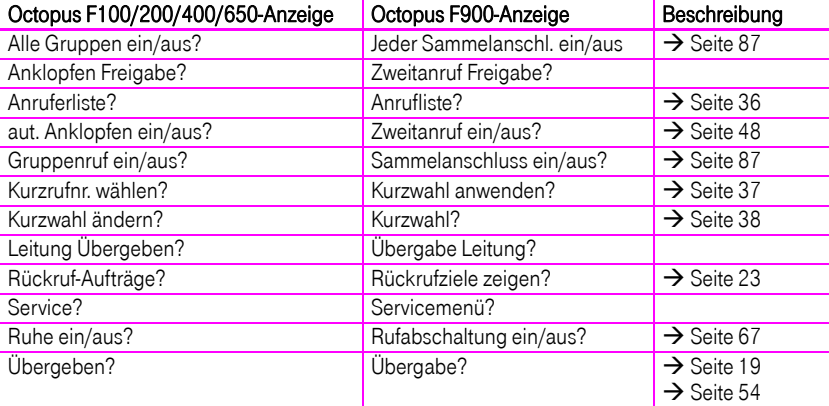

# Beschriftung, Dokumentation und Zubehör

# <span id="page-109-1"></span>Tastenfelder beschriften

ZurBeschriftung der Tasten mit den gespeicherten Funktionen/Rufnummern ( $\rightarrow$  [Seite 9,](#page-8-0)  $\rightarrow$  [Seite 25\)](#page-24-0) stehen Ihnen folgende Möglichkeiten zur Auswahl:

Beschriftung

per Hand:

Zu Ihrem Octophon werden Beschriftungsstreifen mitgeliefert. Beschriften Sie die zu Ihrem Octophon passenden Streifen innerhalb der weißen Felder mit Funktion oder Name.

• mit Computer:

Verfügen Sie über die CD-ROM (zuständiges Fachpersonal fragen) mit den elektronischen Bedienungsanleitungen für Ihre  $\rightarrow$  [Seite 110,](#page-109-0) können Sie Ihre Tastenfelder per PC beschriften.

Legen Sie den beschrifteten Streifen in das entsprechende Tastenfeld an Ihrem Octophon und darüber die transparente Abdeckfolie (matte Seite oben).

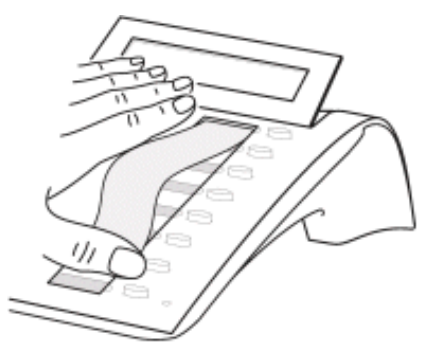

# Rufnummernschild anbringen

Zu Ihrem Octophon werden selbstklebende Rufnummernschilder mitgeliefert.

Rufnummernschild beschriften (Feuerwehr, Polizei, eigene Rufnummer), ablösen und nach Abheben des Hörers in die Vertiefung am Telefon kleben.

# <span id="page-109-0"></span>Dokumentation im Internet

Dieses Dokument und weitere Informationen erhalten Sie im Internet: [http://hilfe.telekom.de](http://hilfe.telekom.de/hsp/cms/content/HSP/de/3388/theme-71990825/theme-2001020/theme-2000563/theme-2000819/theme-75195058) > Downloads & Handbücher > Geräte & Zubehör > Telefonanlagen > Octopus Serie > Octopus F > Octophon E/F (TDM, 2 Draht)

Zum Ansehen und Ausdrucken der PDF-Dokumentation benötigen Sie die kostenlose Software "Acrobat Reader": [http://www.adobe.com](http://www.adobe.com/products/acrobat/readstep2.html)

# <span id="page-110-0"></span>Zubehör

<span id="page-110-3"></span>Mit folgendem Zubehör passen Sie Ihr Telefon Ihren individuellen Bedürfnissen an. Die Octophon-Adapter sind Module, die in die Adaptersteckplätze unten am Octophon eingesetzt werden können.

## Octophon F key module:

Beistellgerät mit 16 frei belegbaren Tasten. Bis zu zwei dieser Beistellgeräte lassen sich an Ihr Telefon anschließen.

## Octophon F adapter universal:

zum Anschließen von Beistellmikrofon, Hörsprechgarnitur, Lautsprecherbox und Zweithörer. Zur zusätzlichen Signalisierung eines Anrufs, z. B. in lauter Umgebung, über eine weitere Klingel oder zur Steuerung von Leuchtanzeigen, z. B. "Bitte nicht eintreten", vor einem Zimmer.

## Octophon F adapter analog:

zum Anschließen eines zusätzlichen analogen Telefons, Faxgeräts oder eines PCs mit Modemkarte.

## Octophon F adapter ISDN:

zum Anschließen eines ISDN-Endgeräts, etwa eines ISDN-Faxgeräts oder einer Videoeinrichtung oder eines PCs mit  $S_0$ -Schnittstelle.

## Octophon F adapter phone:

zum Anschließen eines 2. Systemtelefons. Das 2. Systemtelefon ist über eine eigene Rufnummer erreichbar.

## Octophon F adapter recorder:

<span id="page-110-2"></span>zum Anschließen eines externen Rekorders oder Zweithörers.

### Headset:

Hör-Sprechgarnitur für Vieltelefonierer.

## Zweithörer:

<span id="page-110-1"></span>zum besseren Hören bei Umweltgeräuschen.

### Beistellmikrofon:

für schwierige akustische Verhältnisse beim Freisprechen.

### Aktive Lautsprecherbox:

für noch bessere Klangqualität beim Lauthören.

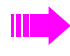

Einzelheiten zu den genannten Produkten entnehmen Sie bitte dem Datenblatt für Ihr Telefon.

# Ratgeber

# <span id="page-111-1"></span>Telefon pflegen

- Pflegen Sie das Gerät mit einem feuchten Tuch oder einem Antistatiktuch. Kein trockenes Tuch verwenden!
- Reinigen Sie das Gerät bei starker Verschmutzung mit verdünntem, tensidhaltigen Neutralreiniger, z. B. Spülmittel. Entfernen Sie den Reiniger anschließend restlos mit einem feuchten Tuch (nur Wasser).
- Verwenden Sie keine alkoholhaltigen oder kunststoffangreifenden Reinigungsmittel, auch kein Scheuerpulver!

# <span id="page-111-2"></span><span id="page-111-0"></span>Funktionsstörungen beheben

## Gedrückte Taste reagiert nicht:

Überprüfen Sie, ob sich die Taste verklemmt hat.

## Telefon klingelt nicht bei Anruf:

Überprüfen Sie, ob für Ihr Telefon der Anrufschutz eingeschaltet ist (Displayanzeige: "Anrufschutz"). Wenn ja, Anrufschutz ausschalten  $\rightarrow$  [Seite 67.](#page-66-1)

## Externe Rufnummer lässt sich nicht wählen:

Überprüfen Sie, ob Ihr Telefon abgeschlossen ist (Displayanzeige: "keine Berechtigung"). Wenn ja, schließen Sie das Telefon auf  $\rightarrow$  [Seite 71](#page-70-0).

## Bei allen übrigen Störungen:

Wenden Sie sich zuerst an Ihr zuständiges Fachpersonal. Bei nicht behebbaren Störungen muss diese den Kundendienst verständigen!

<span id="page-112-0"></span>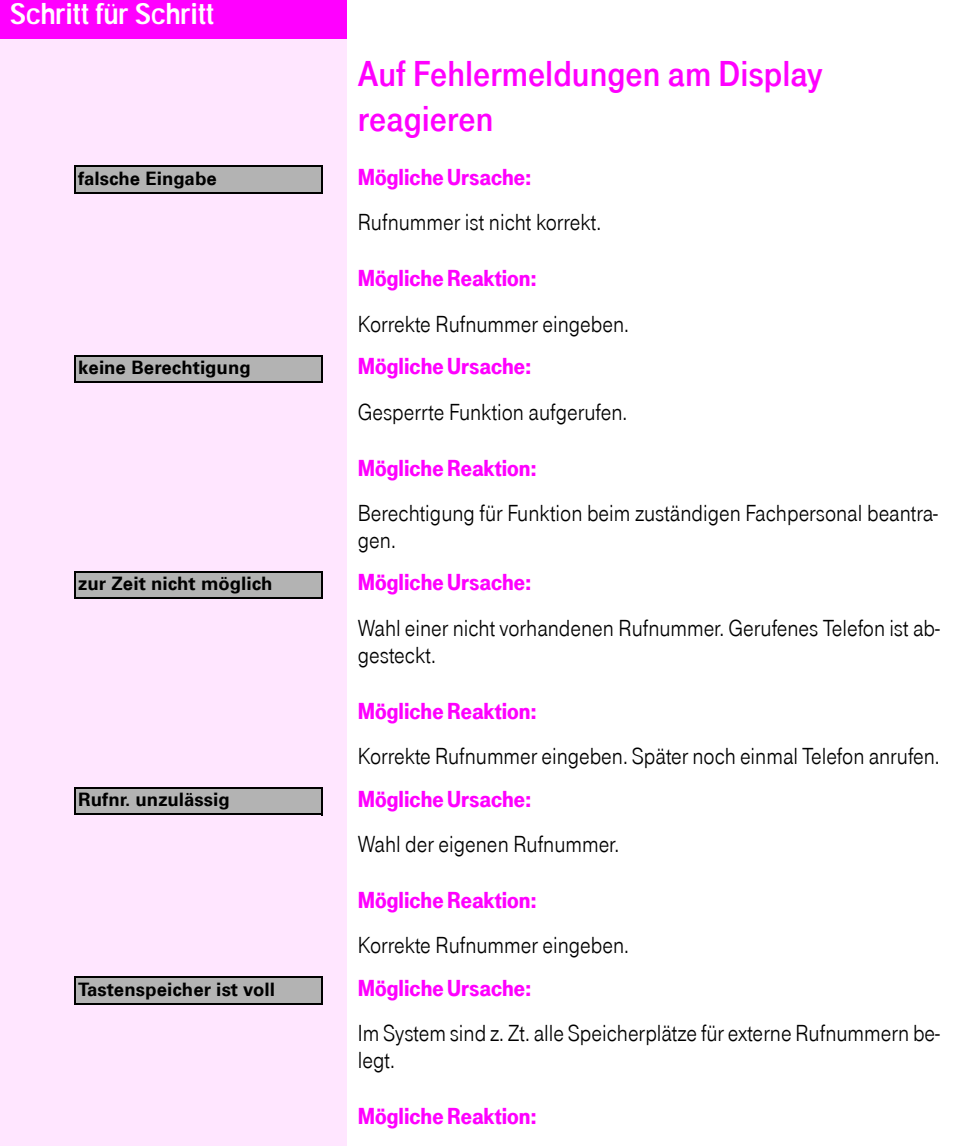

Später noch einmal versuchen.

# **Schritt für Schritt Konflikt andere Ebene**

### Mögliche 1. Ursache:

Wenn "andere Ebene löschen" im Menü erscheint: Sie haben versucht, bei einer Taste mit bereits belegter zweiter Ebene (z. B. externe Rufnummer) eine Funktion oder interne Rufnummer mit LED-Anzeige zu speichern.

## Mögliche Reaktion:

Bestätigen Sie "andere Ebene löschen", um die Rufnummer/Funktion zu speichern.

## Mögliche 2. Ursache:

Wenn "LED Unterst. löschen" im Menü erscheint: Sie haben versucht, bei einer Taste mit bereits gespeicherter interner Rufnummer mit LED-Anzeige eine Rufnummer ohne LED-Anzeige oder eine externe Rufnummer zu speichern.

## Mögliche Reaktion:

Bestätigen Sie "LED Unterst. löschen", um die Rufnummer zu speichern. Die bereits vorhandene interne Rufnummer verbleibt auf der anderen Ebene ohne LED-Anzeige.

### Mögliche Ursache:

Der LDAP-Server ist ausgelastet, nicht erreichbar oder es besteht ein Verbindungsproblem mit dem Server.

## Mögliche Reaktion:

Wenden Sie sich zur Behebung des Fehlers an Ihr zuständiges Fachpersonal.

# <span id="page-113-0"></span>Ansprechpartner bei Problemen

Bei Störungen, die länger als beispielsweise 5 Minuten dauern, wenden Sie sich bitte an Ihr zuständiges Fachpersonal.

oder **LDAP-Server is unavailable** oder **LDAP-Server comm. errorLDAP-Server busy**

# **Stichwortverzeichnis**

# $\overline{\mathsf{A}}$

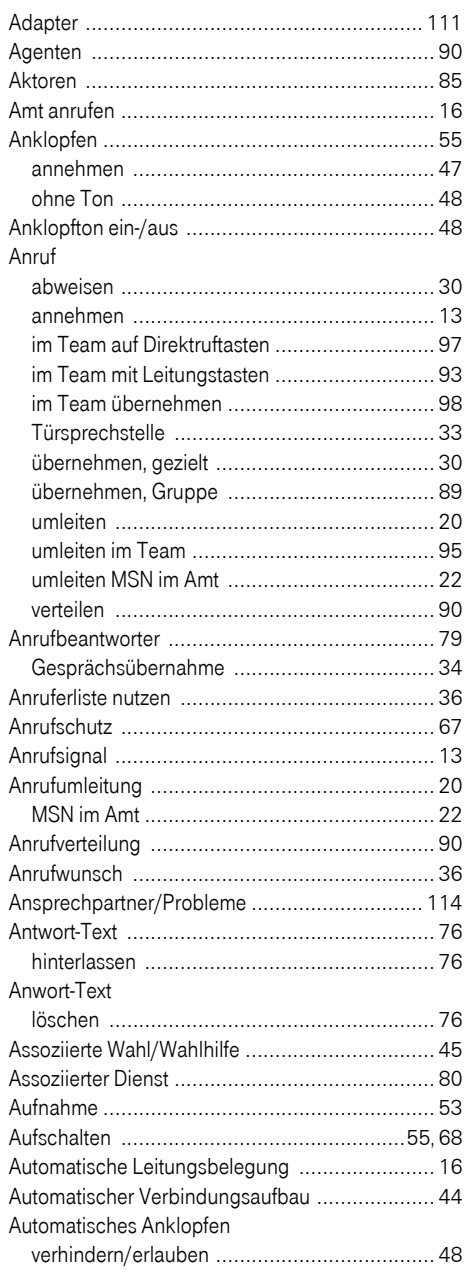

## $\overline{B}$

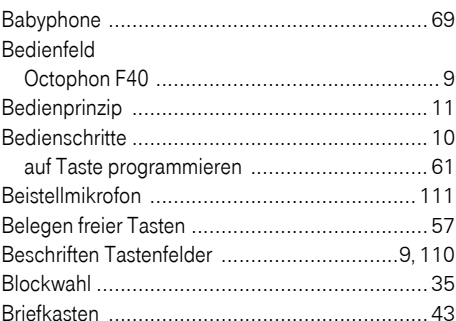

# $\mathbf C$

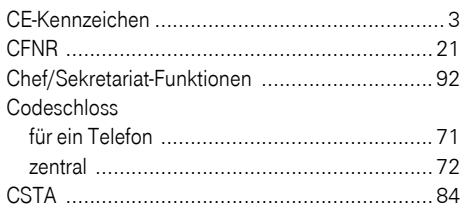

# D

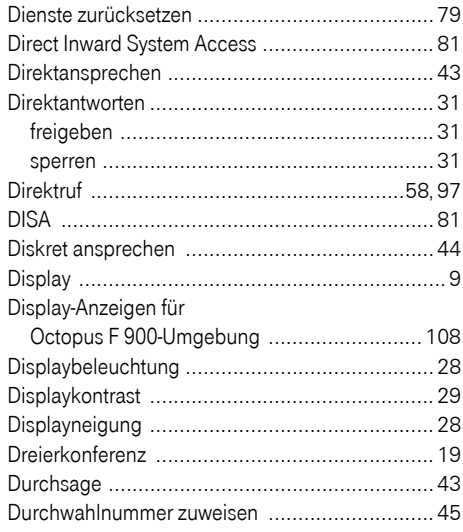

# E

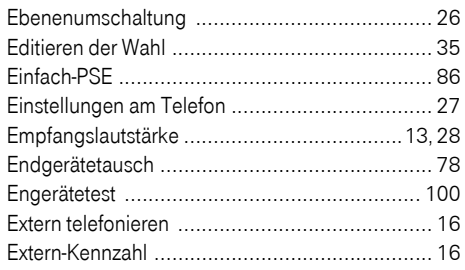

## F

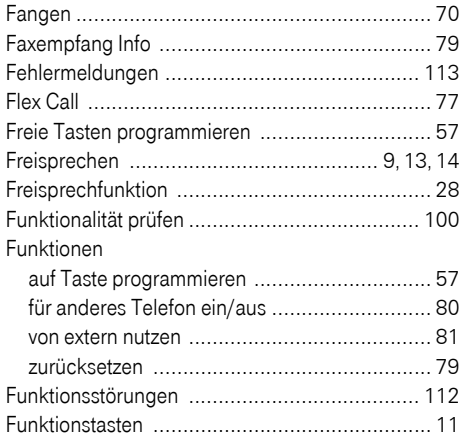

# G

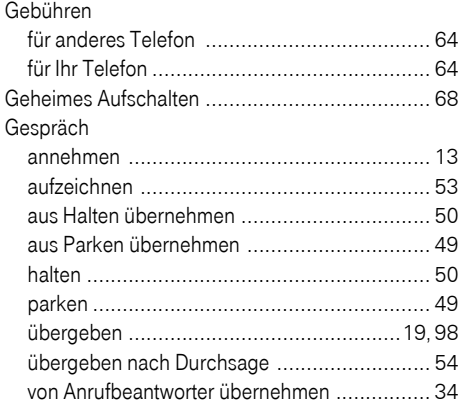

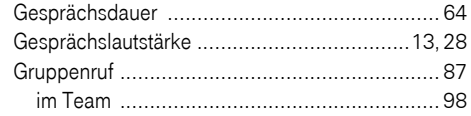

# н

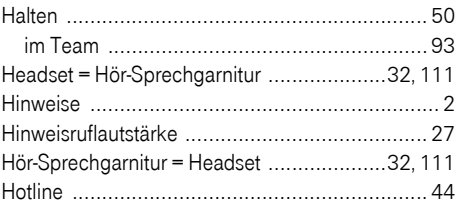

# Ï

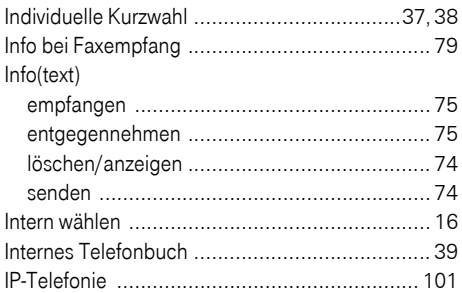

# $\overline{\mathsf{K}}$

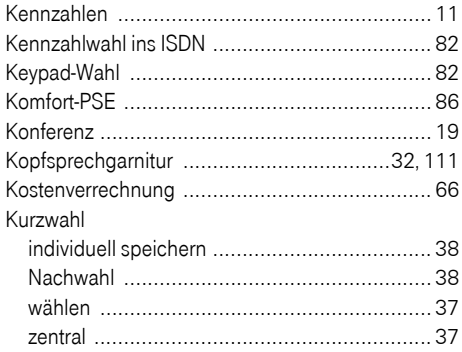

# L

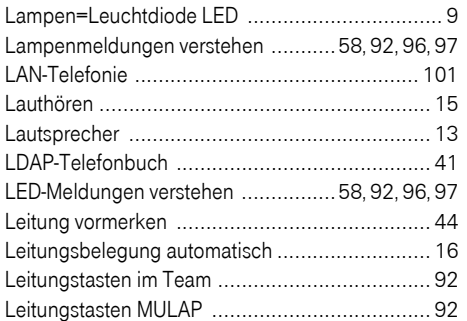

# M

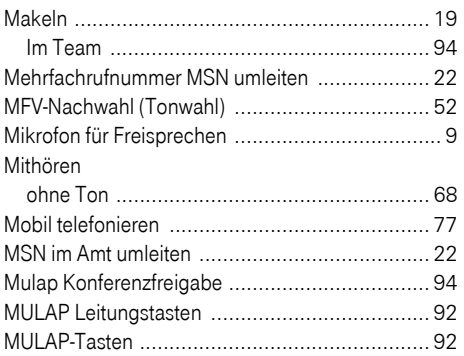

# N

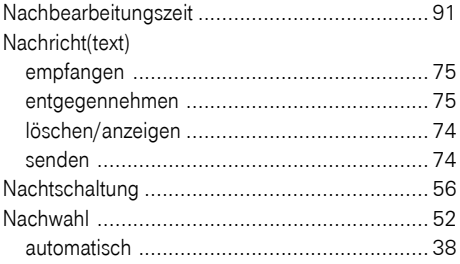

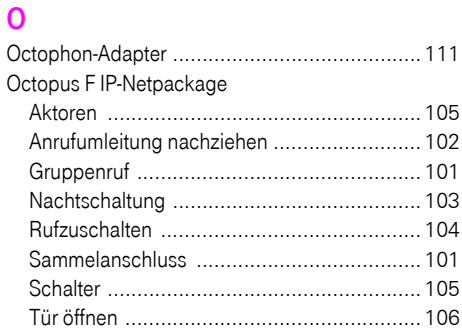

# P

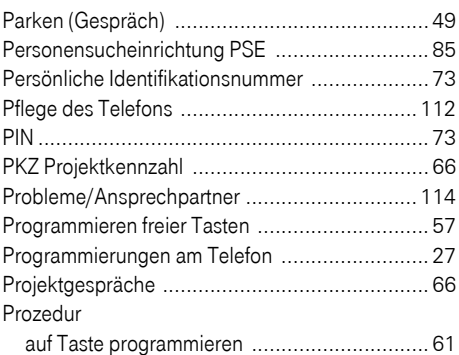

# R

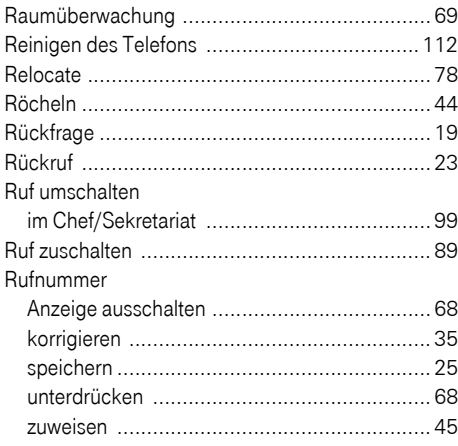

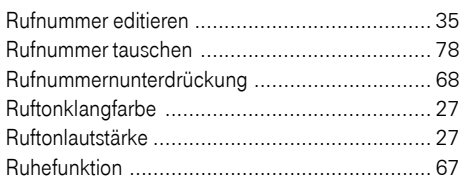

# S

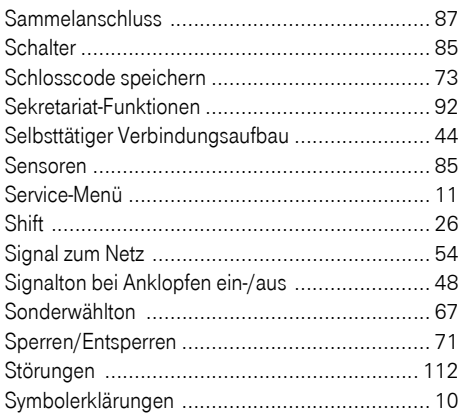

# T

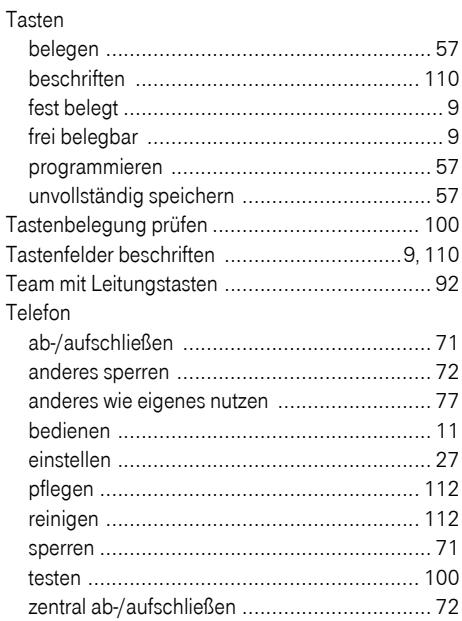

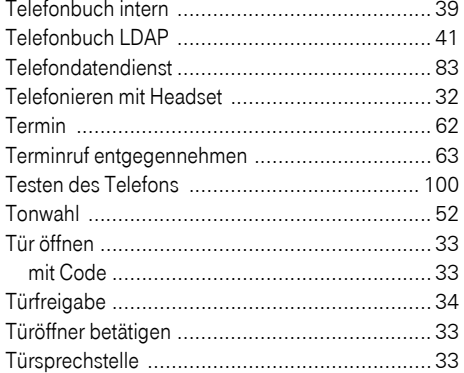

## U

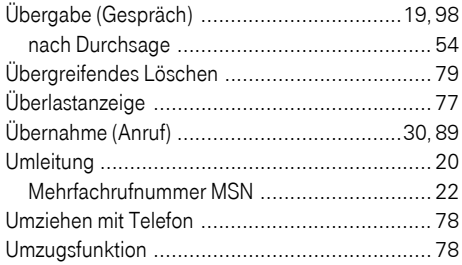

## $\mathbf{V}$

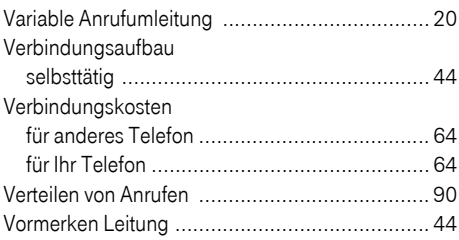

# W

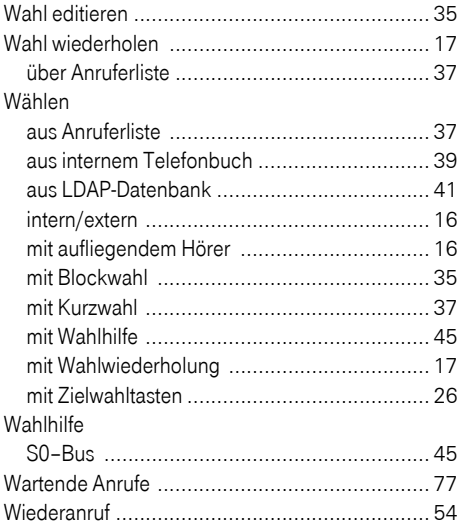

# $\mathbf{Z}$

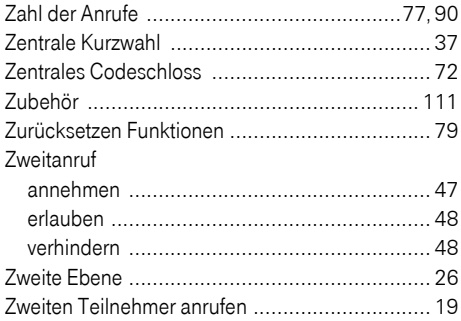

# Funktionen und Kennzahlen im Überblick (alphabetisch)

Nachfolgende Tabelle zeigt alle möglichen Funktionen, wie am Display angeboten. Wenn eingerichtet (zuständiges Fachpersonal fragen), können Sie die Funktionen im direkten Dialog (auswählen + bestätigen), über das Service-Menü (auswählen + bestätigen oder Kennzahl) oder über Funktionstasten einleiten.

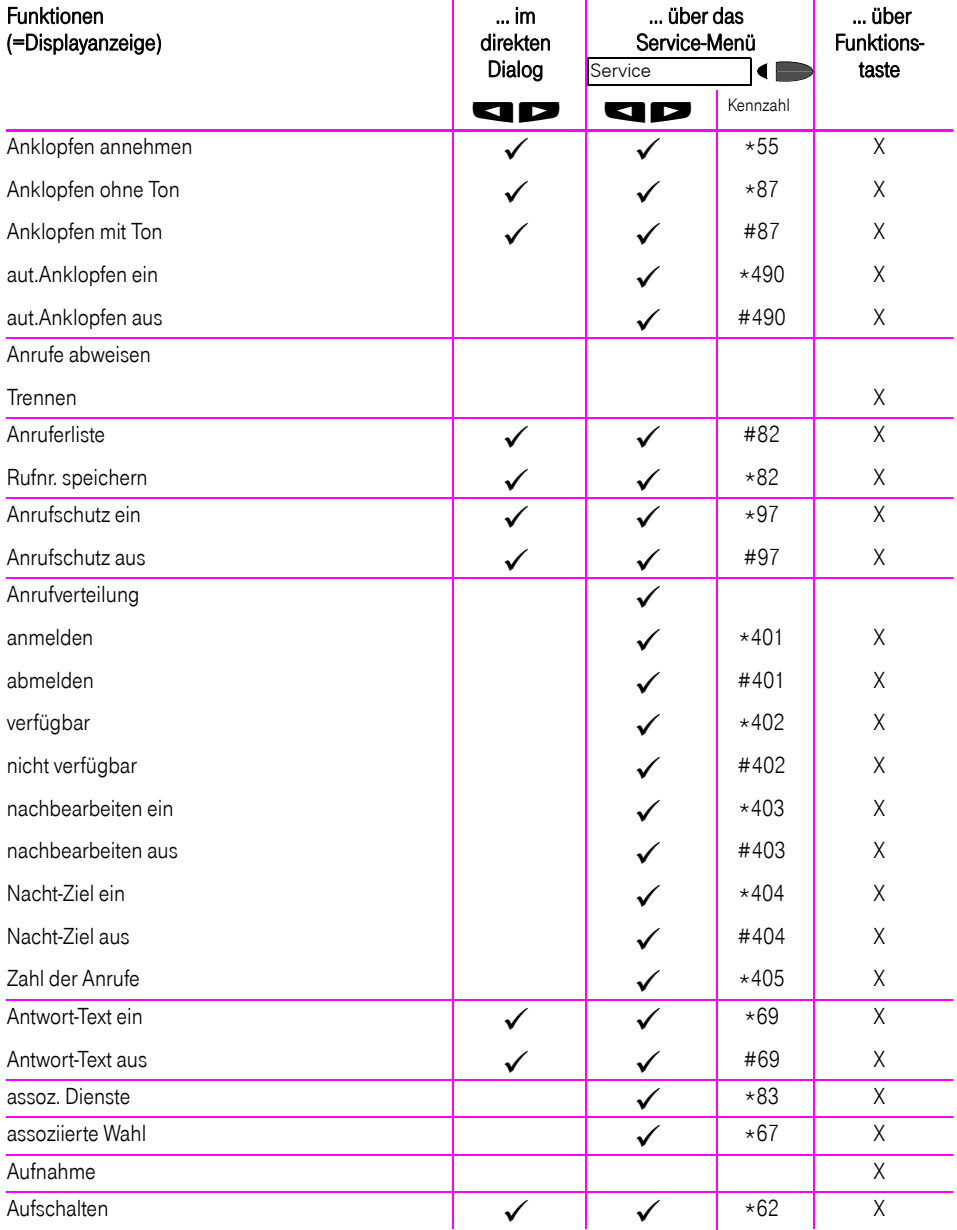

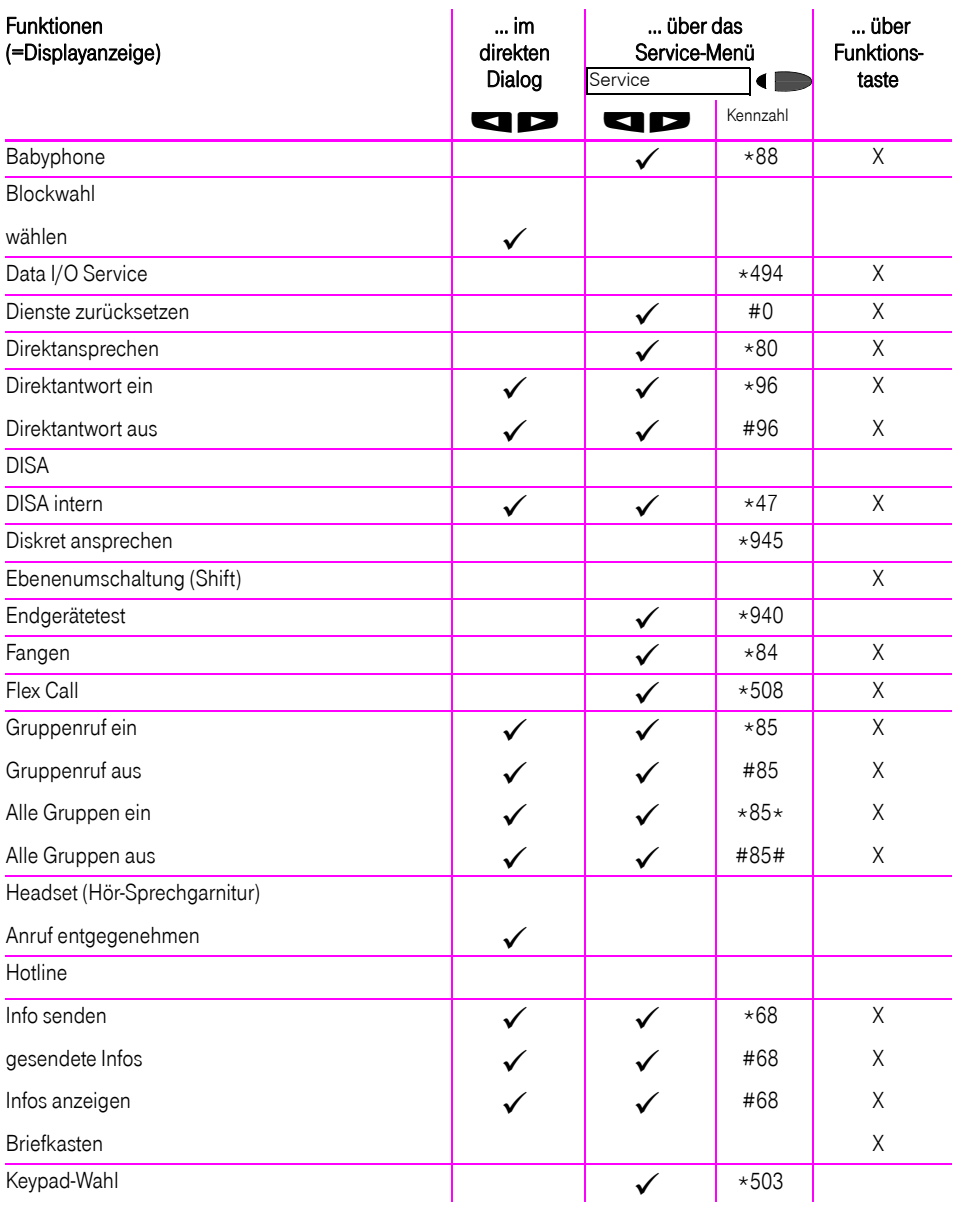

# **Funktionen und Kennzahlen im Überblick (alphabetisch)**

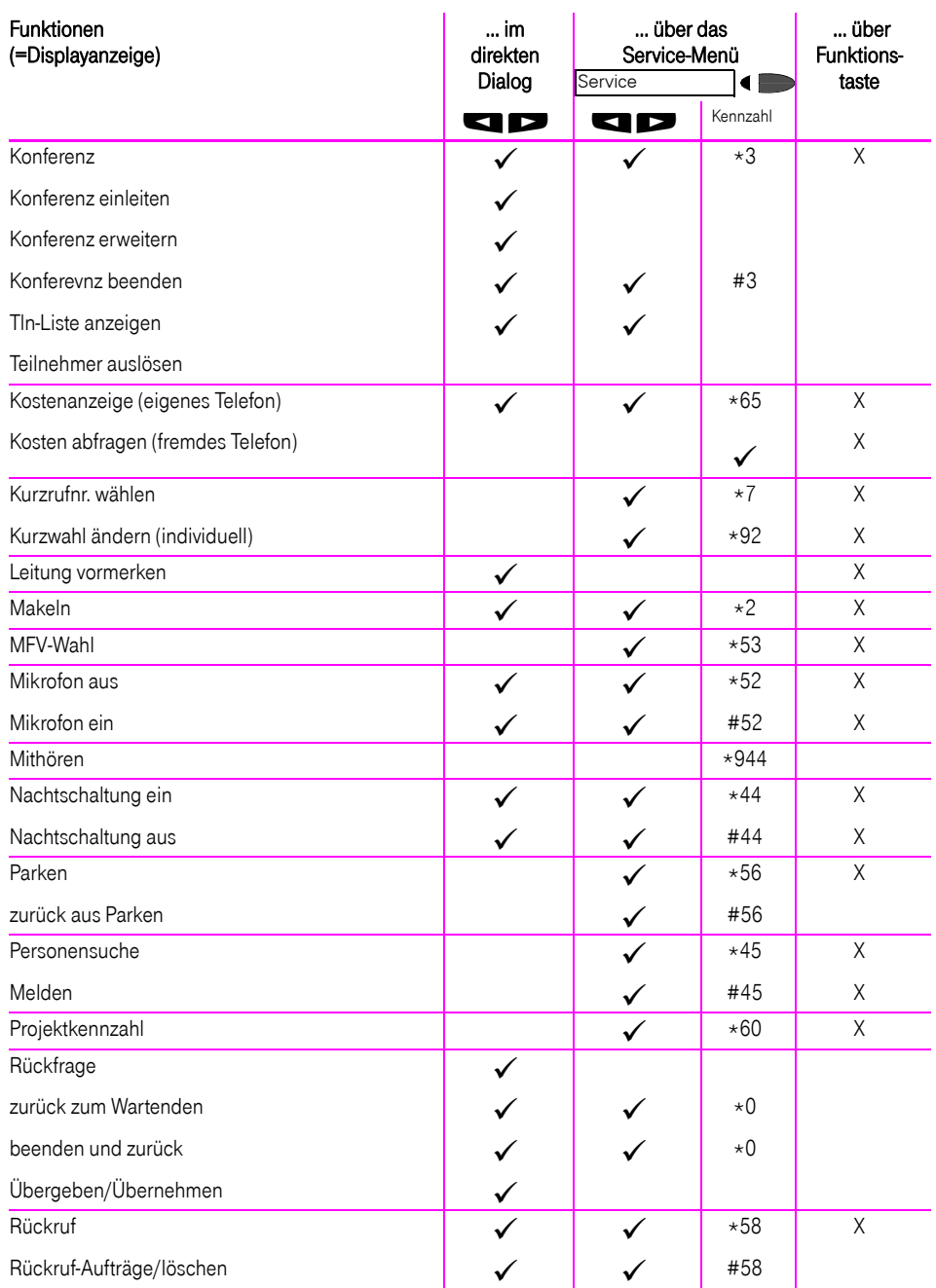

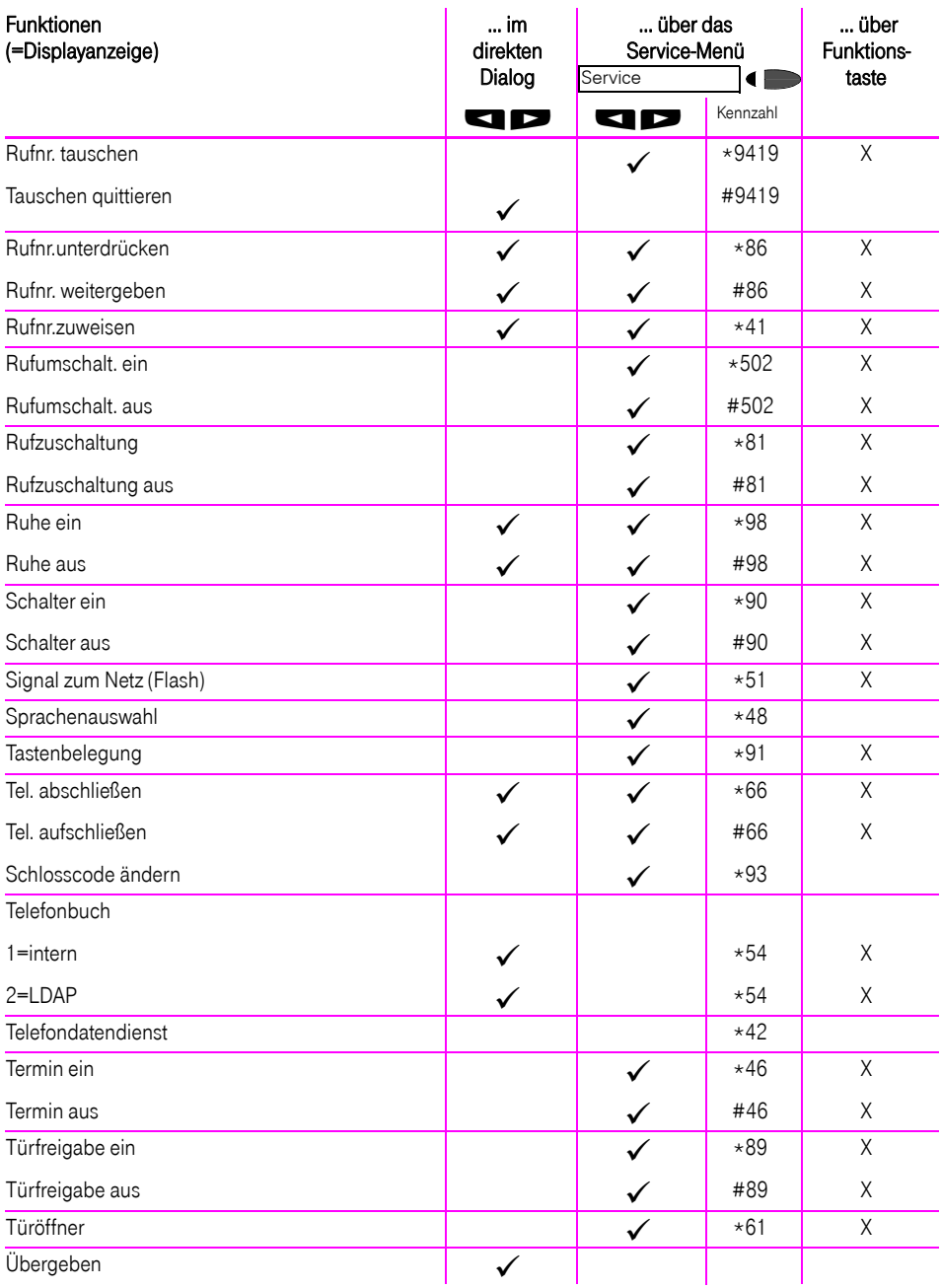

# **Funktionen und Kennzahlen im Überblick (alphabetisch)**

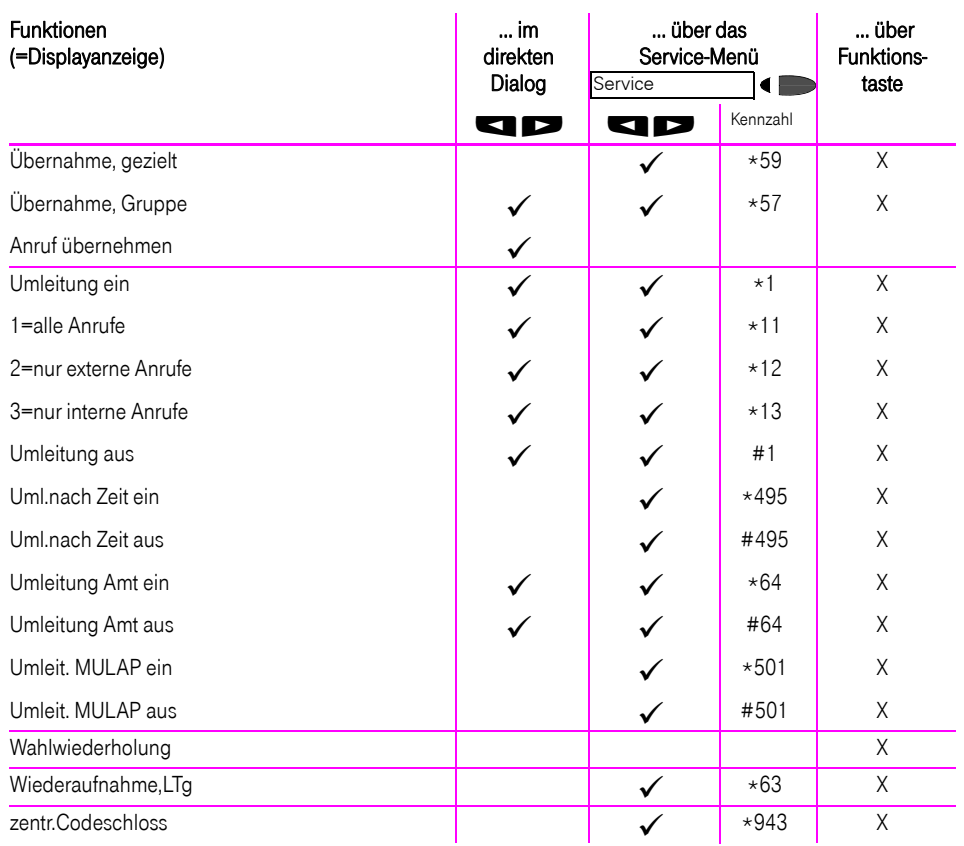

## Wichtige Telefonnummern

Bei Störungsfall:

Bei vertrieblichen Rückfragen:

Bei Geräteübergabe bitte Telefonnummer eintragen!

Herausgeber: Deutsche Telekom AG

Änderungen vorbehalten. Bestellnummer: A31003-E8400-X906-7-19 SW-Version: 7.0 Stand: 03/2009

Gedruckt auf umweltfreundlichem Recyclingpapier.